# **Betriebsanleitung LCom**

# Lufft-Communicator

Bestell-Nr.: 8510.EAK

Stand V1.3.9 (10.2009)

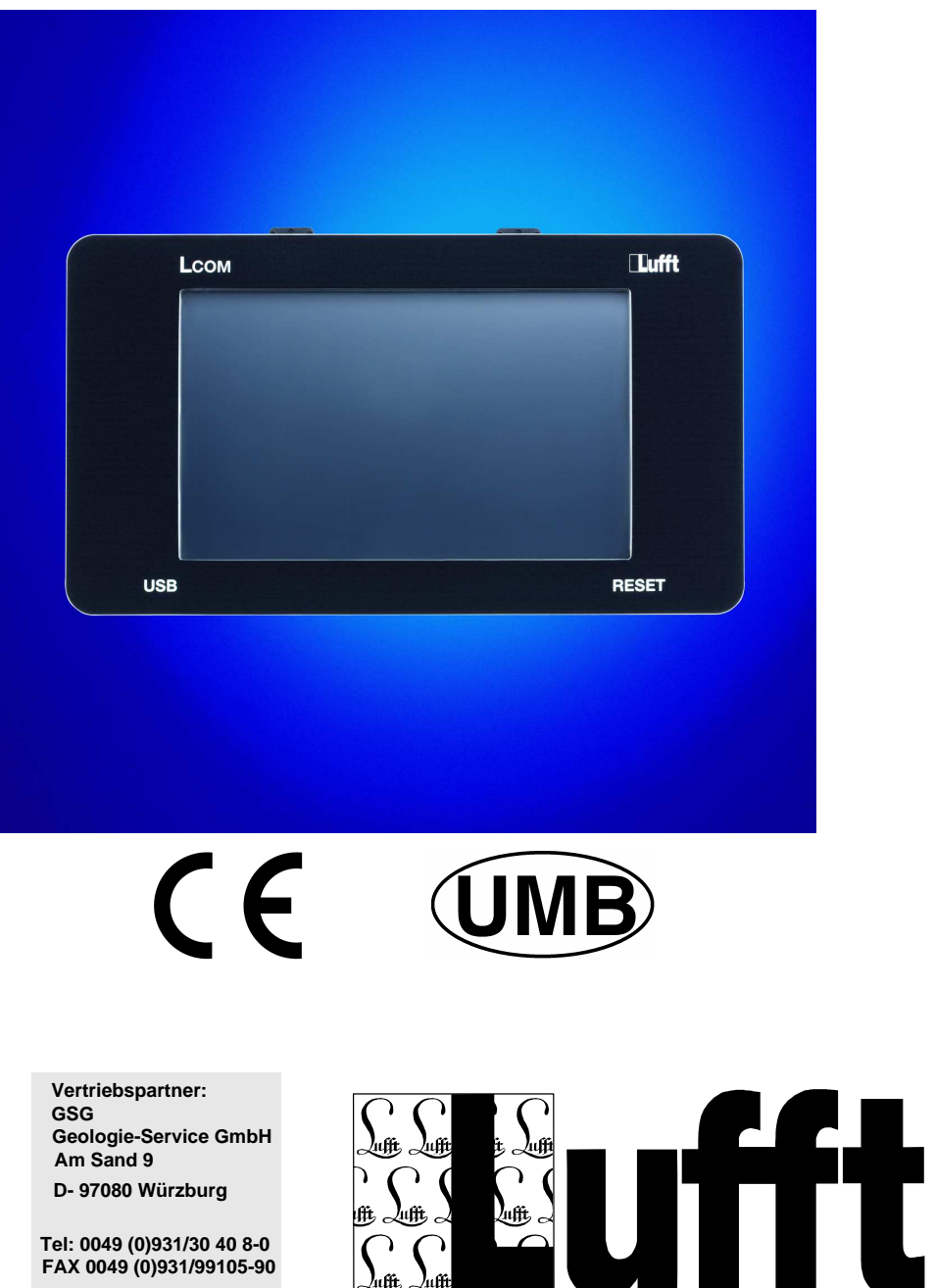

**info@lufft-messtechnik.de Tel: 0049 (0)931/30 40 8-0 FAX 0049 (0)931/99105-90**

**www.lufft.de** 

# **Inhaltsverzeichnis**

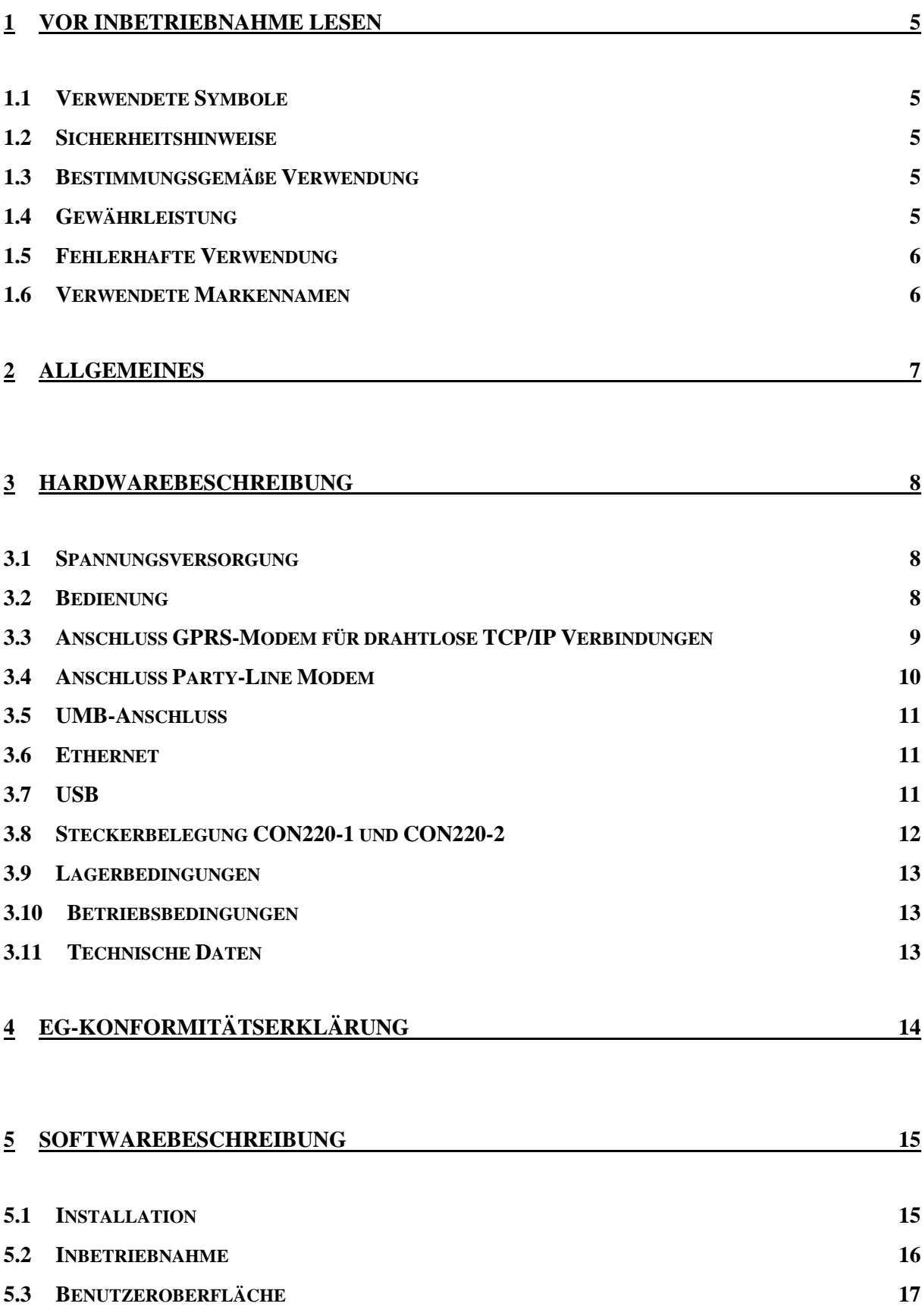

**5.4 STATUS-DISPLAY 18**

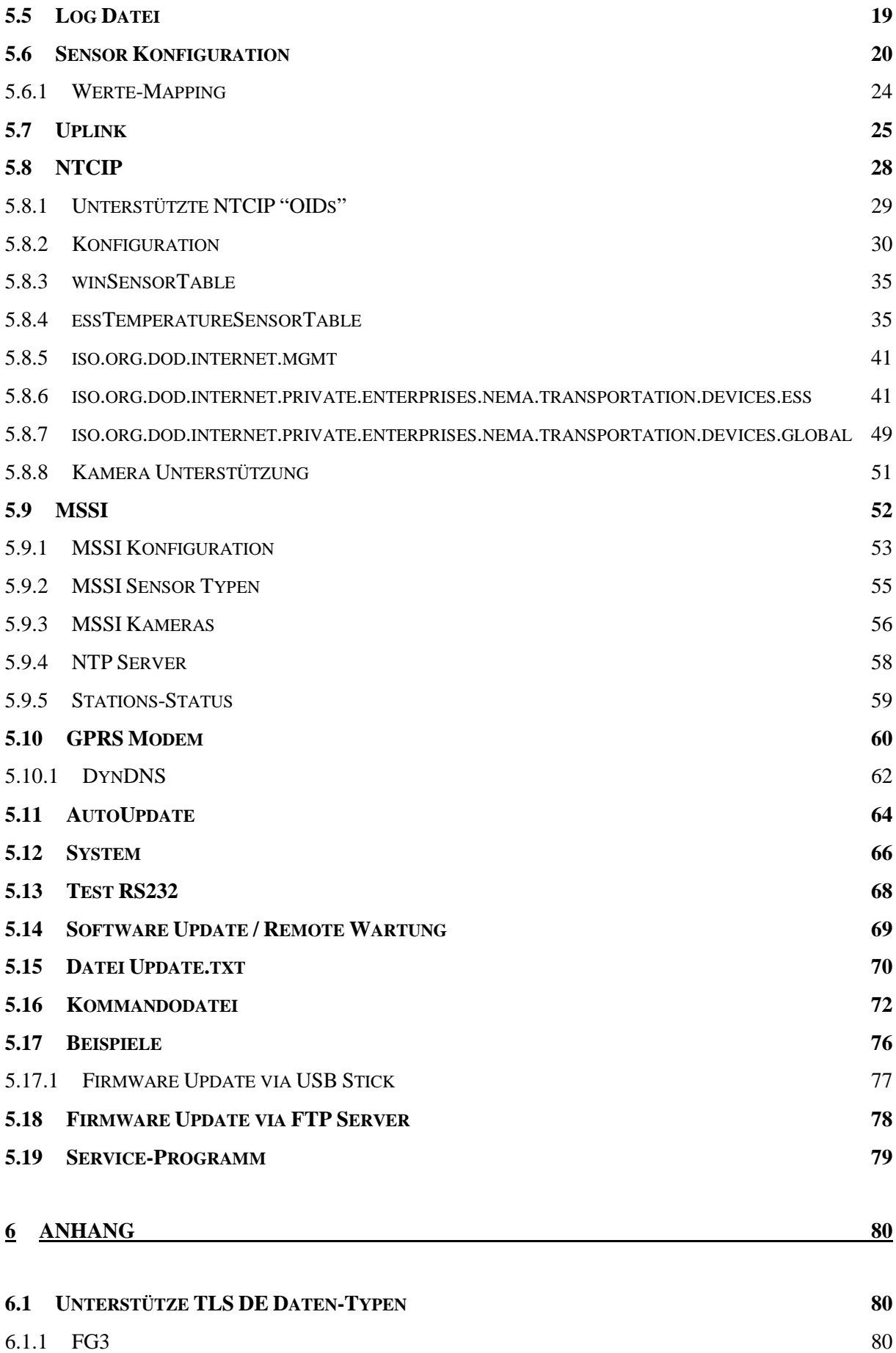

6.1.2 FG6 81

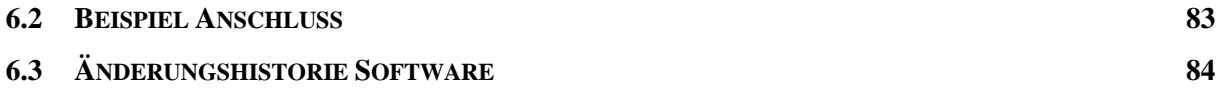

# **1 Vor Inbetriebnahme lesen**

Vor der Verwendung des Gerätes ist die Bedienungsanleitung aufmerksam zu lesen und in allen Punkten zu befolgen.

# **1.1 Verwendete Symbole**

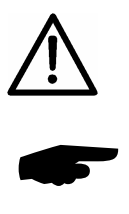

Wichtiger Hinweis auf mögliche Gefahren für den Anwender

Wichtiger Hinweis für die korrekte Funktion des Gerätes

### **1.2 Sicherheitshinweise**

- Die Montage und Inbetriebnahme darf nur durch ausreichend qualifiziertes Fachpersonal erfolgen.
- Niemals an spannungsführenden Teilen messen oder spannungsführende Teile berühren.
- Technische Daten, Lager- und Betriebsbedingungen beachten.

### **1.3 Bestimmungsgemäße Verwendung**

- Das Gerät darf nur innerhalb der spezifizierten technischen Daten betrieben werden.
- Das Gerät darf nur unter den Bedingungen und für die Zwecke eingesetzt werden, für die es konstruiert wurde.
- Die Betriebssicherheit und Funktion ist bei Modifizierung oder Umbauten nich mehr gewährleistet.

# **1.4 Gewährleistung**

Die Gewährleistung beträgt 12 Monate ab Lieferdatum. Wird die bestimmungsgemäße Verwendung missachtet, erlischt die Gewährleistung.

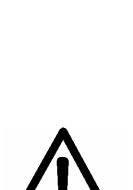

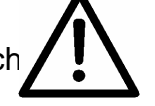

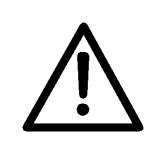

# **1.5 Fehlerhafte Verwendung**

Bei fehlerhafter Montage

- funktioniert das Gerät möglicherweise nicht oder nur eingeschränkt
- kann das Gerät dauerhaft beschädigt werden
- kann Verletzungsgefahr durch Herabfallen des Gerätes bestehen

Wird das Gerät nicht ordnungsgemäß angeschlossen

- funktioniert das Gerät möglicherweise nicht
- kann dieses dauerhaft beschädigt werden
- besteht unter Umständen die Gefahr eines elektrischen Schlags

### **1.6 Verwendete Markennamen**

Alle verwendeten Markennamen unterliegen uneingeschränkt dem gültigen Markenrecht und dem Besitzrecht des jeweiligen Eigentümers.

# **2 Allgemeines**

Mit der Einführung der UMB-Technologie ist es Lufft gelungen preiswerte Sensoren für die Verkehrstechnik anzubieten. Die UMB-Sensoren können über ISOCON-Module vernetzt, bzw. es können weitere analoge Sensoren über das ANACON-Modul mit eingebunden werden.

Für die Weiterverarbeitung der Daten haben wir den Lufft-Communicator **LCom**  entwickelt, der die Sensordaten in unterschiedliche Protokolle konvertieren kann. Das LCom besteht aus einer Rechnereinheit mit dem Betriebssystem Windows CE, einem Touchscreen (Auflösung 800x480 Pixel und CFL Hintergrundbeleuchtung) und Schnittstellen für ein GPRS-Modem, Party-Line-Modem, UMB-Netzwerk sowie einer Ethernet- und USB-Schnittstelle. Das LCom verfügt zusätzlich über eine batteriegepufferte Echtzeituhr.

Bisher verfügbare Protokolle sind:

- TLS97
- TLS2002
- TLS over IP (Asfinag)
- NTCIP (via SNMP)
- MSSI (SOAP) (Lufft/Asfinag)

Im TLS-Betrieb arbeitet das LCom als integriertes Steuermodul mit EAK.

Weitere geplante Protokolle sind:

• DGT (Spanien)

# **3 Hardwarebeschreibung**

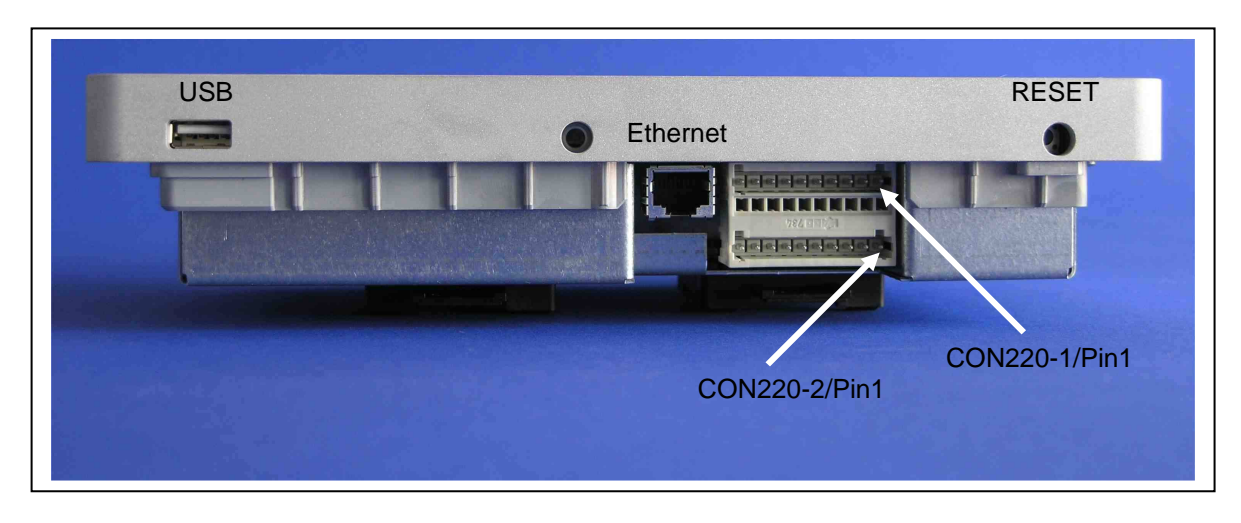

LCom Verbindungsstecker

# **3.1 Spannungsversorgung**

Die Spannung für das LCom wird über UB+/GND (CON220-1) an das UMB-EAK angelegt. Erlaubt sind Spannungen im Bereich von 10VDC bis 28VDC. Der Eingang ist verpolgeschützt und gegen Surge und Burst abgesichert.

Die Spannungsversorgungen für das GPRS-Modem (GUB\_2/GND) und das Party-Line Modem (GUB\_3/GND) sind am Stecker CON220-1 abzugreifen. Abhängig vom Zustand des Modems, kann das LCom diese beiden Spannungen ein- und ausschalten.

Die Spannung für das UMB-Netzwerk (GUB1/GND) steht an CON220-1 zur Verfügung. Der Ausgangsstrom darf maximal 4 Ampere betragen! Werden höhere Ströme benötigt, sind die Heizleitungen der Sensoren getrennt zu versorgen und abzusichern.

Alle Ausgangsspannungen sind kurzschlussfest.

# **3.2 Bedienung**

Die Standard Funktionen des LCom können über den Touch Screen bequem bedient werden. Für die Konfiguration empfehlen wir den Anschluss eines Keyboards mit USB-Anschluss, oder den Anschluss eines PCs/Laptops via LAN und die Verwendung des Service-Programms am PC.

# **3.3 Anschluss GPRS-Modem für drahtlose TCP/IP Verbindungen**

Unterstützt wird das Wavecom Fastrack GPRS modem. Schnittstelleneinstellungen für die serielle Schnittstelle sind: 115200 Baud, 8 Datenbit, keine Parität, 1 Stopbit, Hardware Handshake RTS/CTS aktiv. Andere Modems können auf Anfrage erprobt werden.

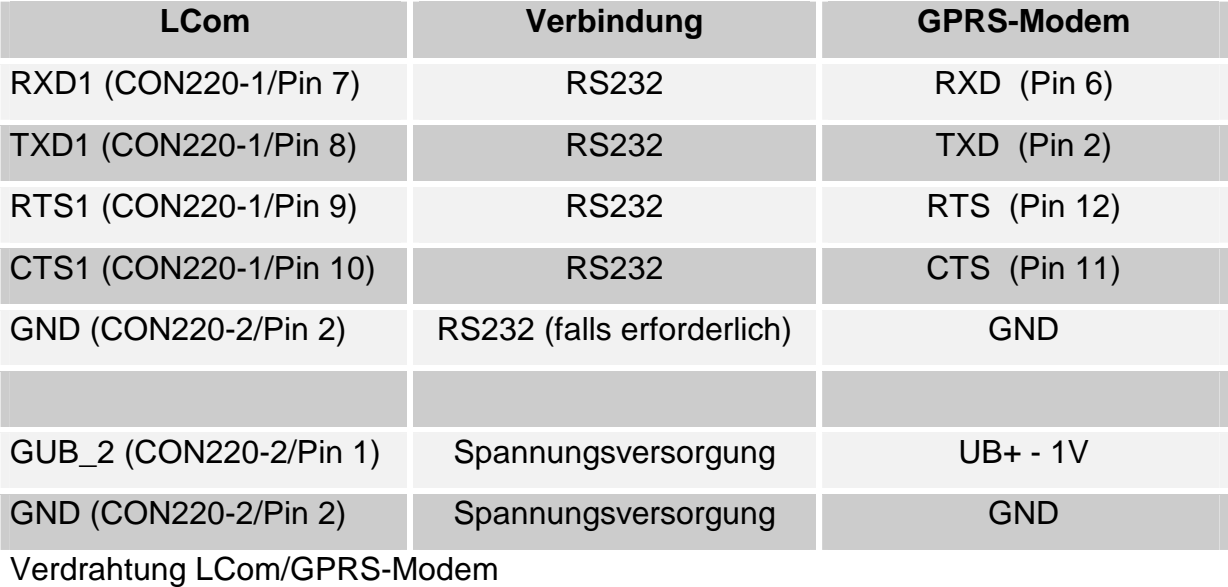

# **3.4 Anschluss Party-Line Modem**

Unterstützt werden die Modems LOGEM1200 (Keymile) und TD-23 (Westermo) Schnittstelleneinstellung: 1200Baud, 8 Datenbit, gerade Parität, 1 Stopbit, Hardware Handshake RTS/CTS/DCD aktiv.

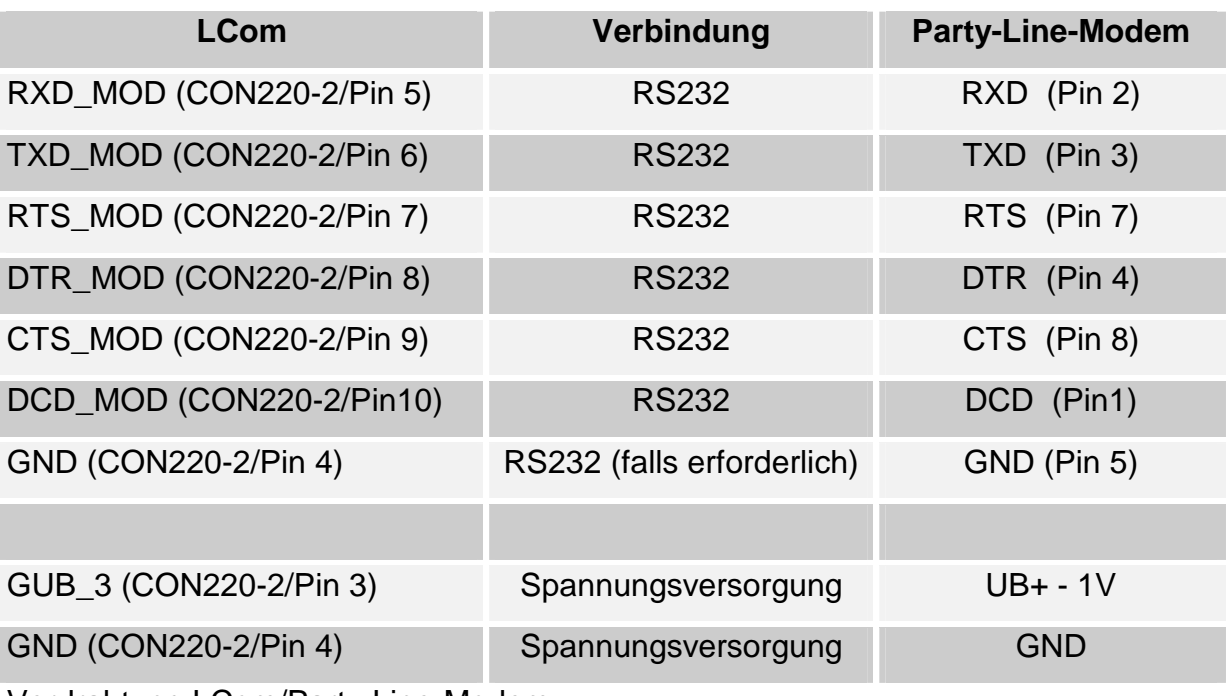

Andere Modems können auf Anfrage erprobt werden.

Verdrahtung LCom/Party-Line-Modem

# **3.5 UMB-Anschluss**

Über den UMB-Anschluss werden die Datenverbindung und die Spannungsversorgung realisiert. Beachten Sie bitte, dass der Spannungsversorgungsausgang des LCom mit maximal 4 Ampere belastet werden kann. Werden höhere Ströme benötigt, sind die Heizleitungen der Sensoren getrennt zu versorgen und abzusichern.

Schnittstelleneinstellung: 19200Baud, 8 Datenbit, keine Parität, 1 Stopbit.

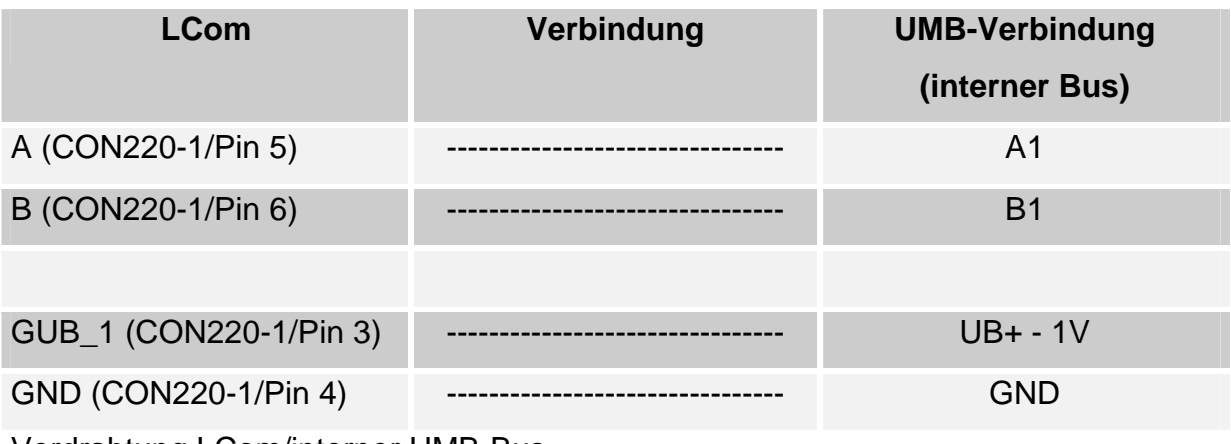

Verdrahtung LCom/interner UMB-Bus.

# **3.6 Ethernet**

10/100 MBit mit TCP/IP-Stack IP-Adresse: 192.168.0.50 Netzmaske: 255.255.255.0 Standardgateway: - Alle Einstellungen können im Windows CE Control Panel geändert werden

# **3.7 USB**

An die USB-Schnittstelle kann ein USB-Hub, eine Tastatur, eine Maus und ein Memory-Stick angeschlossen werden.

# **3.8 Steckerbelegung CON220-1 und CON220-2**

CON220-1

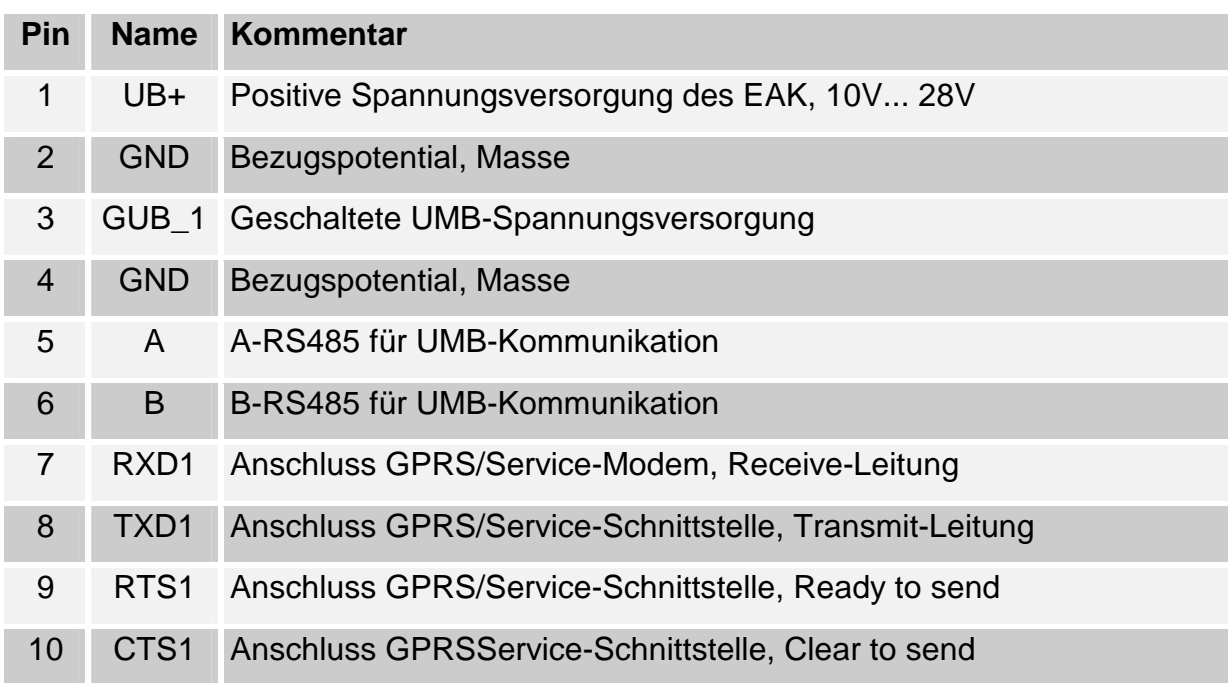

#### CON220-2

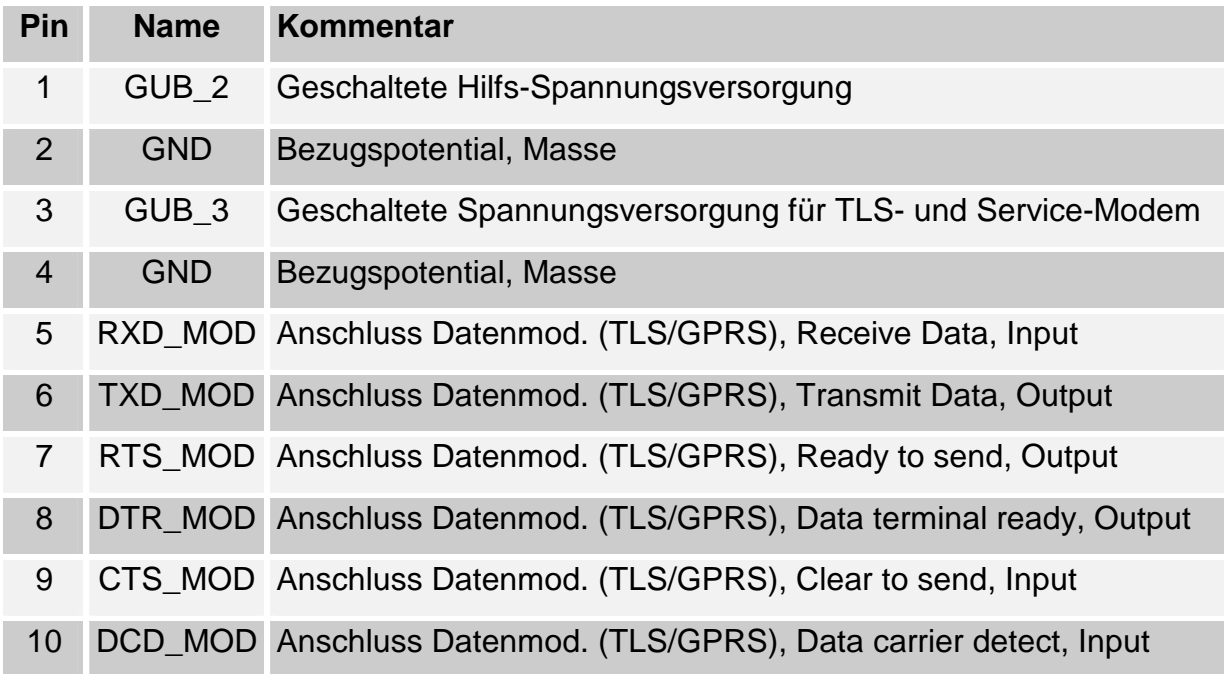

# **3.9 Lagerbedingungen**

zulässige Umgebungstemperatur : -30°C... +70°C zulässige rel. Feuchte : 95%, nicht kondensierend

# **3.10 Betriebsbedingungen**

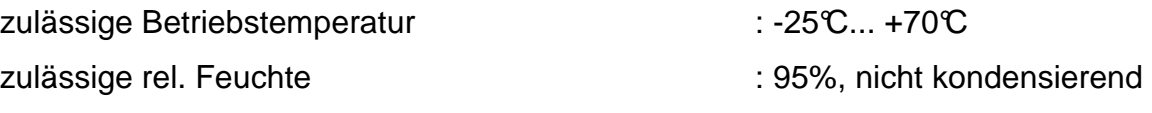

# **3.11 Technische Daten**

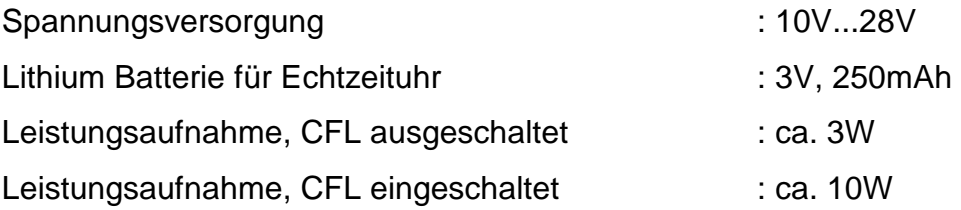

# **4 EG-Konformitätserklärung**

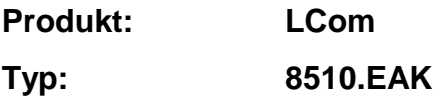

Hiermit erklären wir, dass das bezeichnete Gerät auf Grund seiner Konzeption und Bauart den Richtlinien der Europäischen Union, insbesondere der EMV-Richtlinie gemäß 89/336/EWG und der Niederspannungsrichtlinie gemäß 73/23/EWG entspricht.

Im einzelnen erfüllt das oben aufgeführte Gerät folgende EMV-Normen:

#### EN 61000-6-2:2005 Teil 6-2: Fachgrundnormen Störfestigkeit für Industriebereiche

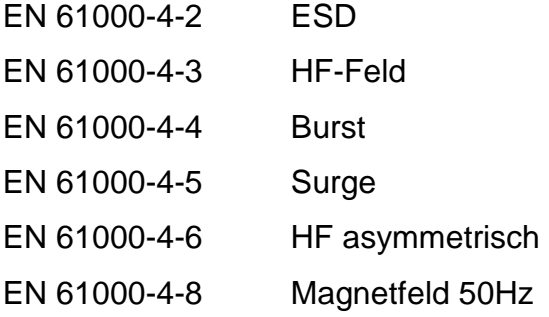

EN 61000-6-3:2001 Teil 6-3: Fachgrundnorm Störaussendung für Wohn-, Geschäftsund Gewerbebereiche sowie Kleinbetriebe EN 55022:1998 +A1:2000 +A2:2003 Leitungsgeführte Störungen prEN 50147-3:2000 Störaussendung IEC / CISPR 22 Klasse B

Fellbach, 22.02.2008 **Axel Schmitz-Hübsch** 

# **5 Softwarebeschreibung**

# **5.1 Installation**

Folgende Dateien müssen in das Verzeichnis \FFSDISK kopiert werden bzw. vorhanden sein:

LCom.exe – die LCom Anwendung Text\_de.uni – die Textbausteine für die Benutzeroberfläche in Deutsch Text\_en.uni – die Textbausteine für die Benutzeroberfläche in Englisch

#### **Für NTCIP sind zusätzlich zwingend notwendig:**

Snmpapi.dll – die Funktionsbibliothek für alle SNMP Funktionen Snmp.dll – der "Master" SNMP Agent (Microsoft) Snmp\_hostmib.dll – der SNMP Agent für die "host" Funktionen (Microsoft) Snmp\_mibii.dll – der SNMP Agent für die "MIB-II" Funktionen (Microsoft) Ftpd.dll – der FTP Server (Microsoft) SnmpNtcipAgent\_Vx.x.dll – der SNMP Agent für die NTCIP Funktionen (Lufft)

Die Datei "Start.cmd" muss in das Verzeichnis \FFSDISK\Startup kopiert werden. Hiermit wird die Datei LCom.exe aus dem \FFSDISK Verzeichnis nach "\" kopiert (also in das RAM Drive) und von dort aus gestartet. Hintergrund: Somit kann im laufenden Betrieb die Datei \FFSDISK\LCom.exe ggf. durch ein Update überschrieben werden.

# **5.2 Inbetriebnahme**

Die Bedienung des LCom kann zwar auch komplett über das Touch Screen Display und die "virtuelle Tastatur" erfolgen, aber zur einfacheren Inbetriebnahme / Konfiguration des LCom sollte eine USB-Tastatur angeschlossen werden, oder die Konfiguration sollte über einen PC und das Service Programm erfolgen.

Es ist zu empfehlen, hier einen kleinen USB Hub mit einer Tastatur und einer Maus anzuschließen – so kann dann auch zusätzlich noch ein USB Stick angeschlossen werden, um bei Problemen z.B. Log-Dateien aus dem System zu kopieren oder auch Dateien auszutauschen.

Beim Start von LCom werden zuerst einige Registry Einträge überprüft und ggf. gesetzt. Wenn hier Änderungen notwendig sind, wird das System neu gestartet. Hinweis: nach dem Setzen der Registry Einträge wird für den Zugang zum System via Telnet ein Benutzer und ein Passwort benötigt: Benutzer: lufft Passwort: lufft-lcom

Auch für einige Einstellungen via Control-Panel muss ggf. dieses Passwort verwendet werden.

Danach prüft die Anwendung, ob eine UMB-Gerätekonfiguration vorhanden ist oder nicht. Die UMB Gerätekonfiguration wird in den Dateien "**device\_data.txt**" und "sensor data.txt" abgelegt.

Ist keine Gerätekonfiguration vorhanden, wird automatisch der UMB Bus abgefragt.

Die Sensor-Konfiguration muss dann angepasst werden. Die gewünschten UMB Sensor-Kanäle (auch anhängig vom Uplink Protokoll) müssen aktiviert, und die Parameter für das Uplink Protokoll müssen gesetzt werden (z.B. bei TLS die FG, DE-Typ und Kanal).

Die Sensor-Konfiguration erfolgt über den "Sensor Konfig." Dialog. Dieser Dialog ist – wie alle andern Konfigurationsdialoge – mit User und Passwort geschützt (siehe "Benutzeroberfläche").

Hinweis: Wenn mehrere LCom mit identischer Sensor-Konfiguration aufgebaut werden sollen, können die Dateien "device data.txt" und "sensor data.txt" zur Übertragung dieser Konfiguration auf andere Geräte verwendet werden. Diese Dateien dann am besten vor dem Starten von LCom mit in das \FFSDISK Verzeichnis installieren. In der Datei "sensor data.txt" ist auch die TLS Konfiguration für die Sensoren abgelegt.

### **5.3 Benutzeroberfläche**

Nur die beiden ersten Seiten "Status-Display" und "Log-Datei" sind allgemein zugänglich. Für alle Konfigurations-Seiten muss ein Benutzer und ein Passwort eingegeben werden! Benutzer: lufft Passwort: lufft-lcom

Der Benutzer bleibt "angemeldet", solange der Bildschirmschoner nicht aktiv wird.

**Hinweis:** Die Bildschirmschoner-Funktion des LCom schaltet nach einer einstellbaren Zeit (siehe System Dialog) ohne Benutzer-Interaktion die Hintergrundbeleuchtung des Displays ab. Wird der Touch-Screen berührt, oder eine Maustaste gedrückt, schaltet dies die Hintergrundbeleuchtung wieder ein. Da es unter Umständen vorkommen kann, dass die Hintergrundbeleuchtung durch das Einschalten nicht korrekt startet, wird die Hintergrundbeleuchtung durch ausund einschalten zurückgesetzt, wenn der Touch-Screen (oder die Maus-Taste) länger als 5 Sekunden gedrückt bleibt.

# **5.4 Status-Display**

Dieser Dialog wird als Default-Dialog angezeigt. Der Status der aktiven Sensoren mit den letzten Messwerten, sowie der generelle Status des Systems (UMB und TLS Kommunikation) werden angezeigt.

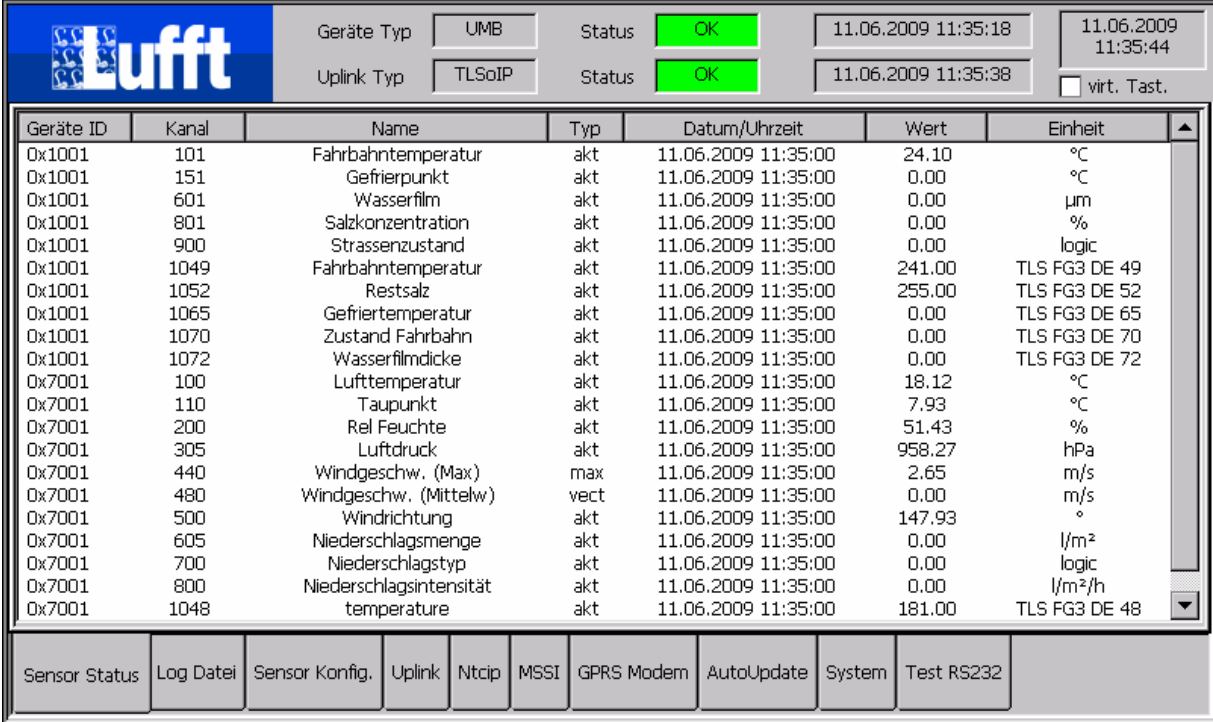

Wird ein Sensor-Wert durch Skalierung oder Werte-Mapping (siehe unten) umgerechnet, werden der berechnete Wert und in Klammern der Original-Wert angezeigt.

Wird für einen Messwert eine Unter-/Überschreitung des zulässigen Bereichs für den TLS Datentyp festgestellt, erscheint der Messwert rot hinterlegt (für den Sensor wird dann ein entsprechender DE-Fehlerstatus gemeldet).

Meldet das UMB Gerät einen Fehler-Wert, erscheint dieser in der Spalte "Wert" rot markiert. Kann ein Sensor-Wert überhaupt nicht ermittelt werden, erscheint die ganze Zeile mit den Sensordaten rot markiert.

# **5.5 Log Datei**

Hier werden die letzten 200 Einträge in das Fehler-Log angezeigt, wenn der Button "Aktualisieren" betätigt wird.

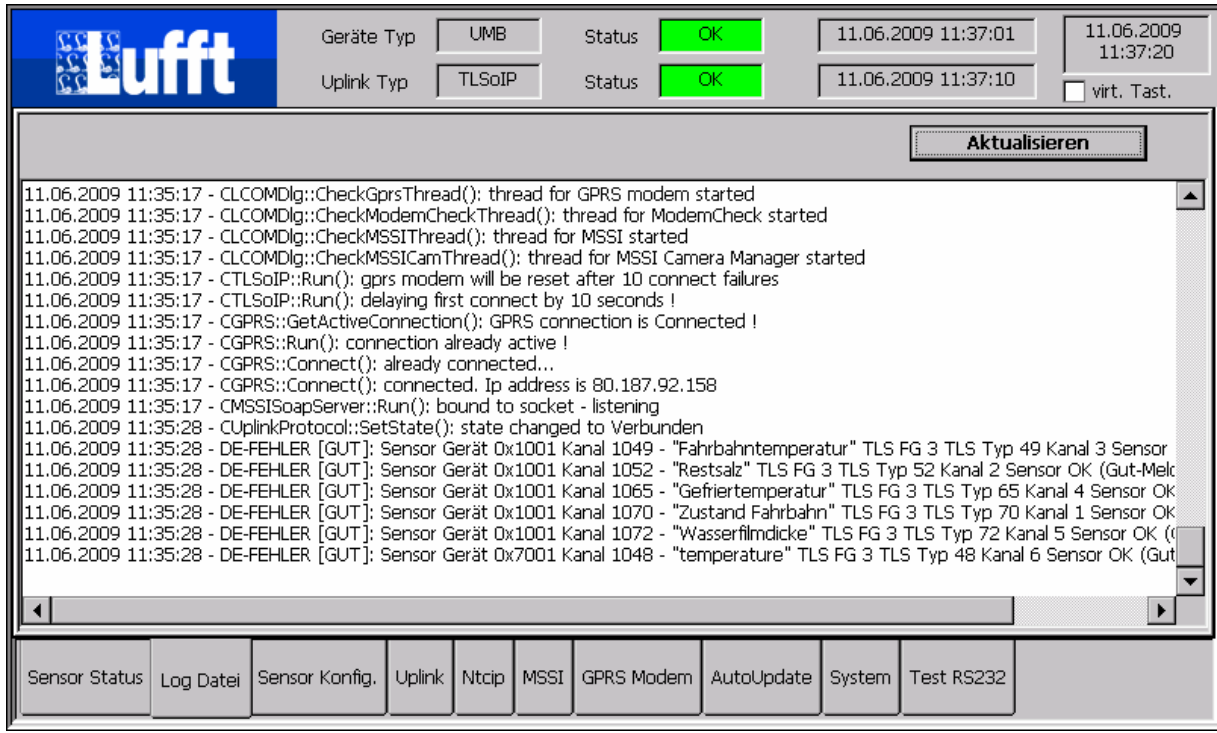

# **5.6 Sensor Konfiguration**

Dieser Dialog zeigt alle Kanäle der UMB Geräte. Nicht aktive Kanäle sind grau dargestellt, aktive Kanäle schwarz.

Aktive Kanäle werden am Anfang der Liste dargestellt.

Nach dem ersten Starten der Anwendung kann es eine Zeit dauern, bis die Konfiguration aller UMB Geräte ausgelesen wurde. Sollten dann noch keine Sensoren in diesem Dialog angezeigt werden, kann mit "Sensor Bearbeiten" die Anzeige aktualisiert werden.

Um die Konfiguration eines Kanals/Sensors zu bearbeiten, muss der entsprechende Eintrag in der Liste markiert und auf "Sensor Bearbeiten" geklickt werden. Alternativ kann auch ein Doppel-Klick auf den Eintrag erfolgen.

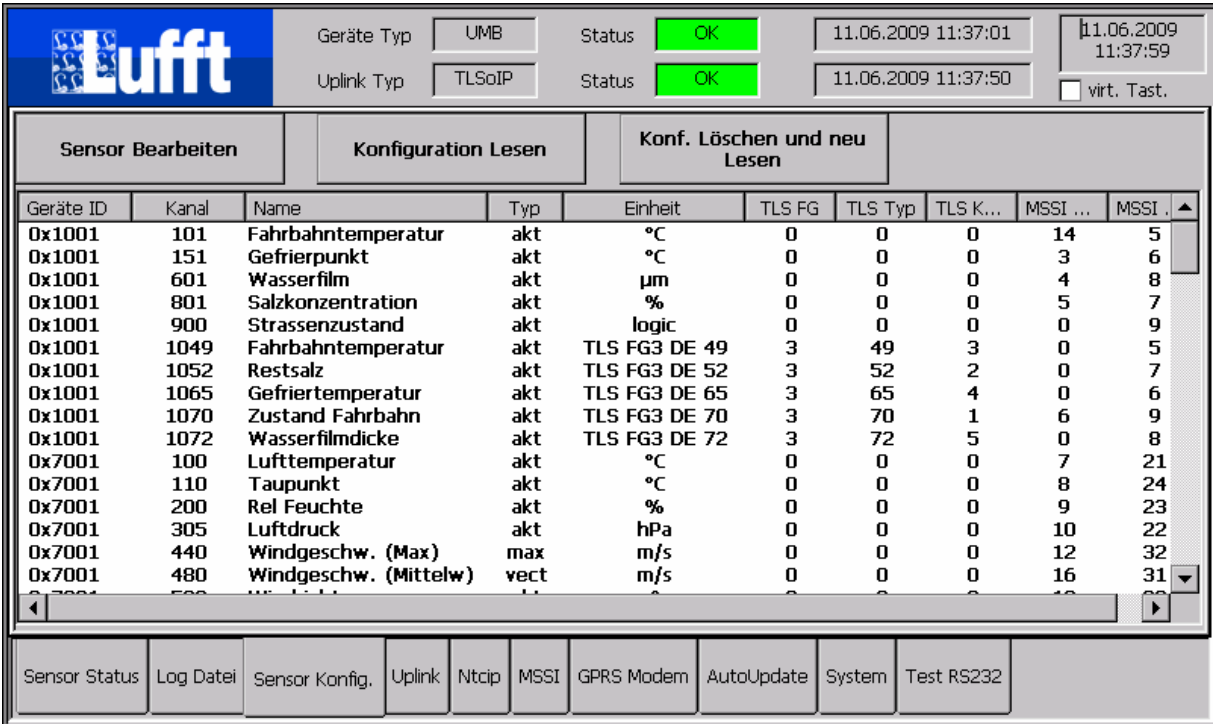

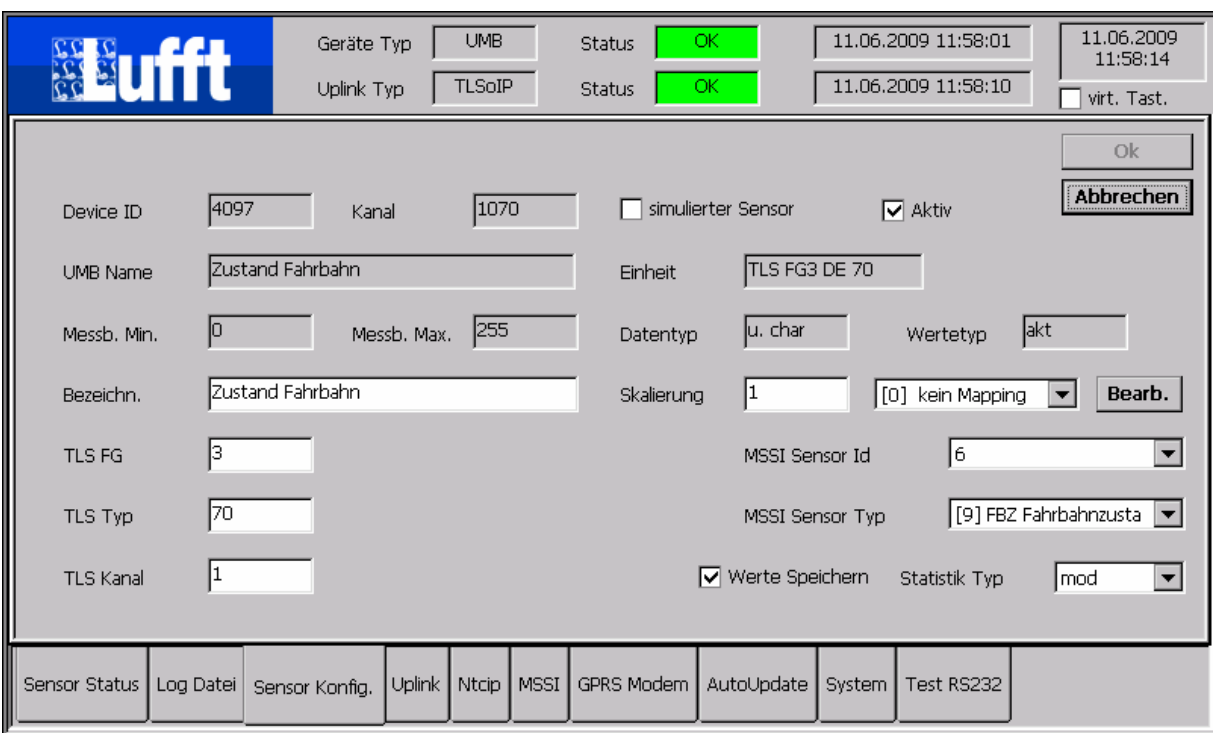

Folgende Attribute können je Sensor/Kanal konfiguriert werden:

- Sensor/Kanal aktiv/inaktiv (Achtung: siehe Hinweis unten!)
- Bezeichnung: Der Name, der in LCom angezeigt wird.
- Skalierung: Falls notwendig eine Skalierung des vom UMB Gerät gelieferten Wertes vor der Übertragung
- Uplink-Protokoll Parameter für den Sensor-Kanal, z.B. bei TLS :
	- o TLS FG: Die Funktionsgruppe (3 oder 6)
	- o TLS Typ: Der TLS Typ
	- o TLS Kanal: Der TLS Kanal
- Werte-Mapping (Umsetzung der Sensorwerte anhand einer Zuordnungs-Tabelle oder via Offset und Skalierung) siehe unten.

**Achtung: Der TLS Kanal muss eindeutig konfiguriert werden, derselbe Kanal darf nicht mehrfach zugeordnet werden! Dies betrifft auch aktive/inaktive Kanäle! Jeder Kanal mit einer gültigen TLS Konfiguration (FG, Typ und Kanal != 0) wird als "für TLS Konfiguriert" behandelt, auch wenn der Kanal deaktiviert ist (ein Kanal kann auch via TLS Protokoll aktiviert/deaktiviert werden !). Die vom LCom unterstützten TLS Typen für Sensordaten sind im Anhang Unterstütze TLS DE Daten-Typen aufgeführt. Soll ein Sensor-Wert vom UMB** 

**Gerät eingelesen, aber nicht via TLS gemeldet werden, müssen TLS FG, Typ und Kanal auf 0 gesetzt werden.** 

**Will man also einen anderen UMB Kanal einem bestimmten TLS Kanal/Typ neu**  zuordnen, genügt es nicht den "alten" UMB Kanal als inaktiv zu konfigurieren, **sondern der "alte" UMB Kanal muss dann auch mit TLS FG=0, Typ=0 und**  Kanal=0 (und somit nicht mehr als "TLS Kanal") konfiguriert werden, bevor **man den TLS Kanal einem neuen UMB Kanal zuordnen kann.** 

**Hinweis FG6: Ab Version 1.3.9 der LCom Software werden neben dem TLS Typ**  48 (Türkontakt) und dem kundenspezifischen TLS Typ 151 ("erweiterte" **Spannungsversorgung) auch die TLS Typen 49 (Temperaturüberwachung), 50 (Licht), 51 (Stromversorgung), 52 (Heizung), 53 (Lüftung), 54 (Überspannungsschutz) und 55 (Diebstahl/Vandalismus) prinzipiell unterstützt. Die Umsetzung der Sensor-Werte in die entsprechende TLS Kodierung für den entsprechenden DE-Typ muss ggf. über ein entsprechendes Werte-Mapping** 

**erzeugt werden** 

Ausnahme: "erweiterter Spannungsversorgung Typ 151 – hier wird kein Werte-**Mapping angewendet, sondern die spezielle Umsetzung des Eingangswertes für diesen Fall.** 

**Beim Typ 48 (Türkontakt) wird der Eingangs-Wert (ggf. nach dem Werte-Mapping) immer negiert (Wert != 0 -> Tür geschlossen, Wert == 0 -> Tür offen).** 

**Weiterhin werden nun auch in der FG6 beliebig viele Sensoren desselben DE-Typs unterstützt.** 

#### **Hinweis zur MSSI Konfiguration eines Sensors:**

Ab LCom Version 1.3.0 wird das MSSI Protokoll (siehe unten) zur Übertragung von Messdaten und Kamerabildern unterstützt. Das MSSI Protokoll kann zusätzlich zu/unabhängig von einem anderen "Uplink Protokoll" (wie TLS) aktiviert/konfiguriert werden.

Jeder Sensor dem eine "MSSI Sensor Id" ungleich 0, und ein MSSI Sensor Typ zugeordnet wurde (wobei die Zuordnung des MSSI Sensor Typs normalerweise automatisch erfolgt, und auch die MSSI Sensor Id beim Aktivieren eines Sensor-Kanals automatisch vergeben wird) wird über das MSSI Protokoll "dargestellt", d.h. die Messwerte sowie die Konfigurations- und Status-Daten des Sensors "erscheinen" entsprechend im Protokoll.

#### **5.6.1 Werte-Mapping**

Über das Werte-Mapping können insbesondere kodierte Werte wie Fahrbahnzustand oder Niederschlagsart umgerechnet bzw. angepasst werden. Daneben können hier auch ein Offset (zur nachträglichen Kalibrierung eines Messwertes) sowie eine weitere Skalierung des Wertes erfolgen.

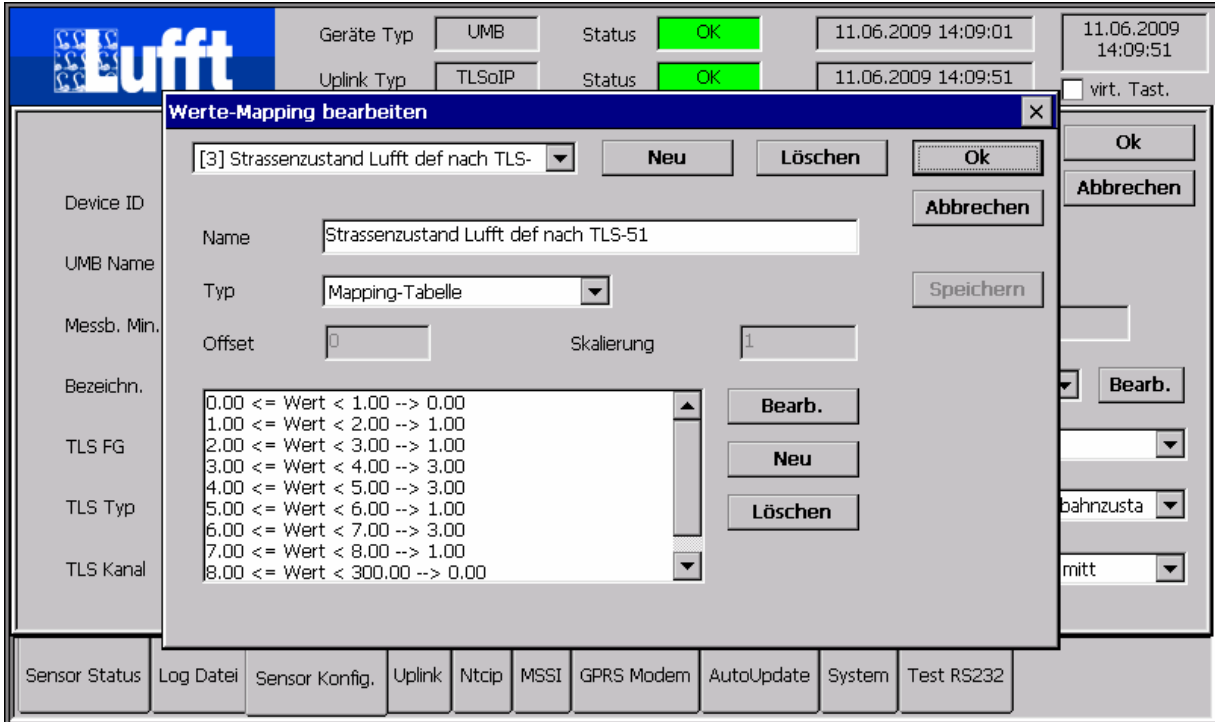

Hinweis: Die Reihenfolge der Berechnung ist wie folgt.

- 1.) Skalierung wie in der Sensor-Konfiguration angegeben (Ergebnis = Eingangswert \* Skalierung)
- 2.) Berechnung des Werte-Mappings
	- a. Skalierung/Offset: Ergebnis = Offset + (Eingangswert \* Skalierung)
	- b. Mapping über Werte-Tabelle:

Die Wertetabelle wird nach einem Eintrag durchsucht, für den die angegebene Bedingung erfüllt ist. Wird ein solcher Eintrag gefunden, ist der Ergebniswert der entsprechende Wert dieses Tabelleneintrages. Wird **kein** Eintrag in der Tabelle gefunden, der dem Eingangswert entspricht, wird der Eingangswert nicht verändert!

# **5.7 Uplink**

 $\|$ 

┘

Über "Uplink" werden die Parameter für das Uplink-Protokoll konfiguriert. Im Augenblick können "TLS" (TC 57), "TLSoIP" und "NTCIP" konfiguriert werden. Wird NTCIP Ausgewählt, werden alle TLS Parameter de-aktiviert. Die Parameter für NTCIP werden auf dem eigenen Dialog "NTCIP" eingestellt (siehe unten).

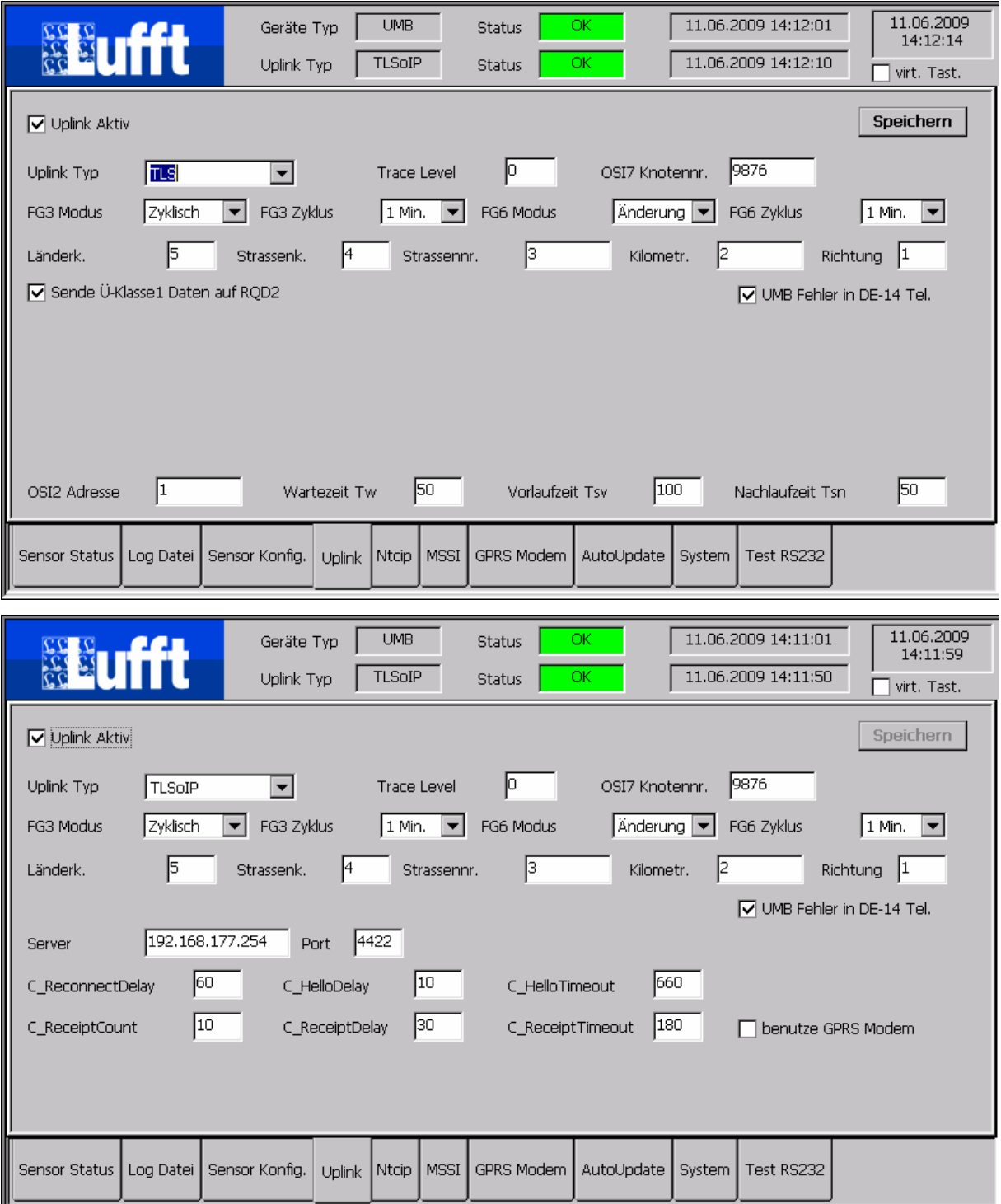

- Uplink Typ: TLS,TLSoIP oder NTCIP.
- Trace Level: Trace Level für das Übertragungsprotokoll (noch nicht komplett umgesetzt!).
- OSI7 Knotennummer: Die eindeutige OSI7 Knotennummer für das SM/EAK.
- FG3 Modus: Der Übertragungsmodus für die FG3 Daten: "zyklisch" oder "Abruf".
- FG3 Zyklus: Bei Übertragungsmodus "zyklisch" die Zyklusdauer.
- FG6 Modus: Der Übertragungsmodus für die FG6 Daten: "zyklisch", "Abruf" oder "Änderung".
- FG6 Zyklus: Bei Übertragungsmodus "zyklisch" die Zyklusdauer.
- GEO Daten :

Länderkennung/Strassenkennung/Strassennr/Kilometrierung/Richtung nach TLS Typ 36.

- Sende Ü-Klasse1 Daten auf RQD2: steuert, ob auf RQD2 Anfragen der Zentrale auch Daten der Übertragungsklasse 1 (DE-Fehlermeldungen und Daten der FG6 bei FG6-Modus "Änderung") übertragen werden (RQD2 wird dann wie RQD3 behandelt) (nur bei Inselbus)
- UMB Fehler in DE-14 Tel: wird vom UMB Gerät ein Fehler-Wert geliefert, kann über diesen Parameter gesteuert werden ob dieses Fehler-Byte als zusätzliches "Hersteller-Spezifisches" Fehler-Byte in die erweiterten DE-Fehlermeldung (Typ 14) aufgenommen wird.
- TLSoIP Parameter: Parameter für TLSoIP gemäß Vorgaben der ASfINAG Dokumentation. Unterstützt wird im Augenblick nur "Bidirektionale Verbindung" mit permanent bestehender Verbindung zum Server.
	- o C\_ConnectDuration: nicht verwendet (nur bei "Unidirektionaler Verbindung")
	- o C\_ConnectDelay: nicht verwendet (nur bei "Unidirektionaler Verbindung")
	- o C\_ReconnectDelay: minimale Zeit zwischen zwei Verbindungsaufbau-Versuchen
	- o C HelloDelay: Zeit zwischen "Keep Alive" Telegrammen
	- o C\_HelloTimeout: Timeout für den Empfang von "Keep Alive" Telegrammen
- o C\_ReceiptCount: Anzahl Daten-Telegramme, nach denen eine Quittung versendet bzw. erwartet wird
- o C\_ReceiptDelay: Zeit nach Empfang eines Datentelegramms, nach der eine Quittung versendet wird, auch wenn C\_ReceiptCount noch nicht erreicht wurde
- o C\_ReceiptTimeout: Timeout für den Empfang einer Quittung
- o benutze GPRS Modem: wird die TLSoIP Verbindung nicht via GPRS-Modem, sondern über die LAN Schnittstelle hergestellt, kann über diesen Parameter gesteuert werden, dass bei der TLSoIP Verbindung der Status der GPRS Verbindung nicht ausgewertet wird (d.h. die TLSoIP Verbindung z.B. nicht darauf wartet, dass die GPRS Verbindung hergestellt wurde).
- Inselbus Parameter: Die Timing-Parameter für die Inselbus-Kommunikation sind standort-/leitungsabhängig, und müssen ggf. angepasst werden!
	- o OSI2 Adresse: Die eindeutige OSI2 Adresse des Gerätes an diesem Inselbus.
	- o Wartezeit Tw: Wartezeit, die nach Empfang eines fehlerfreien Telegramms vor dem Senden des nächsten Telegramms (der Antwort) gewartet wird.
	- o Vorlaufzeit Tsv: Sendervorlaufzeit zwischen Einschalten des Trägersignals und dem Senden des ersten Telegramm-Bytes.
	- o Nachlaufzeit Tsn: (Zusätzlicher Parameter, nicht im Standard vorgeschrieben); Nachlaufzeit nach Senden des letzten Bytes des Telegramms, vor Abschalten des Trägersignals

Nach Änderungen an der Uplink Konfiguration wird die Kommunikation kurz unterbrochen und dann neu gestartet.

# **5.8 NTCIP**

Das LCom unterstützt NTCIP via SNMP über LAN (Ethernet). Eine Übertragung der Daten via STMP wird nicht unterstützt.

Eine Einwahl auf das LCom über ein direkt angeschlossenes (analog) Modem / PPP wird nicht unterstützt. Um das NTCIP Protokoll mit dem LCom zu verwenden, muss das LCom entweder direkt via LAN, oder indirekt über einen (GPRS/CDMA) Router und das Internet mit dem Server verbunden werden. Das TCP/IP Port für SNMP (UDP Port 161) muss dann im Router auf das LCom umgeleitet werden.

Die Realisierung des SNMP Protokolls auf dem LCom basiert auf der Microsoft SNMP Library, und wird über einen "Extension Agent" dargestellt. Dieser extension Agent (SnmpNtcipAgent.dll) wird vom Mictosoft SNMP Framework aufgerufen, wenn eine Anfrage für einen OID aus dem NTCIP Teilbaum

"iso.org.dod.internet.private.enterprises.nema.transportation" empfangen wird. Der Agent ist unabhängig von der LCom Anwendung, und wird als Teil des Microsoft SNMP Protokoll Stacks beim Systemstart von Windows CE gestartet. Als Schnittstelle zwischen der LCom Anwendung und dem Agent werden verschiedene Konfigurations- und Daten-Dateien verwendet.

Die Konfigurations-Dateien für den SNMP Agent werden über die entsprechenden Konfigurations-Dialoge in der LCom Anwendung verwaltet, und (wie die anderen Konfigurationsdateien des LCom) auf dem Flash Laufwerk (Verzeichnis \FFSDISK) abgelegt.

Die Messwerte werden von der LCom Anwendung (bereits in die entsprechenden Einheiten für NTCIP konvertiert) periodisch (immer wenn neue Messwerte vom UMB Gerät abgefragt wurden, also jede Minute) in eine temporäre Datei im Verzsichnis \Temp (d.h. im RAM des LCom) geschrieben.

Die Netzwerkkonfiguration des LCom muss entsprechend der Netzwerkumgebung (IP Adresse, Default Gateway, DNS Server etc.) konfiguriert werden. Wird das LCom über einen GPRS/CDMA Router und das Internet angeschlossen, muss der GPRS/CDMA Router entweder mit einer statischen IP Adresse arbeiten, oder über

DynDNS (oder einen ähnlichen Service) adressierbar sein, damit der Server für die Anfragen an das LCom eine Verbindung aufbauen kann.

Die Netzwerkkonfiguration des LCom erfolgt über das Windows CE Control Panel (auch über die LCom Systemeinstellungen und den Button "Control Panel" aufrufbar). Hierbei ist zu beachten, dass Änderungen an der Netzwerkkonfiguration des LAN Adapters (DM9CE1) nicht automatisch permanent gespeichert werden, sondern die Registry (in der die Konfigration abgelegt ist) manuell gespeichert werden muss (dies kann sich ggf. in einer zukünftigen Version des LCom ändern). Um die Netzwerkkonfiguration zu ändern und permanent abzuspeichern, sind folgende Schritte notwendig:

- a) Die Netzwerkkonfiguration wird über das Control Panel / Network Connections / DM9CE1 an die gegebene Netzwerkumgebung angepasst.
- b) Um die Einstellungen Permanent zu speichern, muss die Registry gespeichert werden.

Wenn das Control Panel unter a) über den "System" Dialog des LCom aufgerufen wurde, um die Netzwerkeinstellungen zu ändern, wird die Registry ggf. nach Beenden des Control Panel (nach Rückfrage) gespeichert. Wurde das Control Panel nicht über den "System" Dialog des LCom gestartet, kann das Speichern der Registry über das Kommandozeilen-Tool "ndcucfg" erfolgen:

In der "cmd" Shell "ndcucfg" eingeben. Das startet das Kommandozeilen-Tool "NetDCU Config Utility" zur Konfiguration des NetDCU boards.

An der Eingabeaufforderung des Tools "reg save" eingeben – dies speichert die Registry permanent.

c) Die Einstellungen können z.B. durch ein "Ping" zu einem Host im Internet getestet werden. Dies kann über die "Cmd" Shell von Windows CE (kann ebenfalls über die Systemeinstellungen des LCom und den entsprechenden "Cmd" button aufgerufen werden) erfolgen. Wenn auf das Kommando "ping <hostname>" eine Antwort eintrifft, sind die IP Adresse und das Routing des Netzwerk (Gateway etc) korrekt konfiguriert. Wird ein DNS Name (und nicht eine IP Adresse) verwendet, kann so auch die DNS Server Konfiguration getestet werden.

#### **5.8.1 Unterstützte NTCIP "OIDs"**

Prinzipiell unterstützt das LCom alle vom NTCIP Standard für ESS Stationen definierte OIDs (Dokumente 1103v01-16a.pdf (TMP), 1201v0232f.pdf (Global Object Definitions), 1204v0224r (ESS), 2104v0111f.pdf (Ethernet Subnetwork Profile). Details sind weiter unten in diesem Dokument aufgelistet.

Das LCom "zeigt" per Voreinstellung aber nur die OIDs, denen auch ein Sensor-Wert zugeordnet ist (wenn der Parameter "hide inactive OIDs" gesetzt ist), und alle OIDs die Konfigurations-Daten widerspiegeln.

Das LCom "versteckt" per Voreinstellung alle OIDs, die nur für "mobile Stations" relevant sind (über den Parameter "support mobile station oids" einstellbar), ebenso wie alle OIDs die nur für "staffed Stations" relevant sind (über den Parameter "support staffed station oids" einstellbar).

Oids, die in der aktuellen MIB als "ddeprecated" gekennzeichnet sind, werden ebenso per voreinstellung nicht gezeigt (über den Parameter "support deprecated oids" einstellbar).

#### **5.8.2 Konfiguration**

Die Konfiguration der NTCIP Schnittstelle erfolgt über den "Ntcip" Dialog im LCom (bzw. dem Service Programm). Nachdem im "Uplink" Dialog "Ntcip" als Protokoll ausgewählt wurde, können hier die entsprechenden Einstellungen vorgenommen werden.

#### **5.8.2.1 NTCIP**

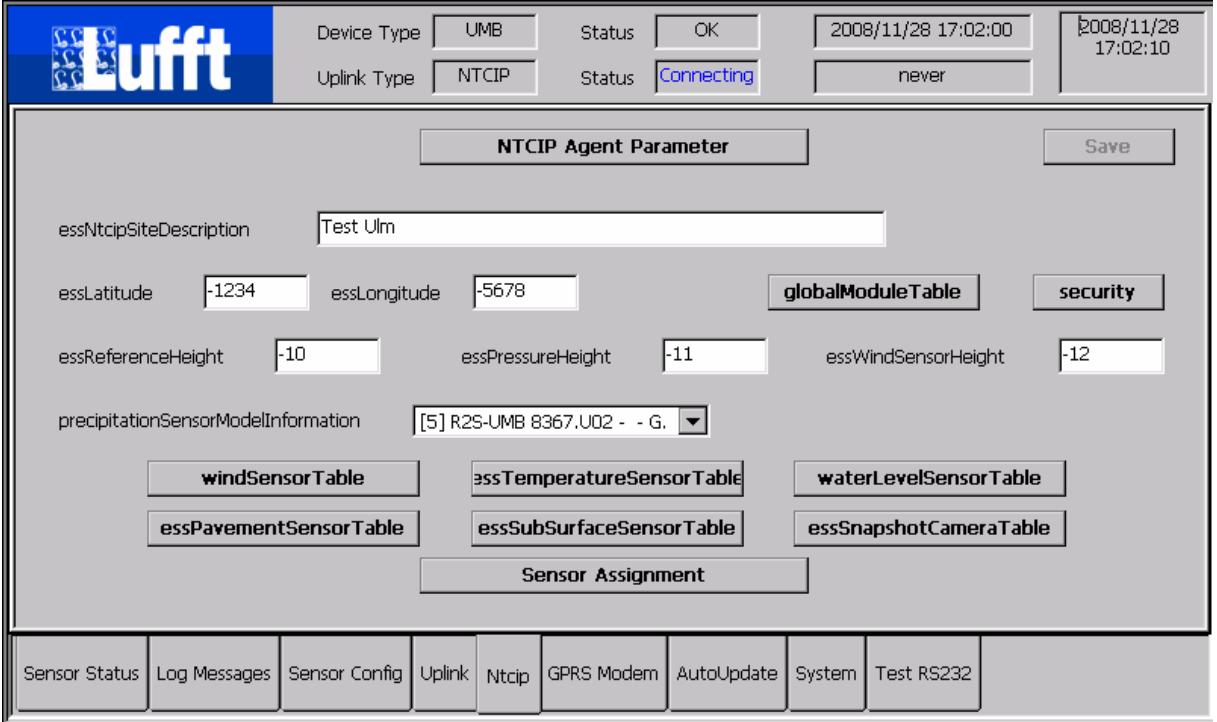

Im Hauptdialog werden einige globale NTCIP Parameter eingestellt, und es finden sich entsprechend weitere Konfigurations-Dialoge über die entsprechenden Buttons.

Hinweis: über die Konfiguration der entsprechenden Tabellen (windSensorTable, essTemperatureSensorTable etc) wird auch bestimmt, wie viele Einträge die entsprechenden Tabellen haben, d.h. wie viele Sensoren des entsprechenden Typs im System vorhanden sind. Nur den vorher konfigurierten Einträgen der Tabellen kann über "Sensor Assignment" auch ein Sensor-Wert zugeordnet werden.

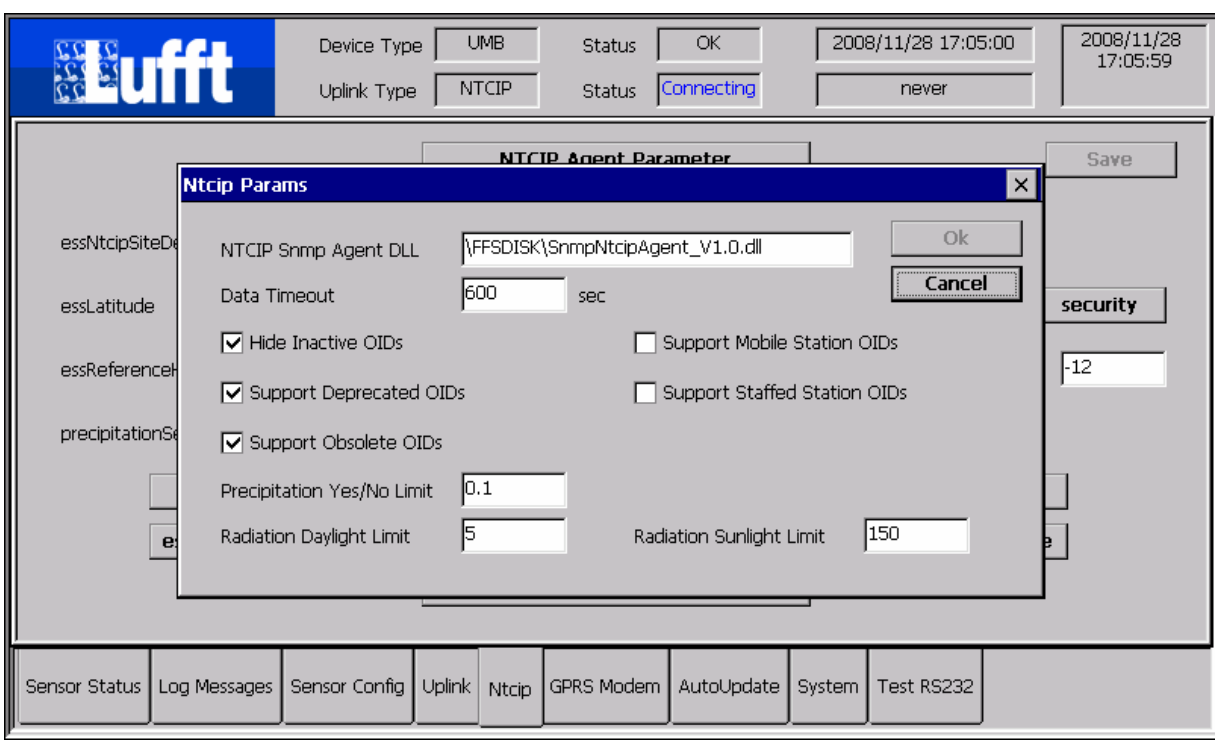

**5.8.2.2 NTCIP Agent Parameter:** 

DLL Name: der Name der DLL. Da diese Datei vom System beim Systemstart herangezogen wird, muss beim Update mit einer neuen Version ein neuer Dateiname verwendet werden, der hier eingestellt werden kann

Data Timeout: sind die Messwerte in der entsprechenden Datei älter als die hier angegebenen Sekunden, verwirft der NTCIP SNMP Agent die Werte aus der Datei und liefert stattdessen die entsprechenden Fehler-Werte

Hide/Support xxx OIDs: bestimmt, welche OIDs vom LCom "versteckt" werden (siehe oben).

Precipitation Yes/No Limit: Parameter für die Bestimmung Niederschlag ja/nein (siehe Tabelle unten)

Radiation Daylight Limit: Parameter für die Bestimmung "Tag/Nacht" (siehe Tabelle unten)

Radiation Sunlight Limit: Parameter für die Bestimmung Sonnenschein ja/nein (siehe Tabelle unten)

#### **5.8.2.3 Global Module Table**

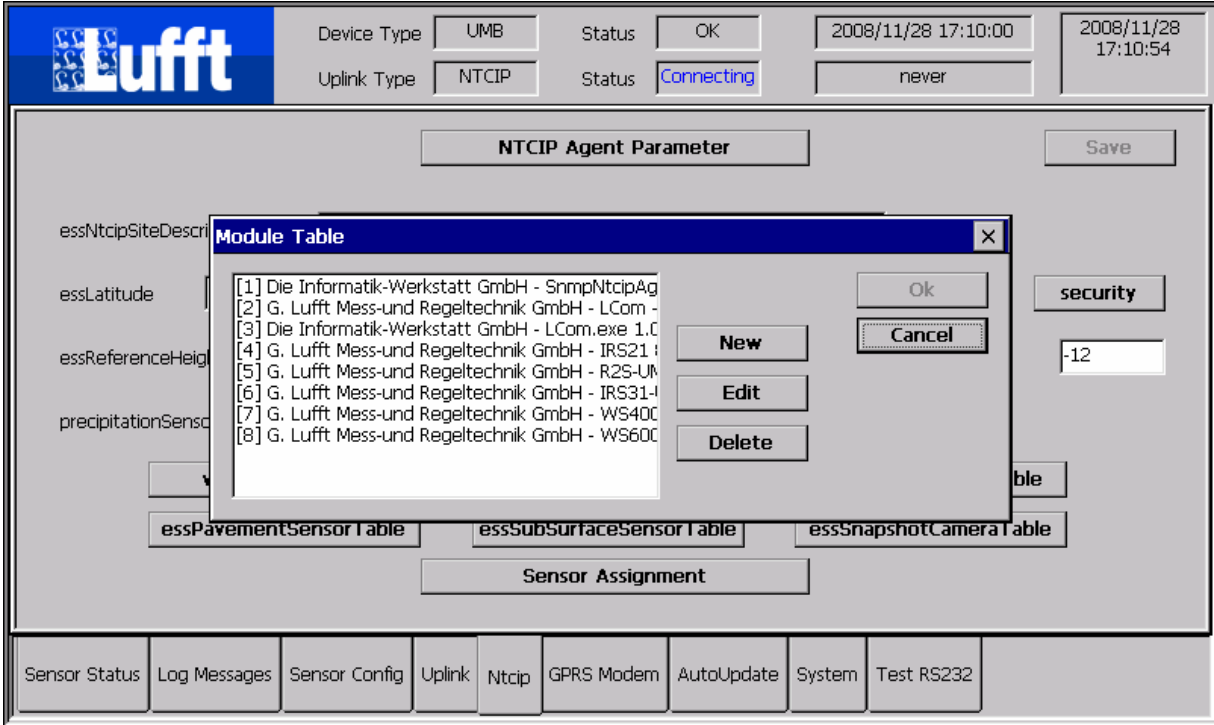

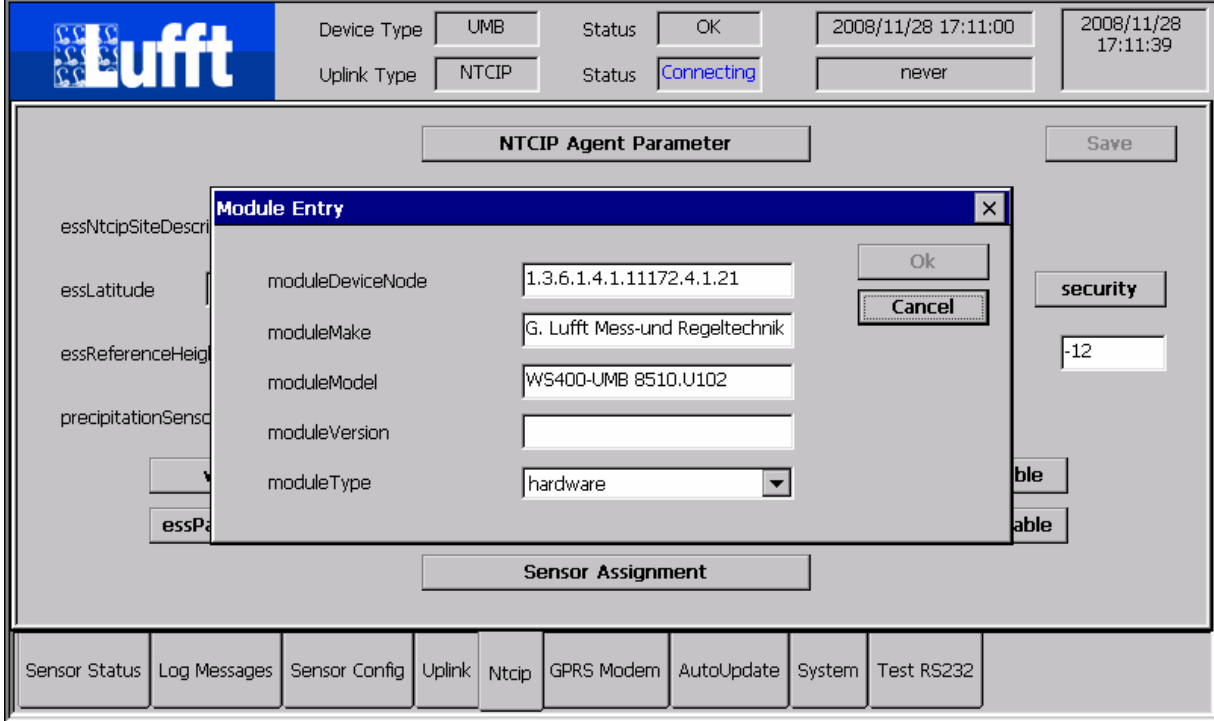

Hier können die Einträge der "Global Module Table" konfiguriert werden.

### **5.8.2.4 Security**

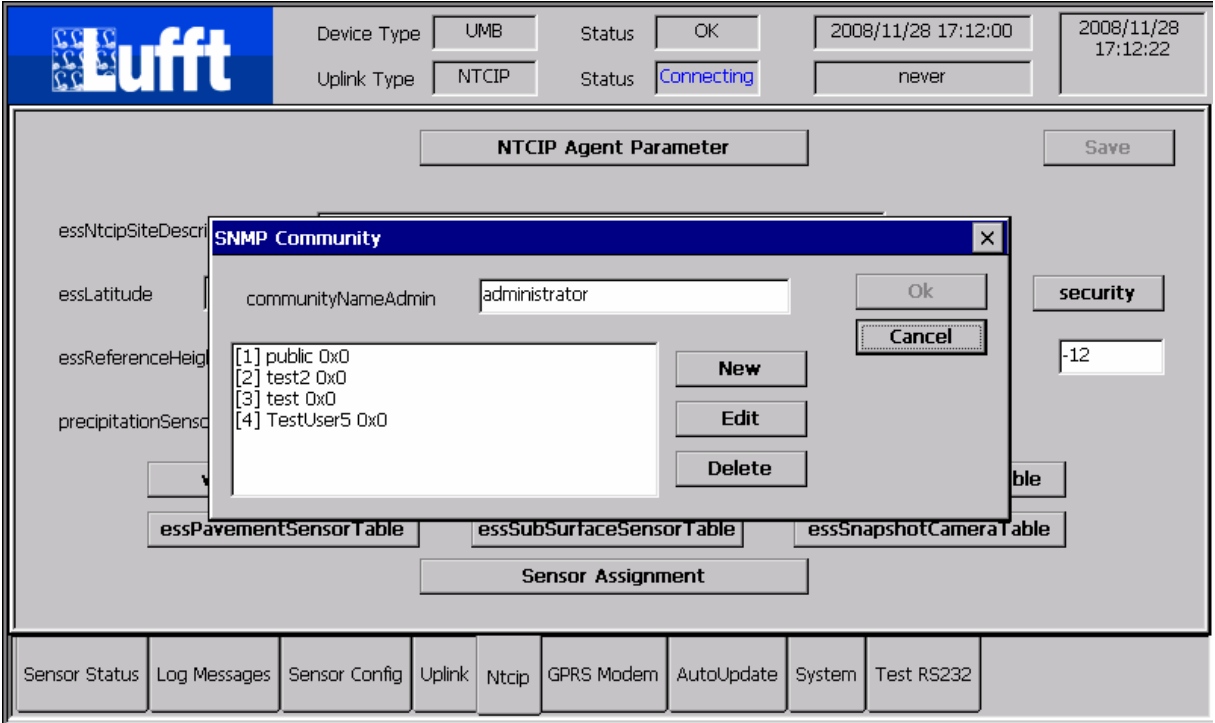

Hier können die Einträge in der Security Table für den Zugriff via SNMP konfiguriert werden. Hinweis: Änderungen führen (nach dem Speichern im Übergeordneten Dialog) zu einem Reboot des Systems

#### **5.8.3 winSensorTable**

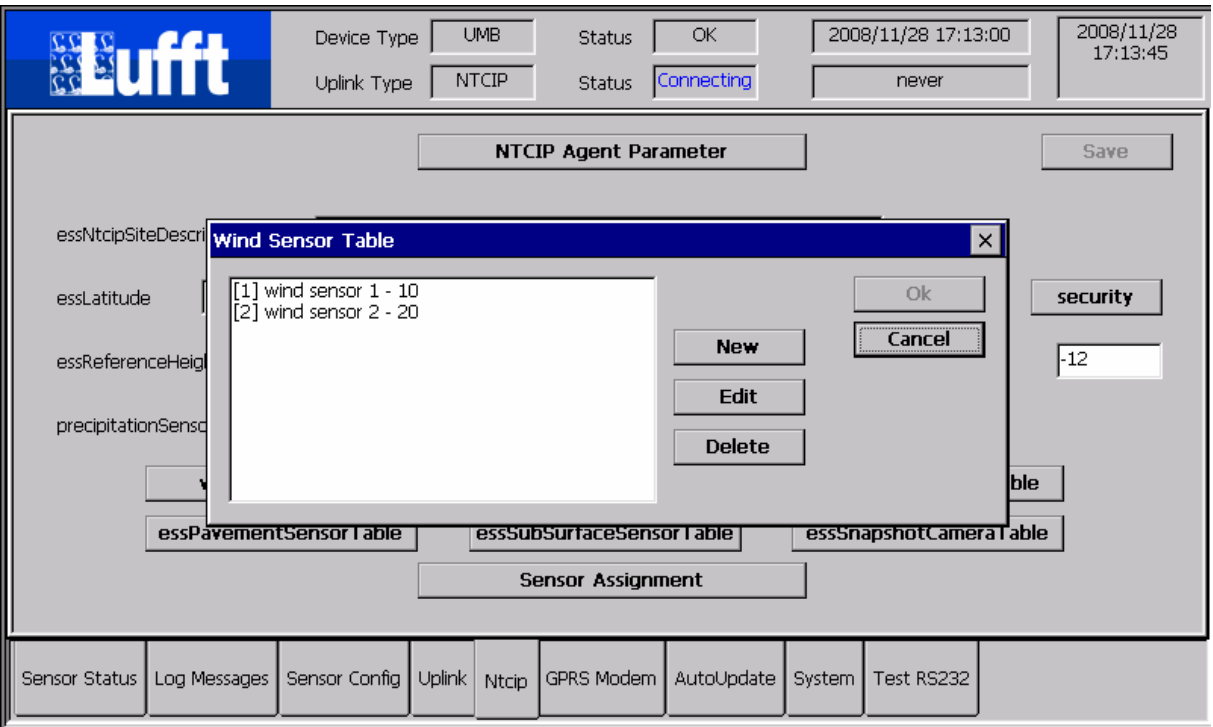

Hier können Name und Höhe der Wind-Sensoren – und darüber auch die Anzahl der Sensoren konfiguriert werden

#### **5.8.4 essTemperatureSensorTable**

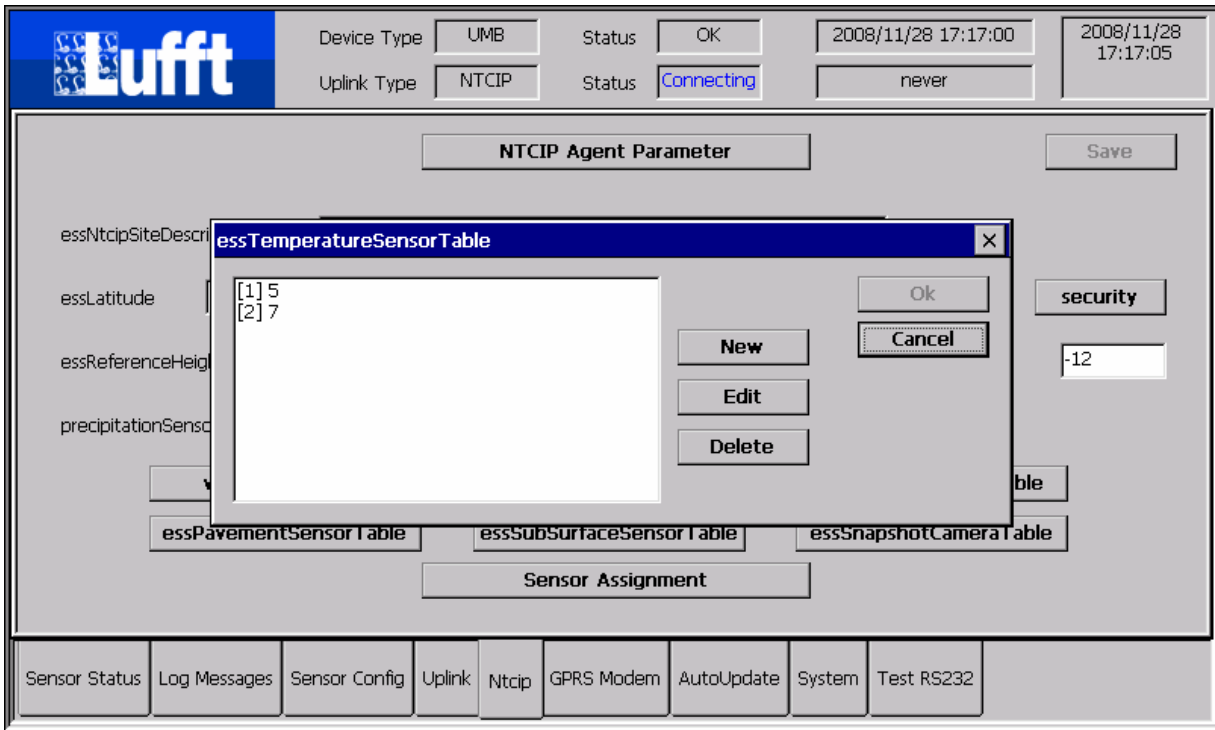

Hier wird die Höhe der einzelnen Temperatur-Sensoren (und damit auch die Anzahl) konfiguriert.

#### **5.8.4.1 waterLevelSensorTable**

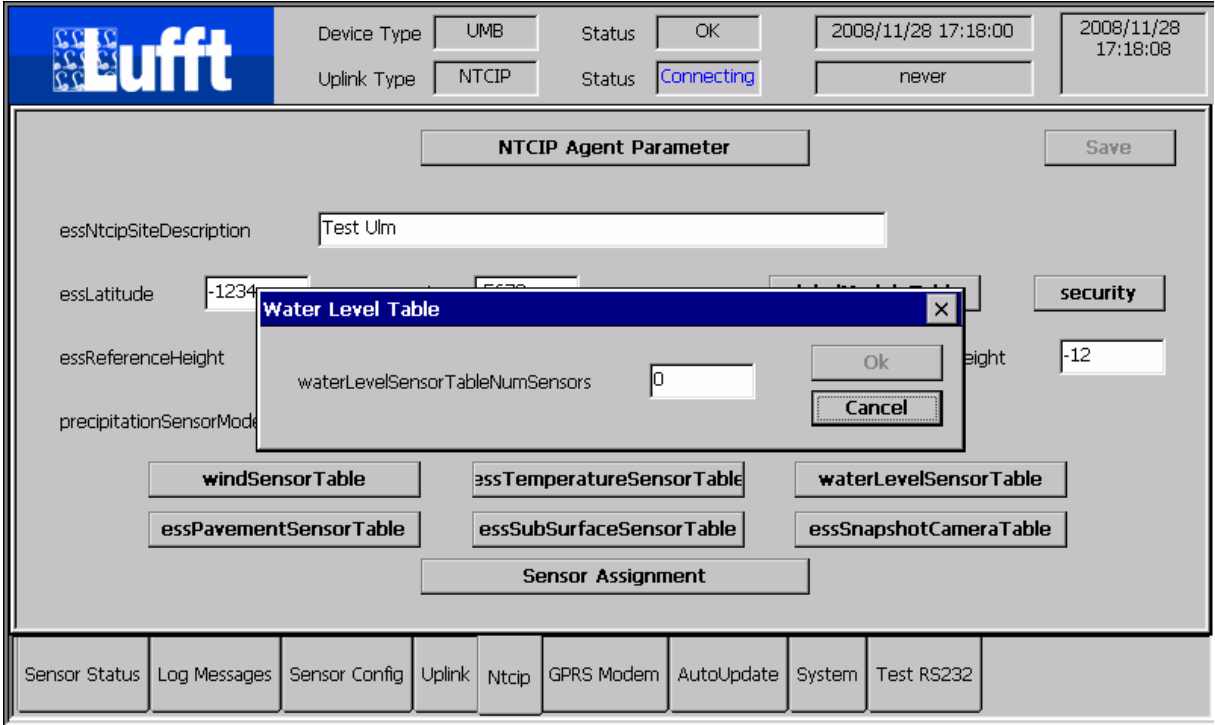

Hier wird die Anzahl der "Water Level" Sensoren konfiguriert (hier gibt es keine weiteren Konfigurations-Parameter)

#### **5.8.4.2 essPavementSensorTable**

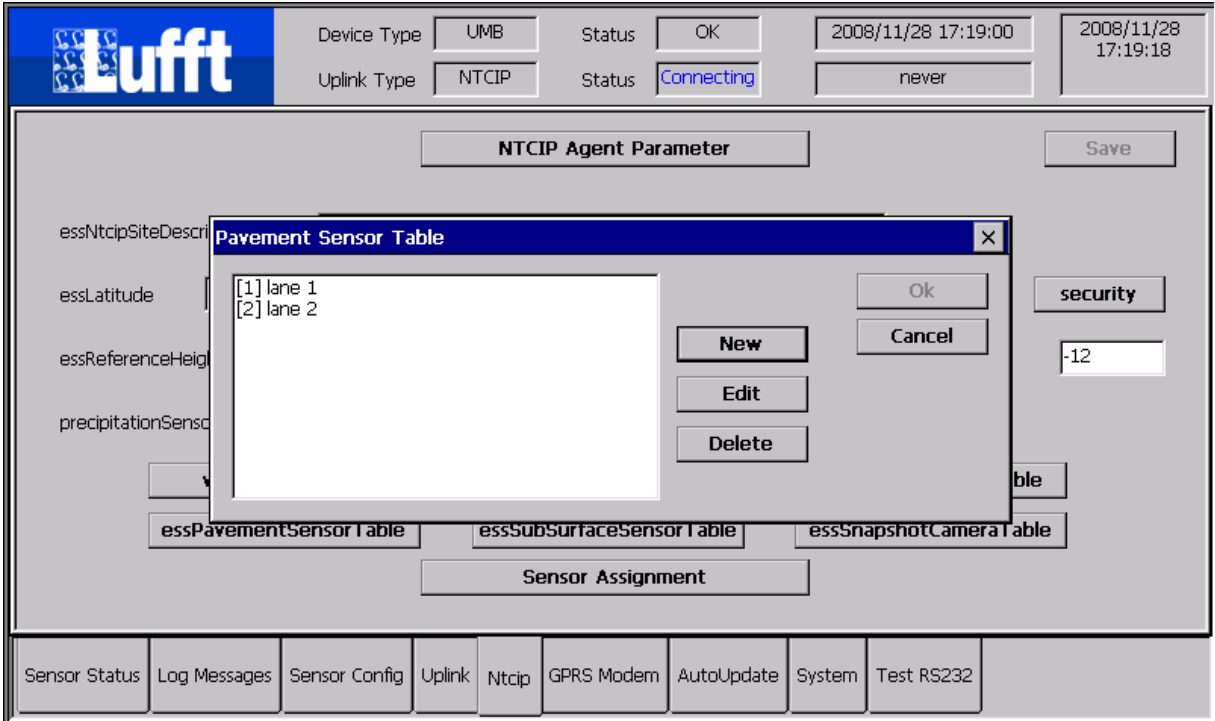
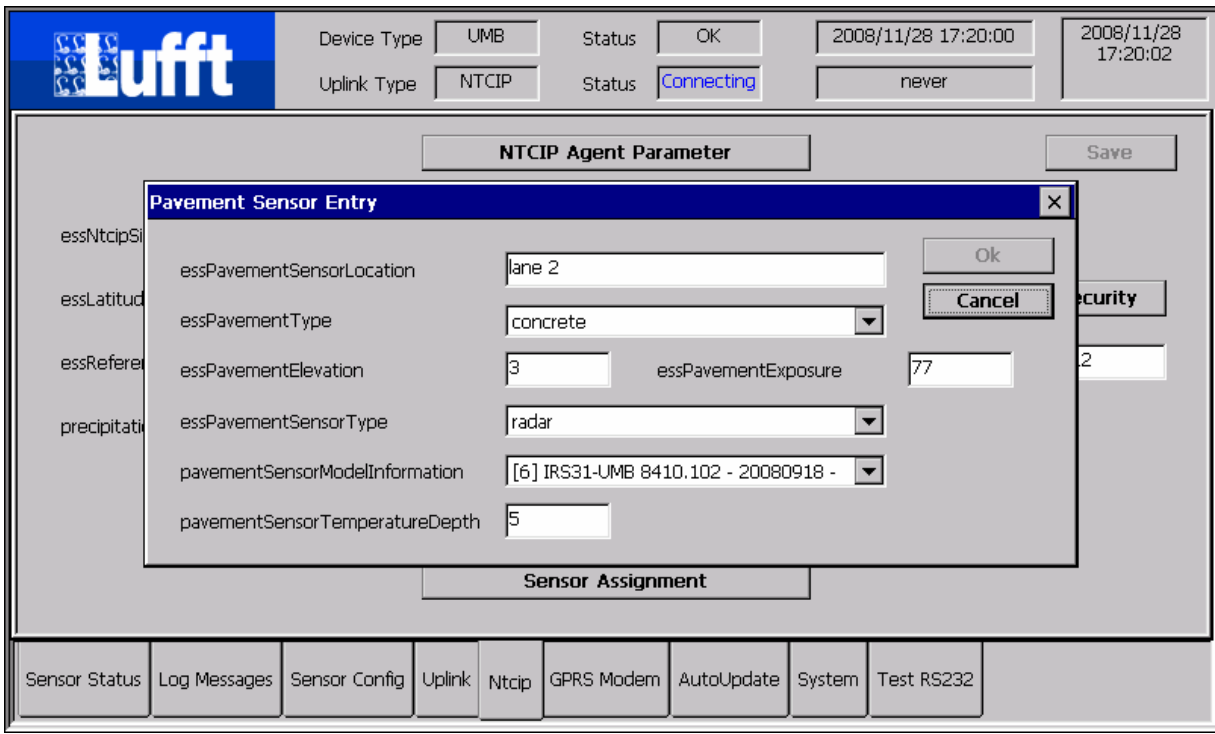

Hier werden die verschiedenen Konfigurations-Parameter für die Strassen-Sensoren konfiguriert.

## **5.8.4.3 essSubSurfaceSensorTable**

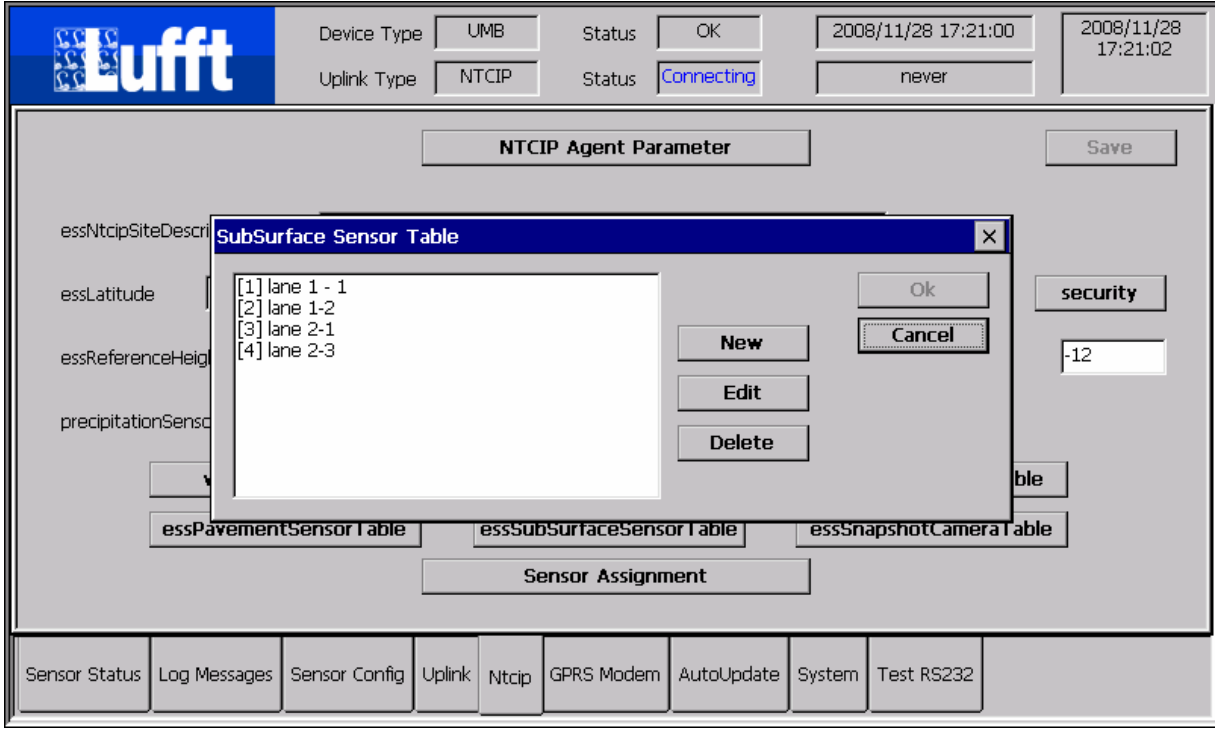

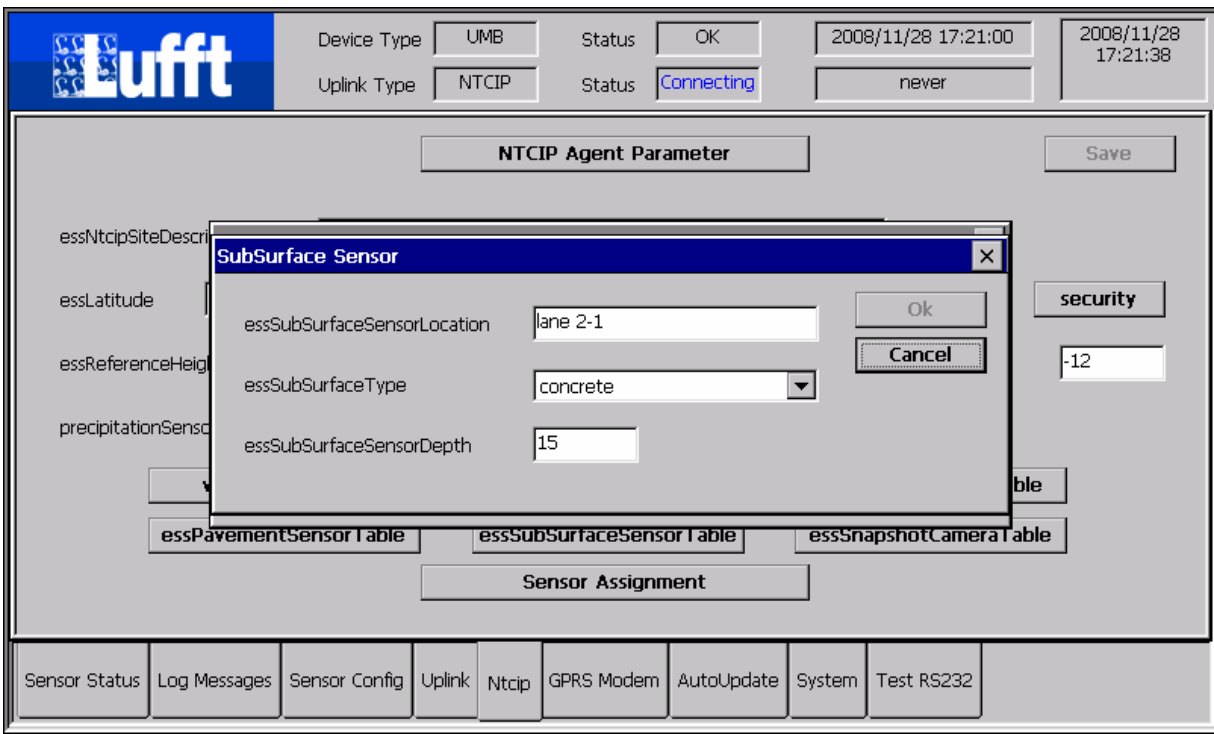

Hier werden die Parameter für die Tiefentemperatur-Sensoren konfiguriert

# **5.8.4.4 essSnapShotCameraTable**

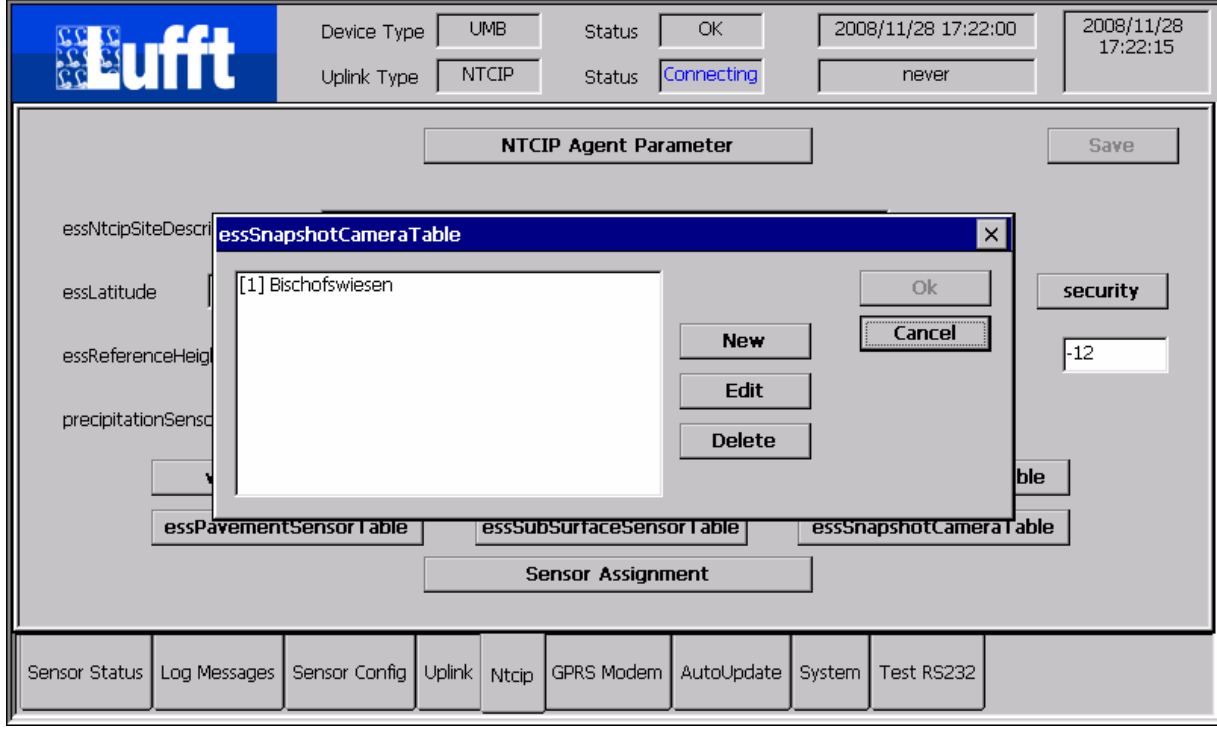

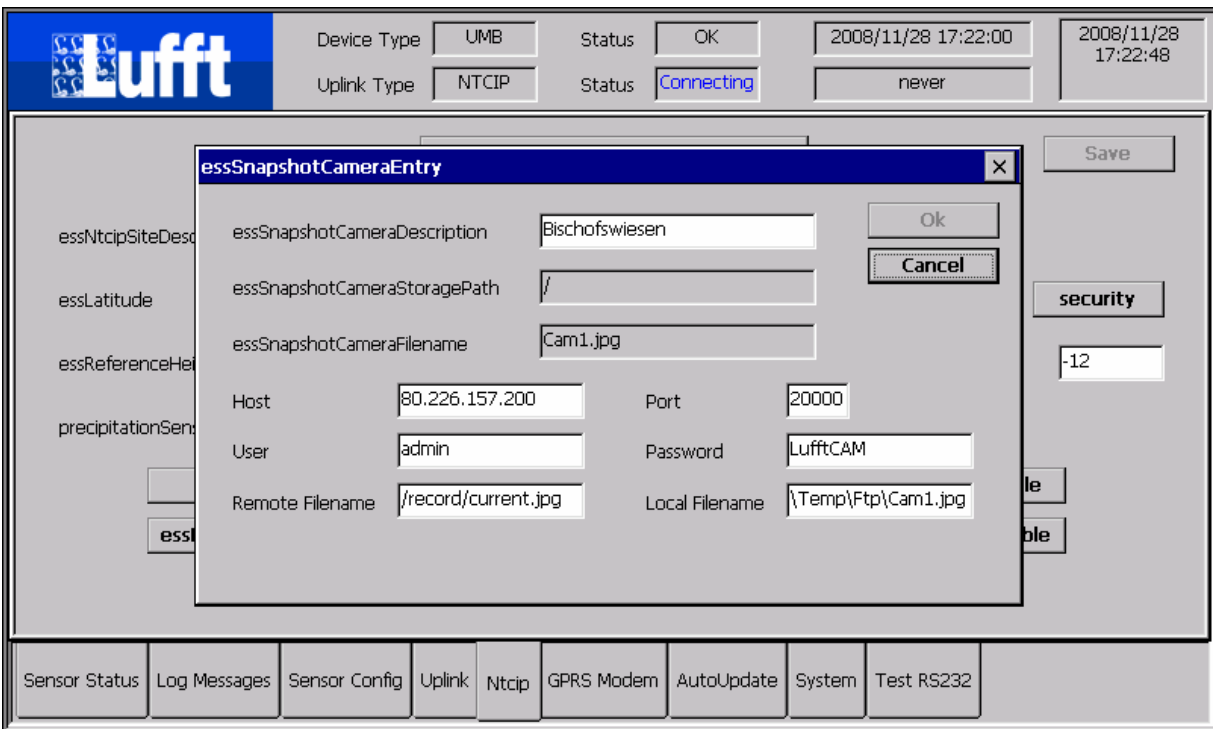

Hier erfolgt die Konfiguration der Kameras. Siehe Kamera Unterstützung.

### **5.8.4.5 Sensor Assignment**

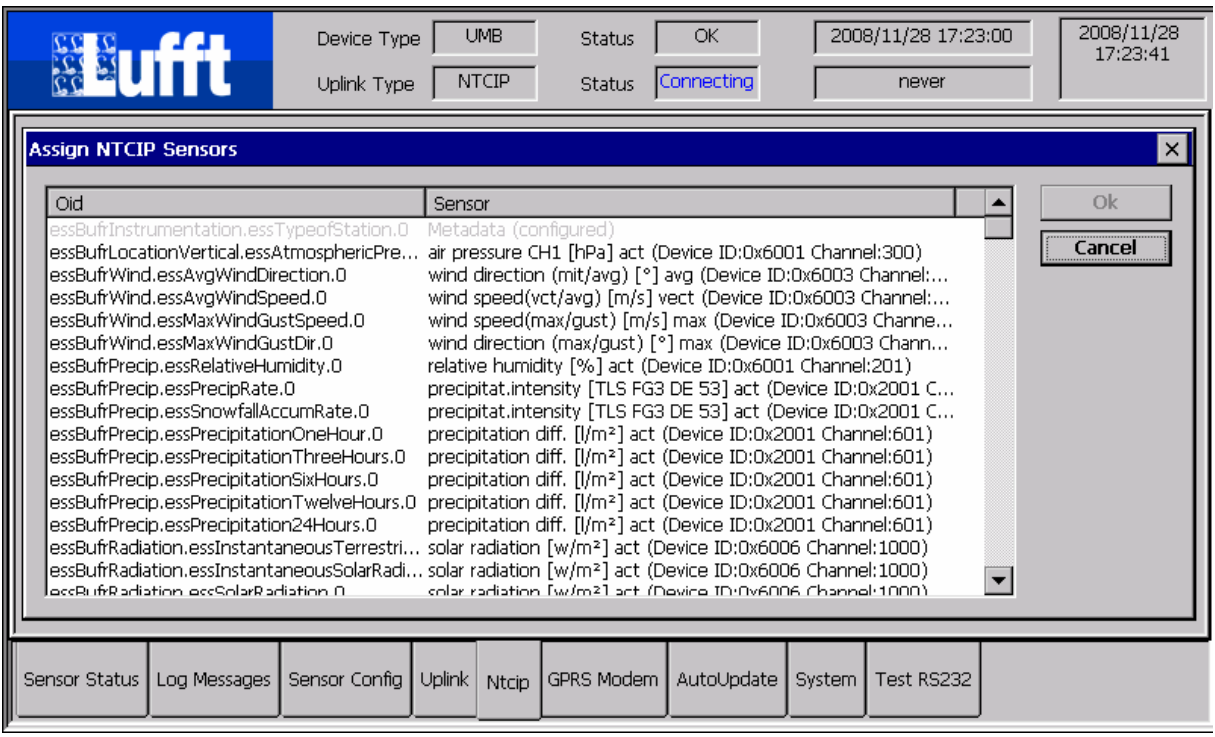

Hier werden den SNMP OIDs die entsprechenden Sensoren zugeordnet.

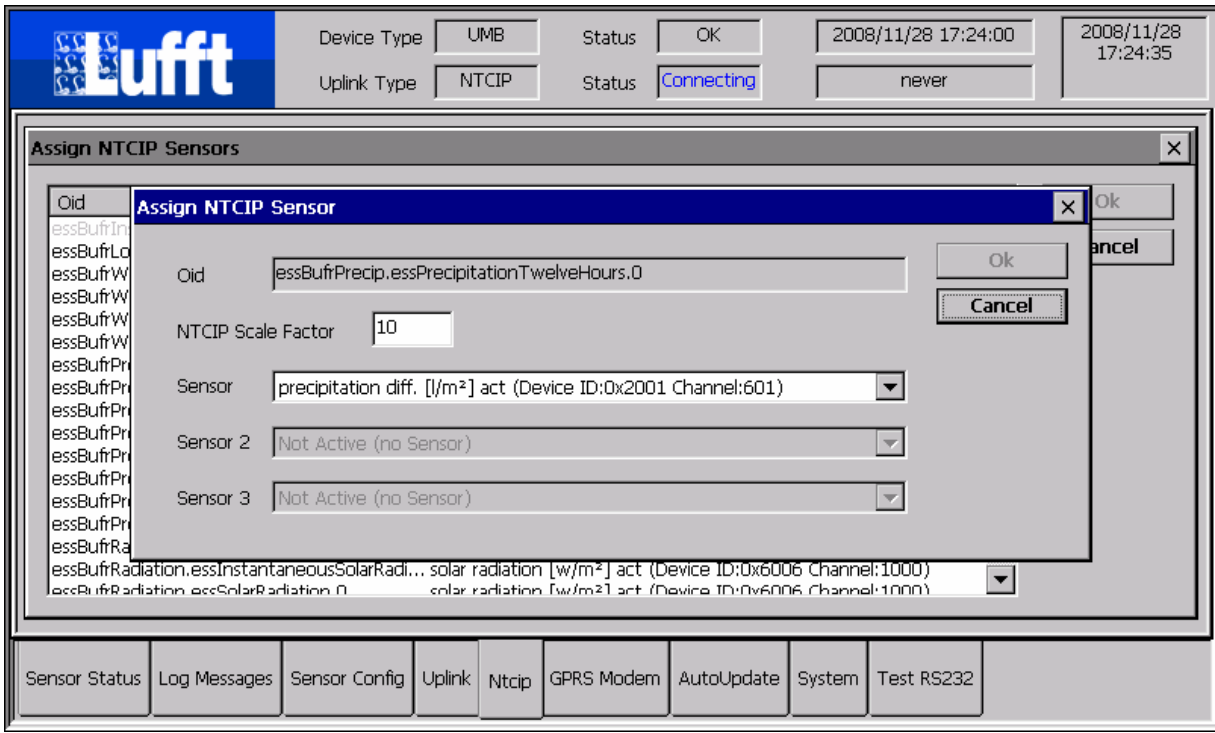

Bei NTCIP Sensoren (OIDs) die aus mehreren Eingangs-Sensoren berechnet werden, werden entsprechend mehrere Geräte-Sensoren zugeordnet (siehe Tabelle unten). Der "Ntcip Scale Factor" gibt die Skalierung vor, die - NACH möglichen Skalierungen und/oder Werte Mapping die durch die LCom Sensor Konfiguration vorher erfolgt sind, vorgenommen wird.

#### **5.8.5 iso.org.dod.internet.mgmt**

Die standard "Mib II" und "Hostmib" OIDs werden unterstützt (durch das Windows CE SNMP Framework bereitgestellt), einschließlich der OIDs die durch die NTCIP 2104:2003 / RFC 1213.mib definiert werden.

#### **5.8.6 iso.org.dod.internet.private.enterprises.nema.transportation.devices.ess**

Alle Sensor/Messwerte werden in diesem Teilbaum dargestellt. Die folgende Auflistung zeigt alle Objekte (OIDs) die im NTCIP Standard in der entsprechenden MIB Datei für ESS (1204\_v0223.mib) definiert sind.

- OIDs die Messwerte darstellen sind **fett** gedruckt dargestellt.
- OIDs die Konfigurations-Elemente darstellen sind in grau gehalten.
- OIDs die "deprecated" oder nur für "Staffed" bzw. "Mobile" Stations relevant sind und per Voreinstellung nicht dargestellt werden sind kursiv dargestellt...
- OIDs (bzw. Teilbäume) die NICHT unterstützt werden sind unterstrichen dargestellt.

Die Spalte "Source Sensor Assignment" zeigt, welcher Typ Sensor/Messwert diesem OID (in welchem Format/Einheit) zugeordnet werden sollte, und welche Konvertierung/Skalierung ggf. in der LCom Sensor-Konfiguration konfiguriert werden sollte, bevor der Messwert im NTCIP Teil des LCom verarbeitet wird. Für jeden OID ist eine Skalierung in der NTCIP Sensor Konfiguration (unabhängig von einer möglichen Skalierung/Werte Mapping in der LCom Sensor Konfiguration) hinterlegt, die die von der Sensorik üblicherweise gelieferte Einheit (z.B. °C) in die i n NTCIP definierte Größe (z.B. 1/10 °C) umrechnet.

Für Messgrößen, die ein "Werte Mapping" benötigen (wie z.B. der Strassenzustand), wird ein voreingestelltes Werte-Mapping verwendet (z.B. "Road Condition Lufft (def) to NTCIP) wenn für den entsprechenden Sensor kein anderes Werte-Mapping in der LCom Sensor Konfiguration eingestellt ist. Diese voreingestellten Werte-Mappings können – wie alle anderen Werte-Mappings auch – frei konfiguriert und geändert werden – oder es kann ein anderes Werte Mapping verwendet werden in dem man dem "source sensor" in der LCom Sensor Konfiguration ein entsprechendes Mapping zuordnet.

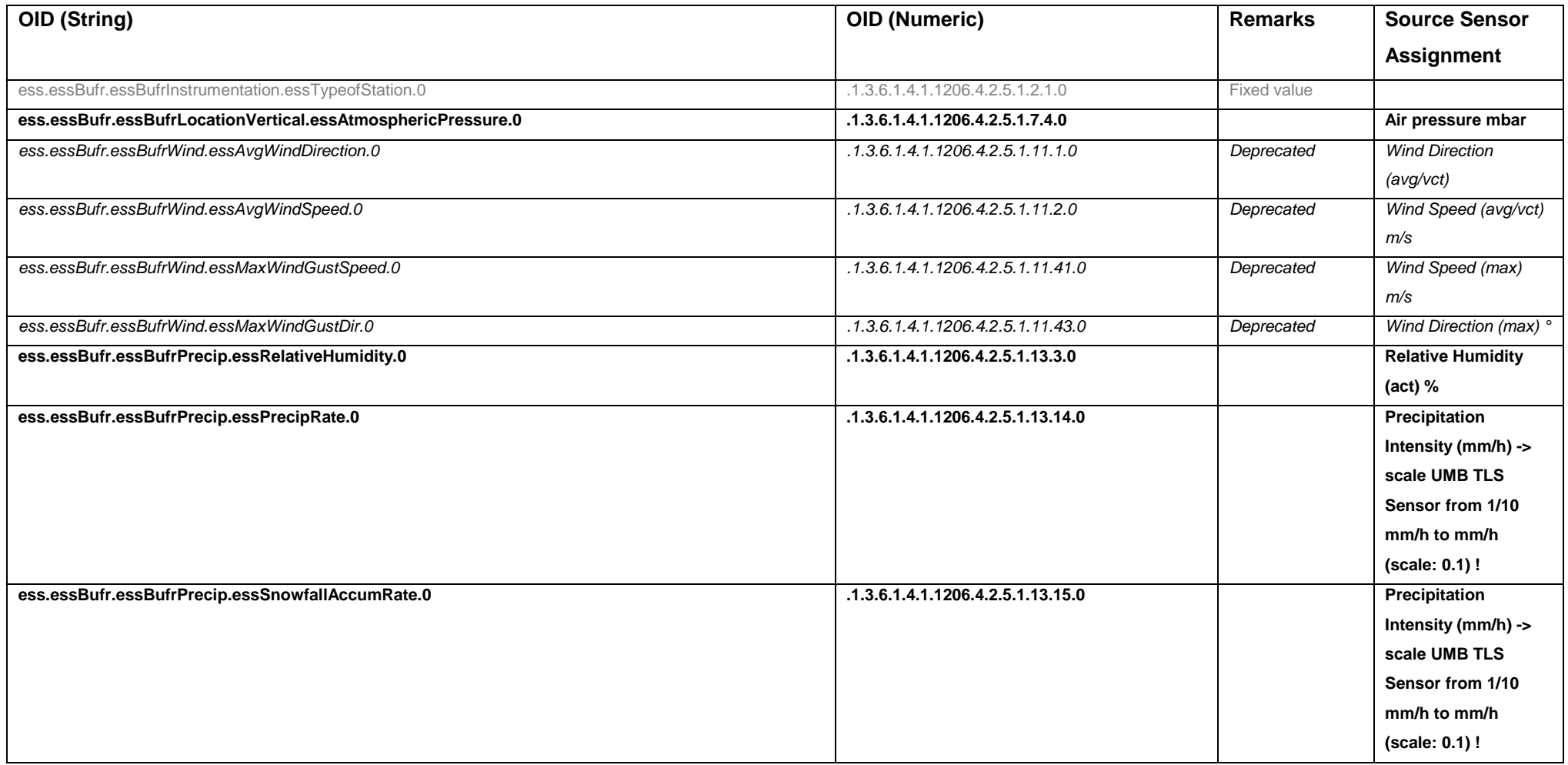

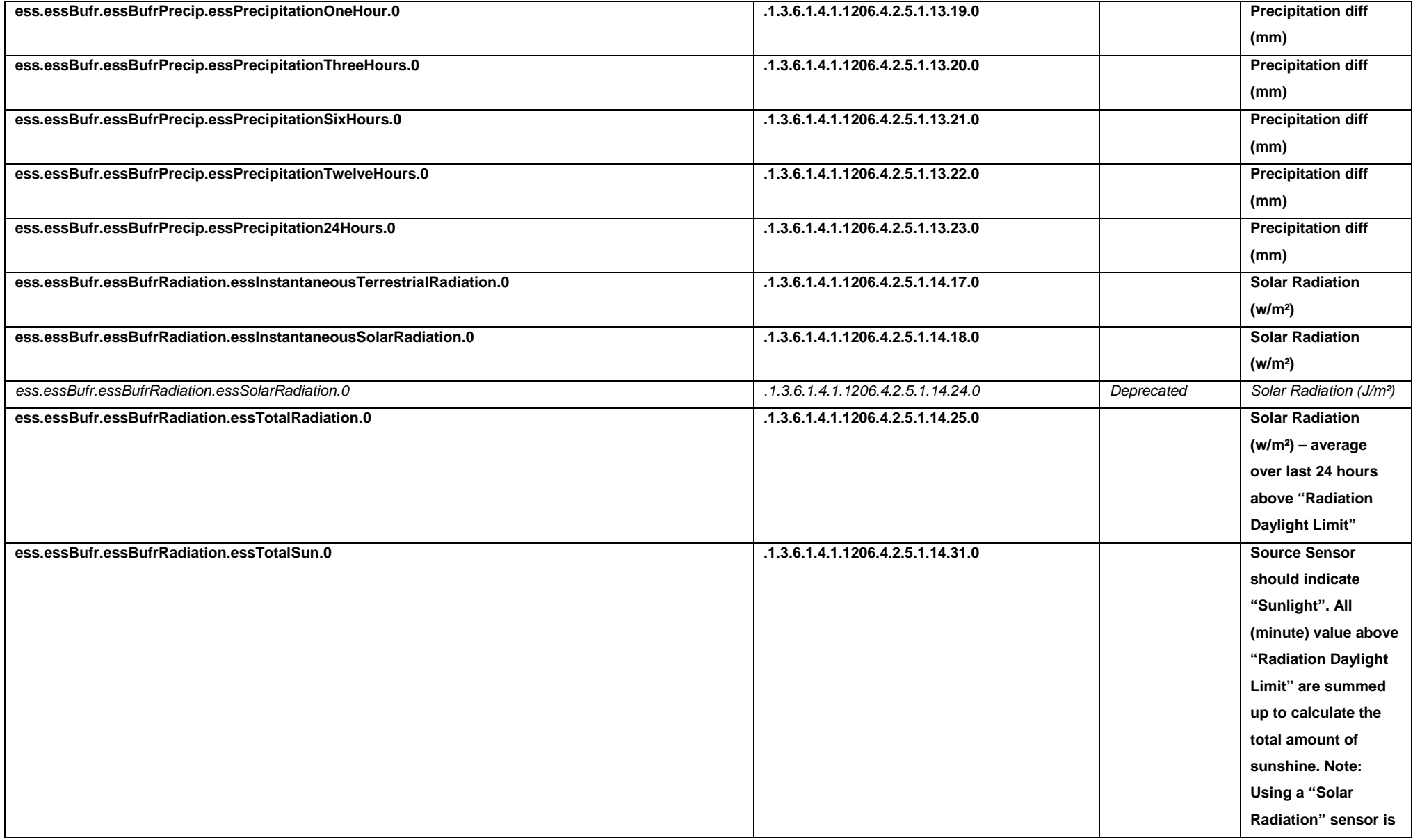

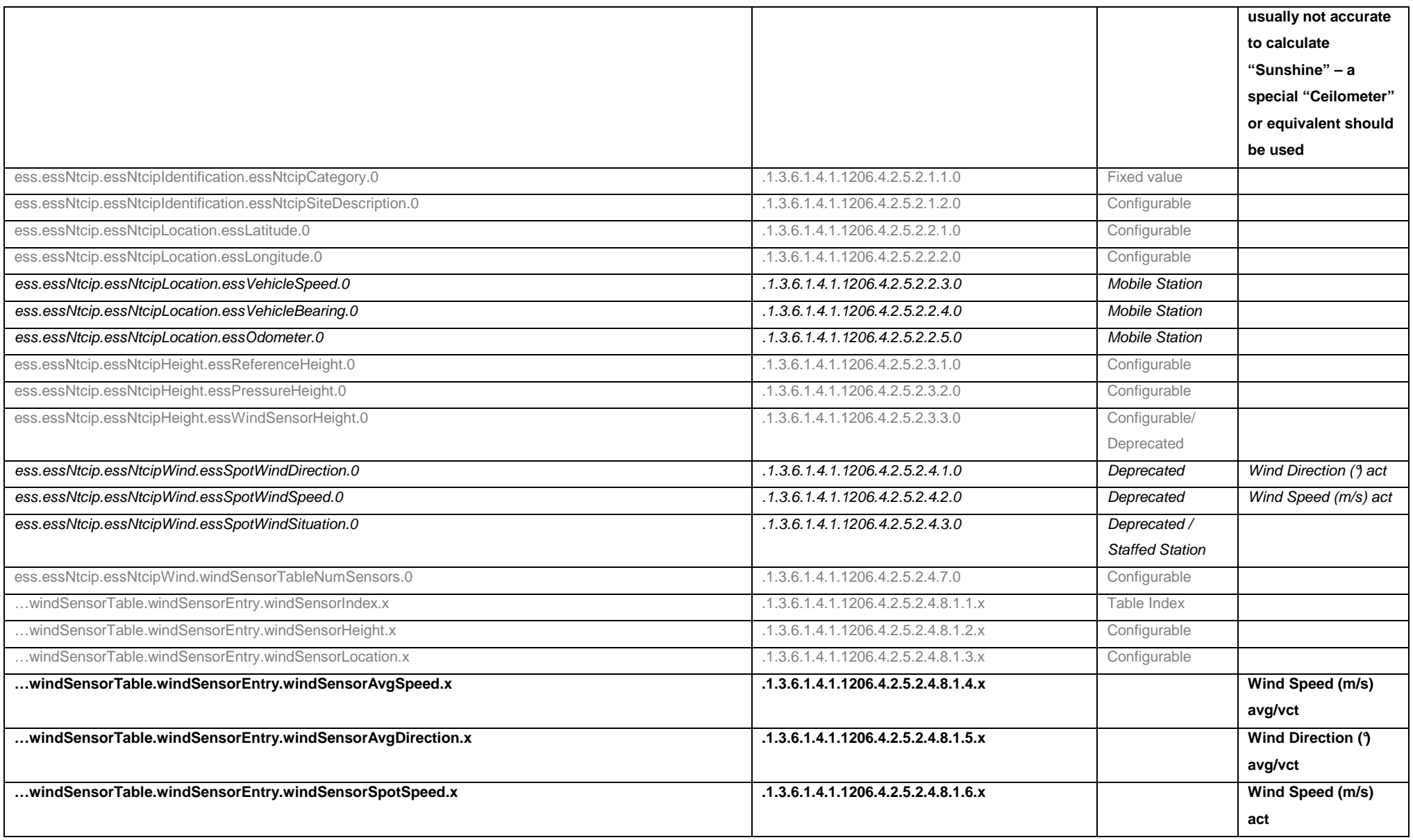

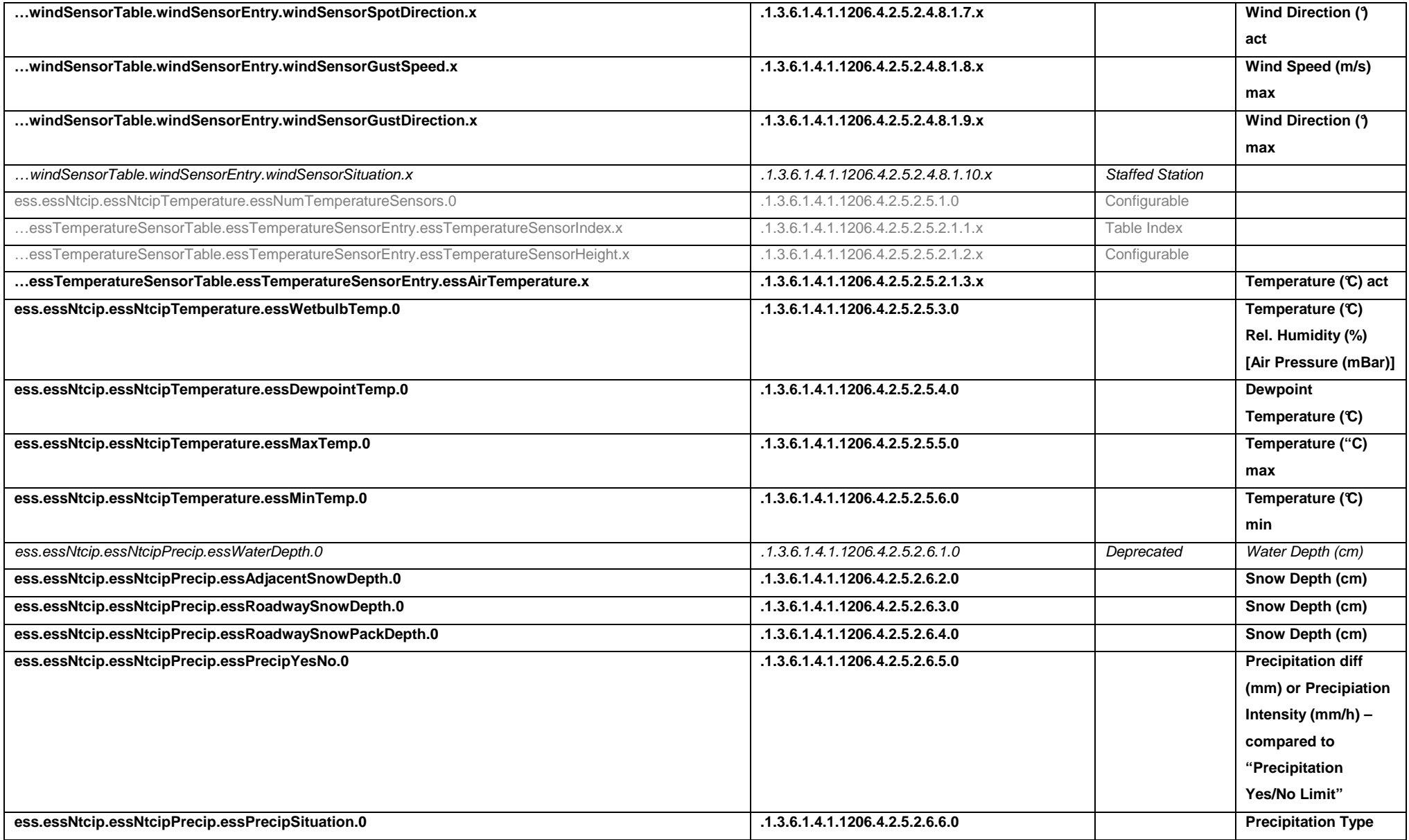

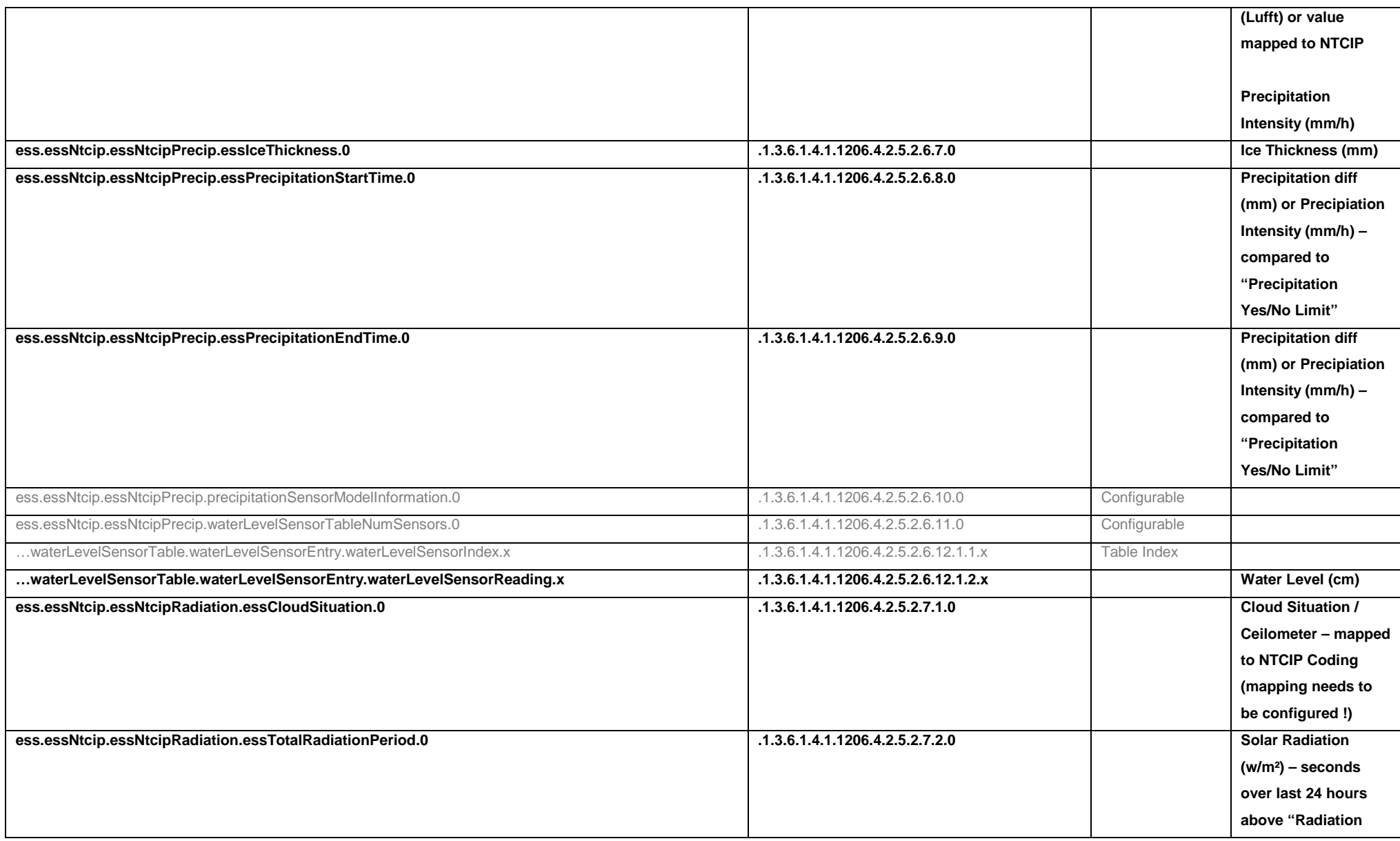

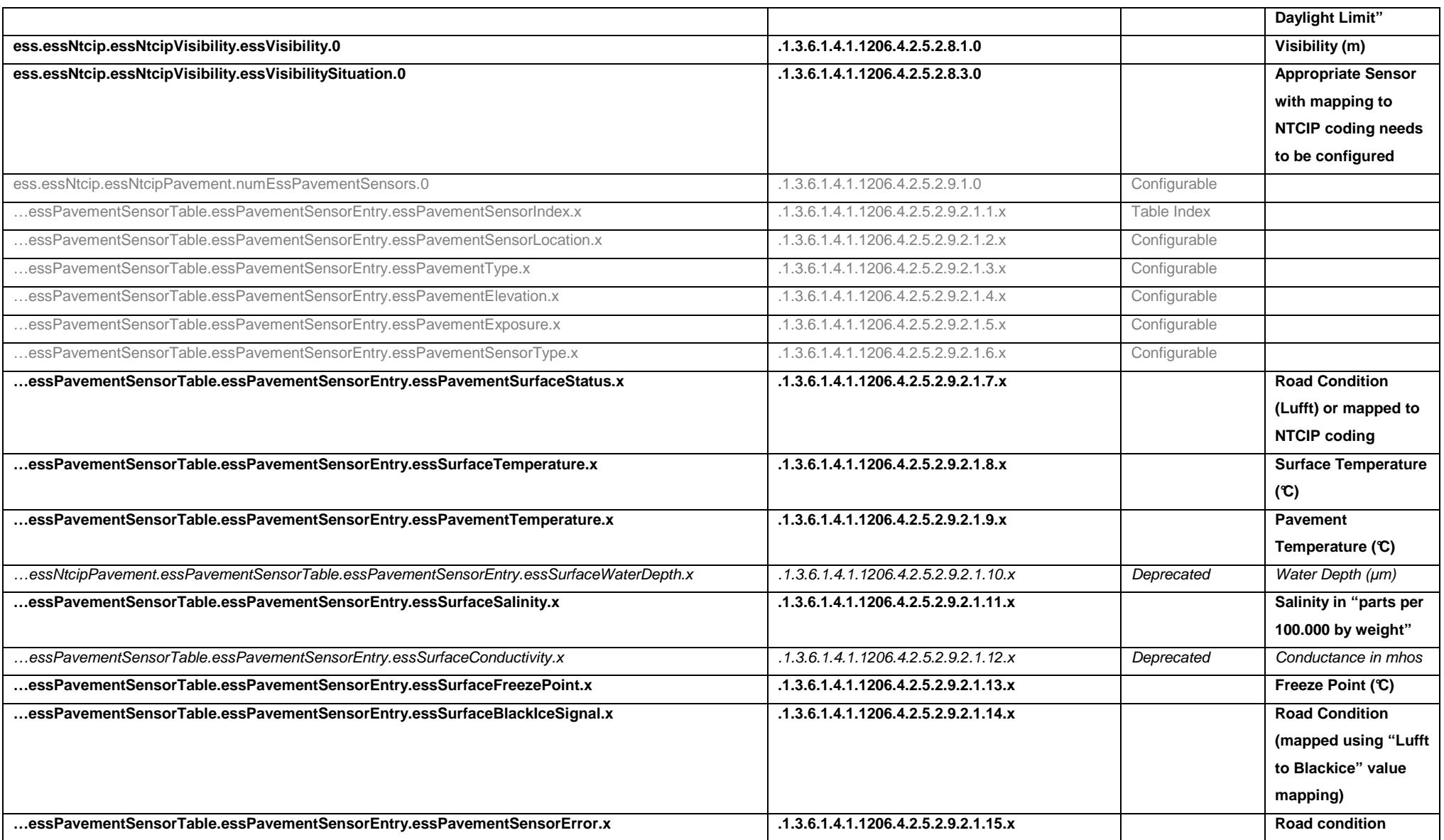

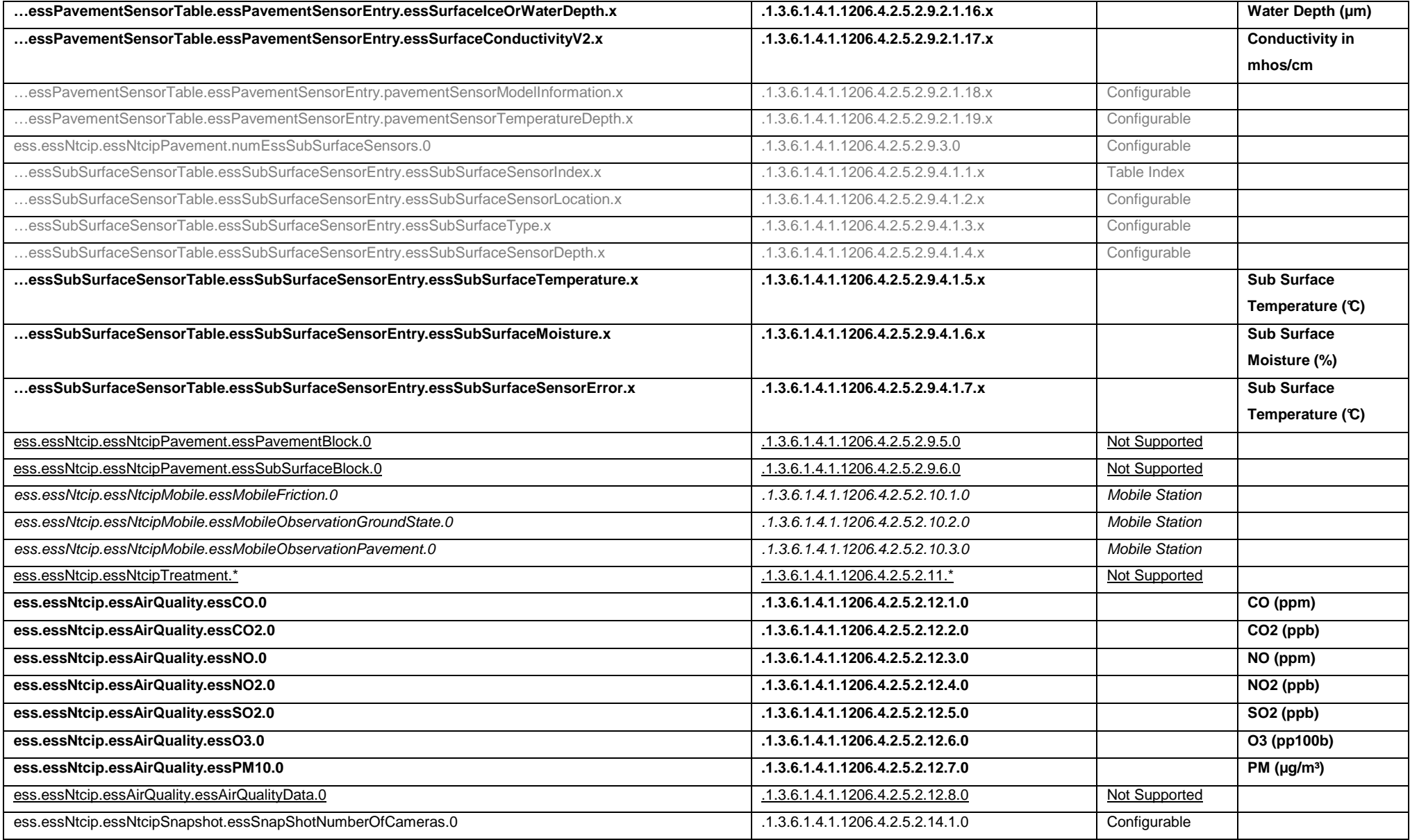

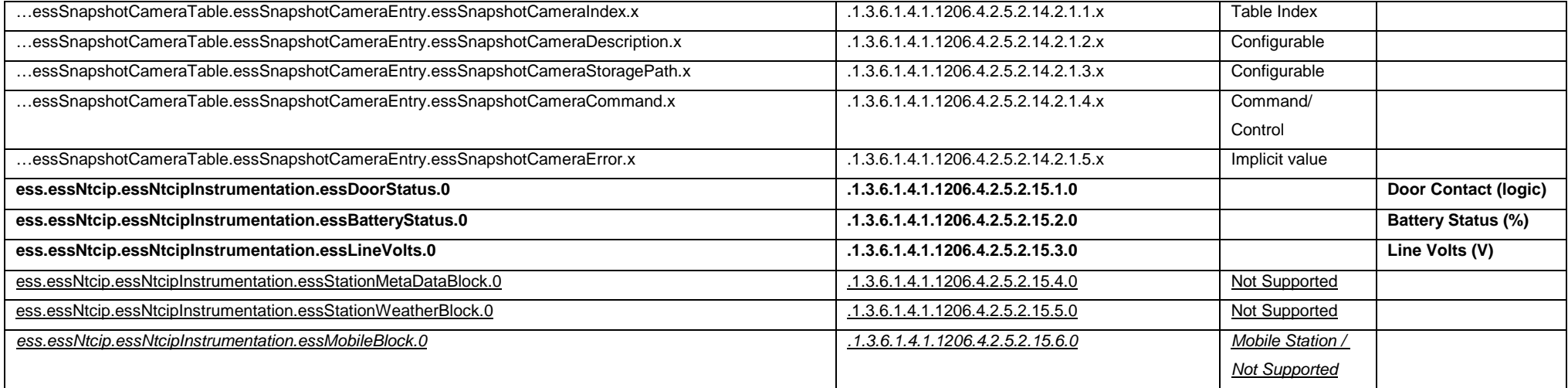

#### **5.8.7 iso.org.dod.internet.private.enterprises.nema.transportation.devices.global**

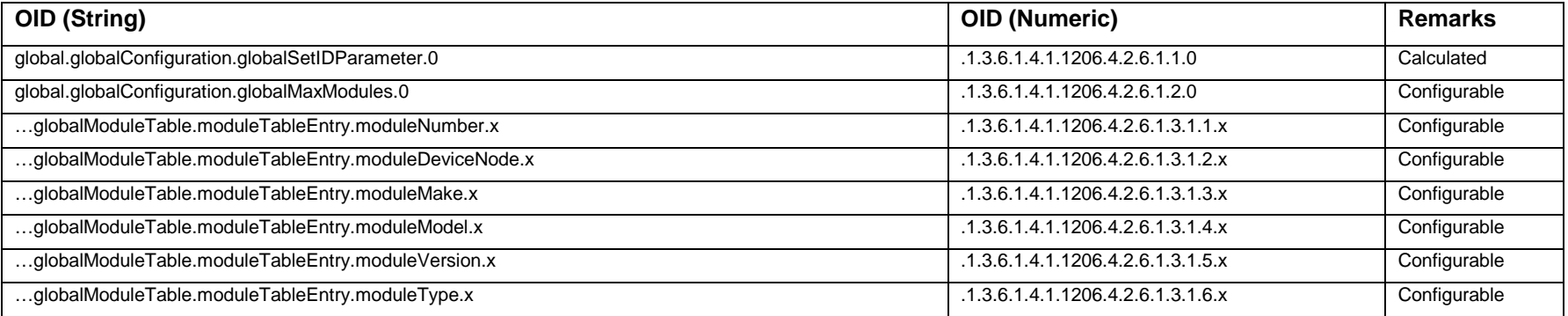

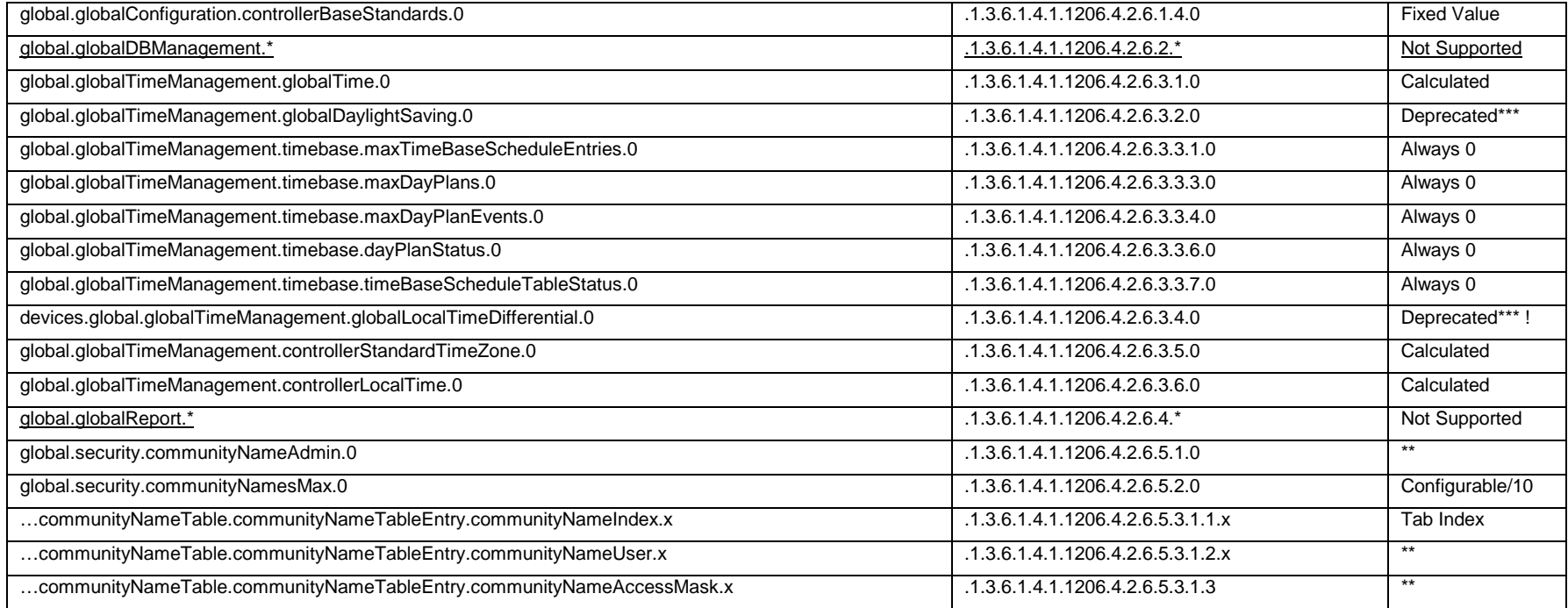

\*\* Hinweis für "global.security" Teilbaum:

- Das verwendete Microsoft SNMP Framework unterstützt nur ein einfaches Sicherheitsmodell, d.h. ein "community name" hat entweder "schreib/lese" Zugriff auf ALLE OIDs, oder hat nur Lese-Zugriff auf alle OIDs (oder gar keinen Zugriff). Dies schliesst den "global.security" Teilbaum ein.
- Konfigurationsänderungen (hinzufügen/ändern/löschen von Community Names) im "security" Teilbaum führen automatisch zu einem Reboot des LCom, da diese Einstellungen erst nach einem Neustart des Betriebssystems wirksam werden..

\*\*\* Hinweis für "deprecated" OIDs: diese OIDs werden nur unterstützt, wenn der entsprechende Parameter ("support deprecated

OID") für den NTCIP SNMP Agent gesetzt ist.

#### **5.8.8 Kamera Unterstützung**

Das LCom unterstützt das im NTCIP Standard beschriebene "aufnehmen von Kamerabildern". Alle Konfigurationseinstellungen für die Kamera-Bilder (Host Name, Port, Benutzer, Passwort etc.) können im "essSnapshotCameraTable" Konfigurationsdialog eingestellt werden.

Das Kamerabild wird von der Kamera via HTTP abgefragt, wenn das entsprechende Kommand via NTCIP and das LCom geschickt wird (ein "SET" Kommando auf ...essSnapshotCameraTable.essSnapshotCameraEntry.essSnapshotCameraCommand.X).  $Das$ Bild wird auf dem LCom im Verzeichnis \temp\ftp abgelegt, das gleichzeitig das "root" Verzeichnis des FTP Servers auf dem LCom ist.

Während das Kamerabild auf das LCom übertragen wird, ist der über "…essSnapshotCameraCommand.X" gemeldete Status "captureSnapshot", und jedes weitere "SET" Kommando wird mit dem SNMP "General Error" abgelehnt. Ist der Transfer abgeschlossen, ändert sich der Status von "..essSnapShotCameraCommand.X" zu "ready". War der Transfer erfolgreich, wird der entsprechende OID "…essSnapshotCameraError.X" als "none" gemeldet – oder als "hardware" bzw. "insufficientMemory" falls es zu einem Fehler bei der Übertragung gekommen ist.

Der FTP Server auf dem LCom erlaubt "anonymous" nur-lese Zugriff (Benutzer: "anonymous", passwort: beliebig) zu dem o.g. Verzeichnis um das Kamerabild vom LCom abzuholen.

Hinweis: die NTCIP Kamera-Unterstützung ist Unabhängig von der MSSI Kamera-Schnittstelle (siehe unten).

# **5.9 MSSI**

Das "MSSI" Protokoll wurde in Zusammenarbeit mit der Asfinag spezifiziert, um zum einen die Übertragung der Messdaten und Kamerabilder im Netz der Asfinag nach "Asfinag Standard" zu ermöglichen, zum anderen aber auch um beliebige Sensor-Daten (nicht nur GMA Daten) in beliebigen Einheiten (nicht nur in den von der Asfinag im entsprechenden Planungshandbuch festgeschriebenen) übertragen zu können.

Eine Beschreibung des Protokolls und der darin enthaltenen Elemente ist der entsprechenden Dokumentation zu entnehmen,

Das MSSI Protokoll wurde im LCom so umgesetzt, dass es auch zusätzlich zu einem anderen "Uplink Protokoll" (siehe oben) eingesetzt werden kann, d.h. das MSSI Protokoll kann unabhängig vom "normalen" Uplink Protokoll aktiviert bzw. konfiguriert werden. Ausnahme: die via MSSI Übertragenen Sensor-Werte verwenden dieselben Werte-Mapping/Skalierungs- Einstellungen wie das Uplink Protokoll (außer dass bei NTCIP noch die zusätzliche/unabhängige Skalierung der Werte innerhalb NTCIP verwendet wird).

Das MSSI Protokoll ist ein SOAP Service. Hierbei ist die Station (das LCom) der "Server" (stellt den Service/die Daten zur Verfügung), und die Zentrale stellt den SOAP Client dar (ruft die Daten ab).

Das MSSI Protokoll ist im spezifizierten Umfang umgesetzt. **Folgende Besonderheiten/Einschränkungen in Bezug auf die MSSI Spezifikation sind hierbei zu beachten:** 

1.) Das "Mess-Intervall" (MeasureInterval) ist beim LCom fix 1 Minute, und kann nicht verändert werden. Das Mess-Intervall ist beim LCom auch immer für alle Sensor-Kanäle gültig (und nicht je Sensor-Kanal unterschieden).

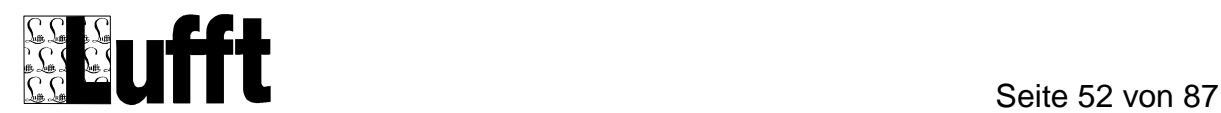

- 2.) Das "Speicher Intervall" kann zwar für das MSSI Protokoll eingestellt werden, hat aber keine Auswirkung auf das tatsächliche Speicher-Intervall für die Messwerte. Der Messwertspeicher des LCom ist für die Speicherung von Messdaten über ein Jahr im Minuten-Intervall ausgelegt. Wird ein MSSI Speicher-Intervall > 1 Minute eingestellt, hat dies nur zur Folge dass bei einer Abfrage von gespeicherten Messdaten via MSSI die Daten im entsprechend eingestellten Intervall übermittelt werden.
- 3.) Die Signalisierung von Warnungen und Alarmen wird nicht unterstützt.

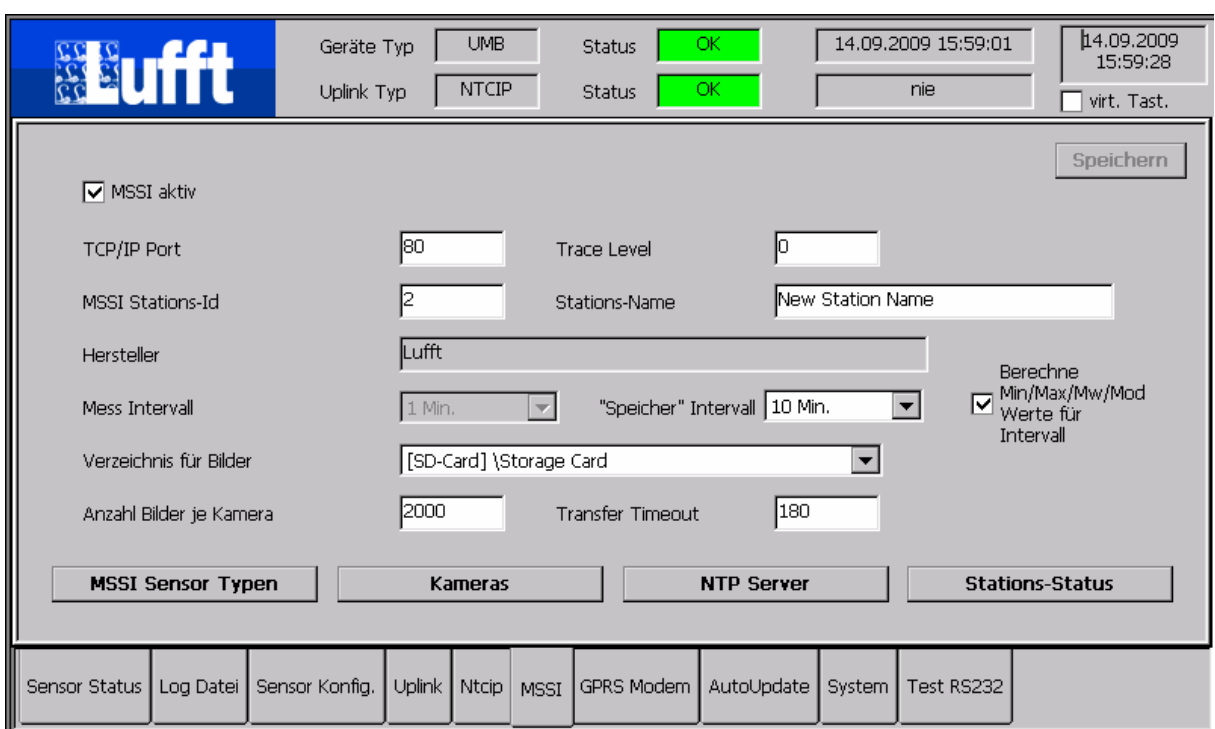

#### **5.9.1 MSSI Konfiguration**

Folgende allgemeinen Parameter gelten für das MSSI Protokoll:

- **TCP/IP Port:** das TCP/IP Port (TCP) unter dem das LCom den Service anbietet. Voreinstellung: 8888. **Hinweis:** das LCom muss nach Änderung des MSSI Ports (manuell) neu gestartet werden
- **Trace Level:** der Trace-Level für das MSSI Protokoll steuert Trace ausgaben des MSSI Protokoll-Treibers in die Log-Datei (normalerweise: 0).

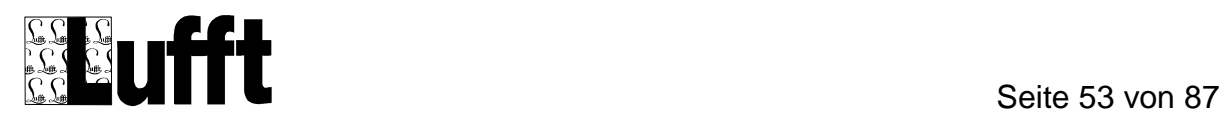

- **MSSI Stations-Id:** die eindeutige MSSI ID dieser Station
- **Stations-Name:** der Name der Station (identisch mit dem unter "System" einzustellenden Stations-Namen)
- Hersteller: Hersteller der Station ("Lufft")
- **Mess Intervall:** das Mess-Intervall nach MSSI Standard. Hier: das Poll-Intervall für die UMB Geräte.

**Einschränkung: das Mess-Intervall ist beim Lcom 1 Minute und kann nicht verändert werden**.

- **"Speicher" Intervall:** das Speicher-Intervall nach MSSI Standard beim LCom ist dies NICHT das tatsächliche Speicher-Intervall im Ringpuffer (die Daten werden hier immer im 1-Minuten Intervall gespeichert), sondern bestimmt nur in welchem Intervall die Daten beim Auslesen des Messwertspeichers über MSSI geliefert werden.
- Berechne Min/Max/Mw/Mod Werte für Intervall: Ist das "Speicher" Intervall größer als das Mess-Intervall (1 Minute), werden – sofern dieser Parameter gesetzt ist, die Minimal/Maximal/Mittelwert/Modalwert bzw. Summe für die Sensor-Werte über das "Speicher" Intervall berechnet (siehe Sensor Konfiguration).
- **Verzeichnis für Bilder:** das lokale Verzeichnis/Medium, in dem die Kamera-Bilder gespeichert werden sollen. Mögliche Werte sind "SD-Karte" ("\Storage Card"), USB-Stick ("\Hard Disk") oder RAM ("\Temp").
- **Anzahl Bilder je Kamera:** die maximale Anzahl von Kamerabildern, die je Kamera gespeichert werden sollen. Voreinstellung: 500. **Hinweis: dieser Wert sollte so gewählt werden, dass unter allen Umständen immer ausreichend Speicherplatz auf dem entsprechenden Medium vorhanden ist. Soll auf dem Medium (SD-Karte) auch die Messdaten gespeichert werden, sollte der Messdatenspeicher konfiguriert und initialisiert (und damit auf der SD Karte angelegt) werden bevor das erste Kamerabild gespeichert wird!**
- **Transfer Timeout:** Timeout für die Übertragung eines Kamera-Bildes via MSSI. Erfolgt innerhalb dieses Zeitraumes keine weitere Aktion für einen gestarteten Daten-Transfer, wird der Transfer abgebrochen

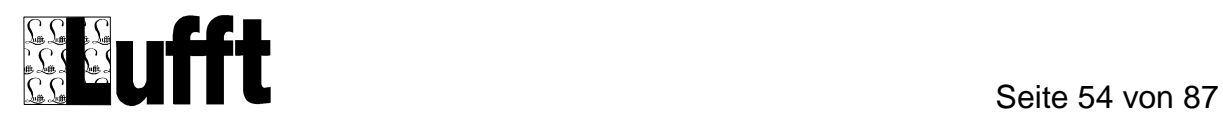

Welche Sensor-Kanäle über die MSSI Schnittstelle dargestellt werden, wird über die entsprechende Konfiguration der Sensor Kanäle (siehe Kapitel Sensor Konfiguration) bestimmt. Alle Sensor-Kanäle, denen eine MSSI Sensor-ID und ein MSSI Sensor Typ zugeordnet sind, werden über das Protokoll dargestellt.

**Hinweis:** die Asfinag schreibt zusätzlich spezifische Einheiten/Kodierungen für die Sensor-Typen fest (siehe MSSI Protokoll-Spezifikation bzw. Asfinag Planungshandbuch). So muss bei der Asfinag der Strassenzustand nach "TLS FG3 DE Typ 70" kodiert, und der Niederschlagstyp nach WMO Standard (entspricht auch dem TLS FG3 DE Typ 71) kodiert sein, d.h. hier sollten der entsprechende "TLS" Kanal des UMB Gerätes verwendet werden. Für die anderen Sensor-Typen sind zumeist die entsprechenden SI Einheiten (C, etc.) von der Asfinag vorgeschrieben. Die UMB-Kanäle sind also entsprechend den Asfinag Vorgaben auszuwählen.

Bei eine Verwendung des Protokolls ausserhalb des Asfinag Netzwerkes können die UMB Kanäle / Einheiten entsprechend frei verwendet werden.

#### **5.9.2 MSSI Sensor Typen**

Im MSSI Protokoll wird der Typ eines Sensors (Strassenzustand, Fahrbahntemperatur, Lufttemperatur etc) als numerischer Wert übermittelt. Dabei sind viele Sensor-Typen bereits vordefiniert – es gibt aber die Möglichkeit eigene Typen zu definieren.

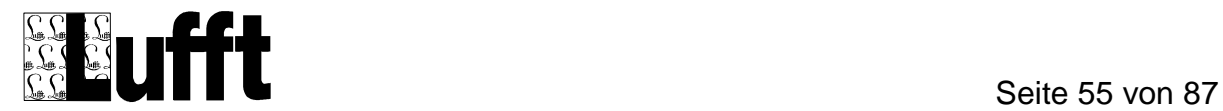

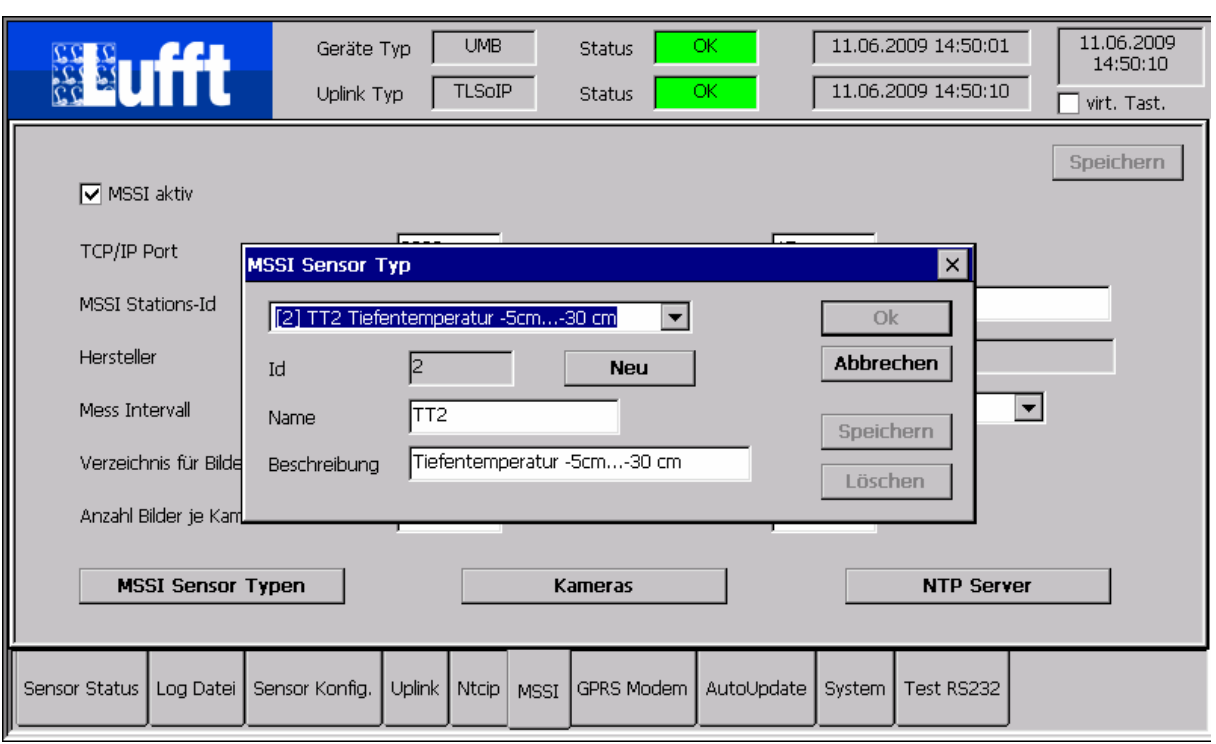

Über diesen Dialog können die vordefinierten Typen bearbeitet, oder auch neue ("benutzerdefinierte") Typen angelegt werden.

(Siehe auch MSSI Protokoll-Spezifikation bzw. Asfinag Planungshandbuch).

#### **5.9.3 MSSI Kameras**

Über das MSSI Protokoll können neben den Sensor-Werten auch Kamera-Bilder übertragen und ggf. auch im LCom gespeichert werden.,

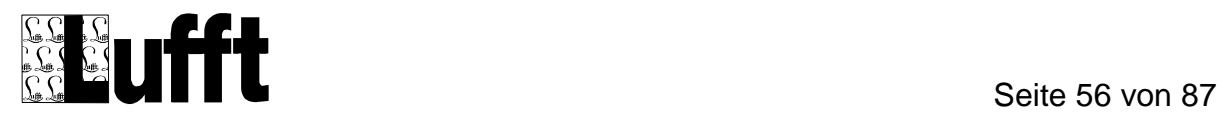

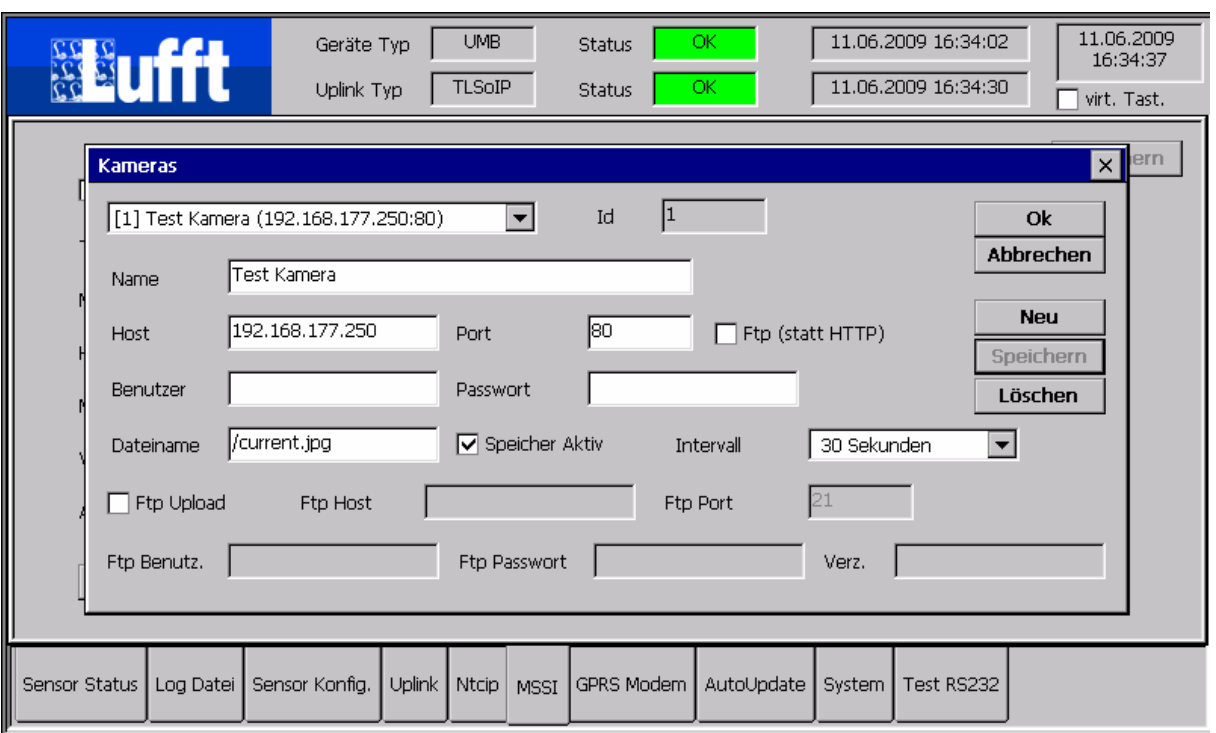

- **Id:** die (je Station) eindeutige MSSI Kamera-Id der Kamera
- **Name:** der Name der Kamera
- **Host:** TCP/IP Adresse oder DNS Hostname der Kamera (des Kamera-Servers)
- **Port:** das TCP/IP Port der Kamera (des Kamera-Servers)
- **Ftp (statt http):** das Kamerabild wird von der Kamera (dem Kamera-Server) via FTP statt via http übertragen
- **Benutzer:** FTP/http Benutzername
- **Passwort**: FTP/http Passwort
- **Dateiname:** Dateiname/URL auf dem Server
- **Speicher aktiv:** Das Kamerabild wird im angegebenen Intervall automatisch übertragen und gespeichert.

Hinweis: wenn immer nur ein "aktuelles" Kamerabild via MSSI übertragen werden soll, muss das Bild nicht automatisch übertragen/gespeichert werden. Die entsprechende MSSI Operation ("GetCurrentCameraPicture()") führt immer zu einer Übertragung des Kamerabildes von der Kamera in eine tempöräre Datei vor der Übertragung via MSSI.

• **Intervall:** das Intervall für die Übertragung/Speicherung des Kamera-Bildes

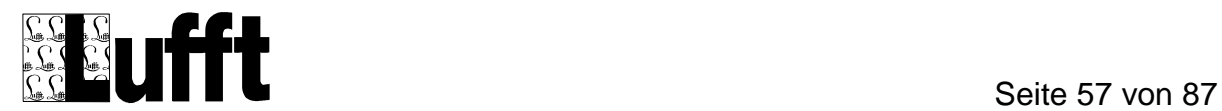

• **FTP Upload:** das automatisch übertragene Kamera-Bild wird per FTP auf einen Server übertragen.

Hinweis: ein FTP Upload über die GPRS Verbindung (Wavecom Modem) ist leider z.Zt. nicht möglich, da die GPRS Verbindung bei der Übertragung größerer binärer Datenmengen aus bisher noch ungeklärten Gründen abbricht. Die Übertragung des Kamerabildes via MSSI erfolgt base64 codiert, und ist (im Gegensatz zum FTP Upload) auch über die GPRS Verbindung stabil.

- **FTP Host/Port/Benutzer/Password:** die Zugangsdaten zum FTP Server für den Upload
- **Verz.** Das Verzeichnis auf dem FTP Server, in dem das Bild abgelegt werden soll.

#### **5.9.4 NTP Server**

Hier kann die Synchronisation der Uhrzeit im LCom mit einem NTP Server konfiguriert werden:

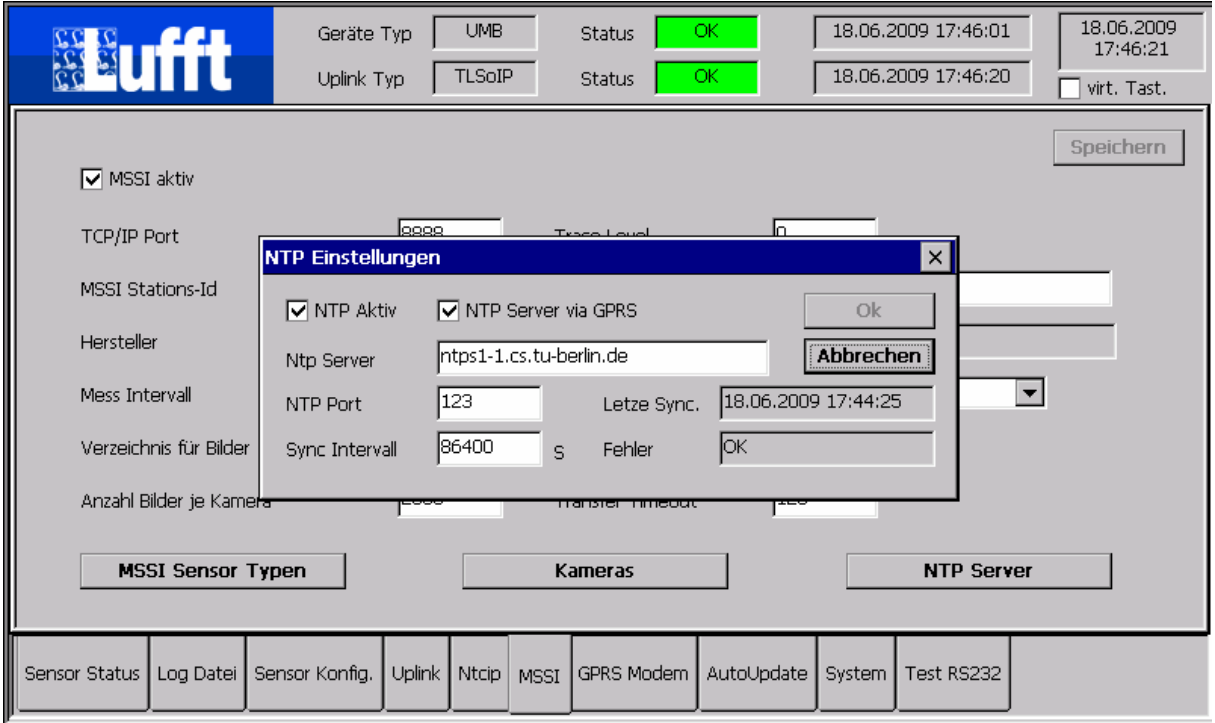

• **NTP Aktiv:** Zeitsynchronisation via NTP ist aktiv

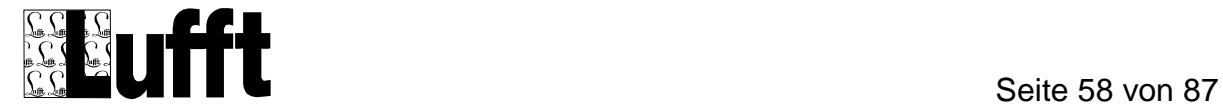

- **NTP Server via GPRS:** die Verbindung zum NTP Server wird über das GPRS Modem aufgebaut (führt dazu das nach einem Neustart des LCom die erste Zeitsynchronisation erst erfolgt wenn eine GPRS Verbindung aufgebaut wurde)
- **NTP Server:** der DNS Name oder IP Adresse des NTP Servers
- **NTP Port:** das TCP/IP Port (Standard: 123)
- **Sync Intervall:** das Synchronisations-Intervall in Sekunden
- **Letzte Sync:** Zeitpunkt der letzten Synchronisation mit dem NTP Server
- **Fehler:** Fehler bei der letzten Synchronisation mit dem NTP Server oder "OK"

#### **5.9.5 Stations-Status**

Über den "Stations-Status" werden die Sensor-Kanäle konfiguriert, über die die Status-Informationen für

- Türkontakt
- Spannungsversorgungs-Fehler

Und

• Ventilator-Fehler

ermittelt werden:

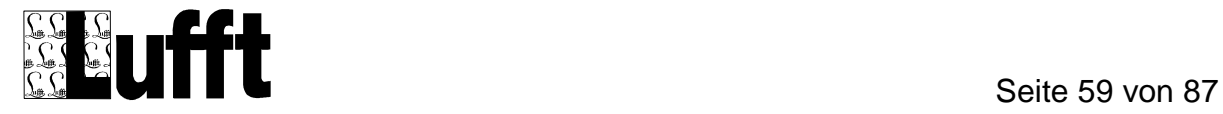

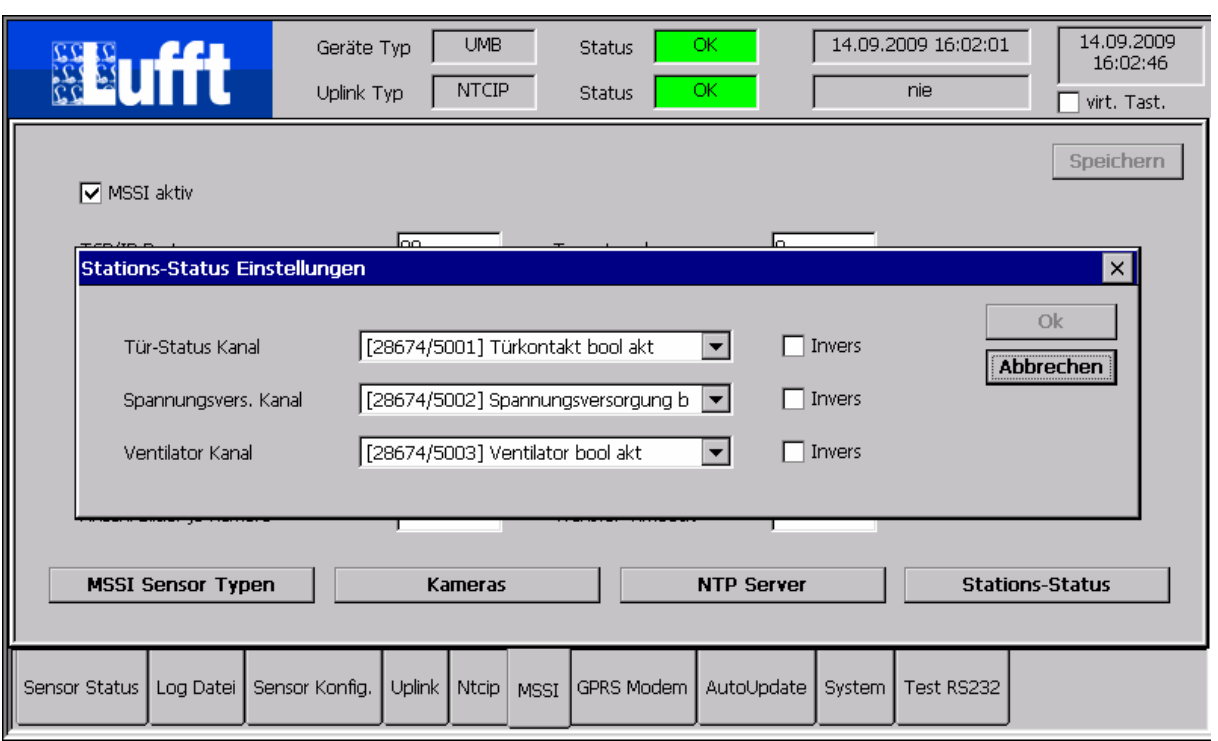

Die jeweiligen Eingangskanäle müssen einen "logischen" Wert für den jeweiligen Zustand liefern, d.h. wenn der Wert für den entsprechenden Kanal = 0 ist, wird dies als "kein Fehler" bzw. "Tür geschlossen" interpretiert, wenn der Wert != 0 ist, wird dies als "Fehler" bzw. "Tür offen" interpretiert. Wird beim jeweiligen Kanal "Invers" aktiviert, wird das Ergebnis entsprechend invertiert (d.h. ein Wert = 0 wird als "Fehler" bzw. "Tür offen", ein Wert != 0 als "kein Fehler" bzw "Tür geschlossen" interpretiert).

Bei der Auswertung des Sensor-Wertes wird ein eventuell für den Sensor-Kanal konfiguriertes Werte-Mapping vor der Auswertung angewandt.

### **5.10 GPRS Modem**

Hier werden die Parameter für die GPRS Verbindung konfiguriert. Insbesondere die "PIN" für die SIM Karte (sofern nicht abgeschaltet), sowie die Zugangsdaten (Benutzer/Passwort/Server) werden hier konfiguriert. Nach Änderung der Zugangsdaten wird das System ggf. neu gestartet (die Parameter sind in der

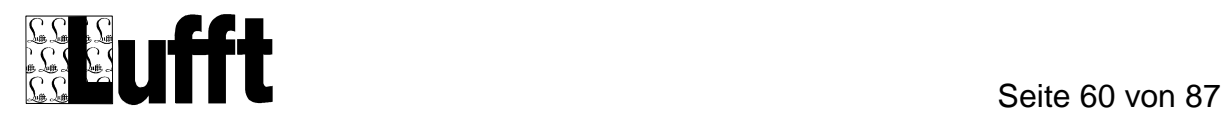

Registry abgelegt – ein Neustart ist erforderlich damit die Parameter übernommen werden)

**Hinweis: Die RS232 Schnittstelle am GPRS Modem muss auf 115200 8 N 1 und Hardware Handshake eingestellt sein!** 

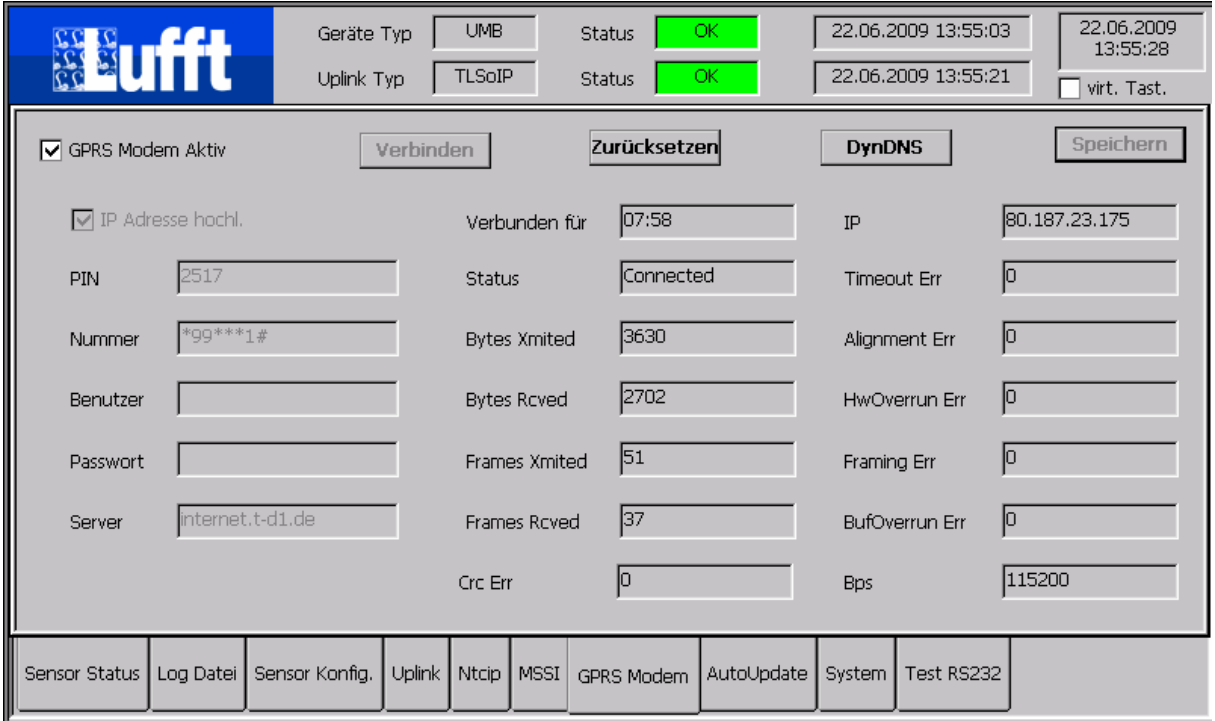

Ist "IP Adresse hochl." ausgewählt, wird nach dem Verbindungsaufbau jeweils automatisch (sofern AutoUpdate aktiv ist) die aktuelle IP Adresse auf dem Server hinterlegt.

Ist "GPRS Modem Aktiv" nicht ausgewählt, kann über "Verbinden" der Verbindungsaufbau manuell angestoßen werden. Ansonsten wird die Verbindung automatisch hergestellt und aufrechterhalten.

Besteht eine Verbindung, werden auf der rechten Seite diverse Statistik-Daten der Verbindung angezeigt (automatisch aktualisiert).

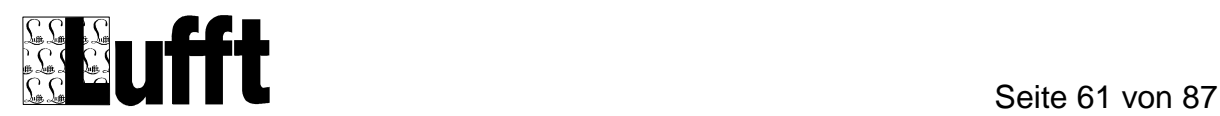

#### **5.10.1 DynDNS**

Über den Dialog "DynDNS" kann der integrierte DynDNS Client konfiguriert werden. Ist der Client aktiv und korrekt konfiguriert, wird die IP Adresse für die Station bei jedem Neu-Aufbau der GPRS Verbindung dem DynDNS Server mitgeteilt.

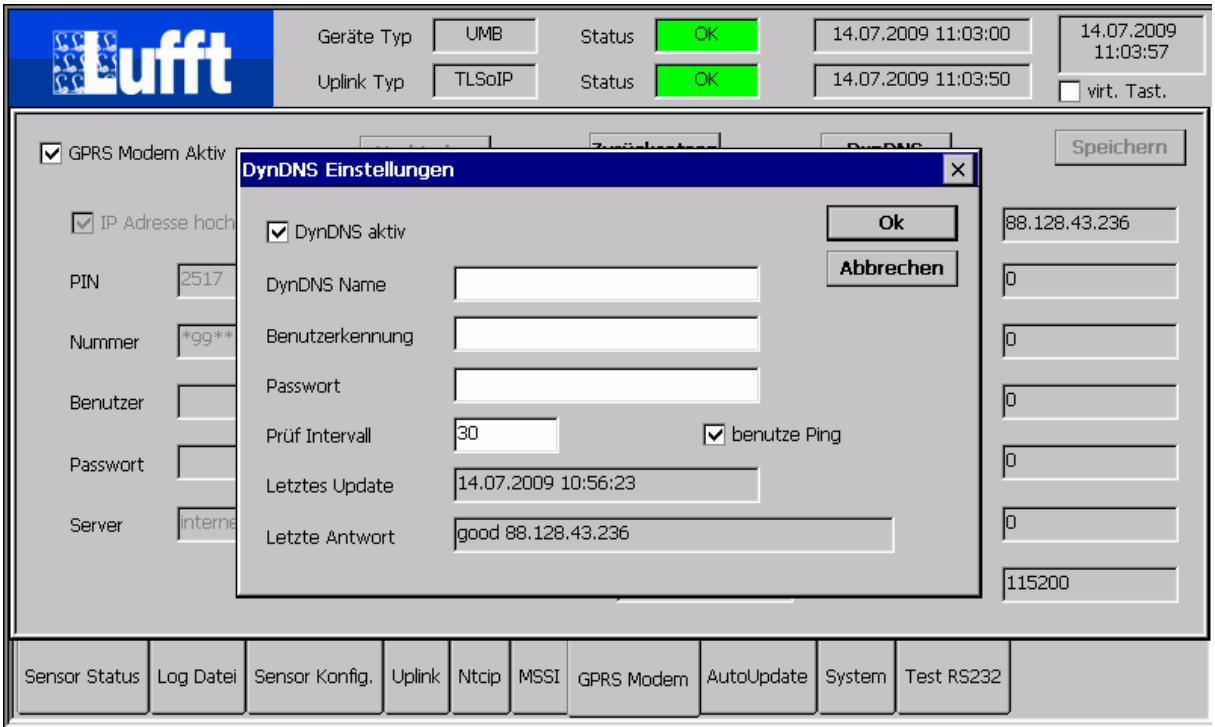

- **DynDNS aktiv**: der DynDNS Client ist aktiv
- **DynDNS Name**: der DynDNS Host/Domain Name für diese Station (muss vorher bei DynDNS.com angelegt worden sein!)
- **Benutzerkennung**: die DynDNS Benutzerkennung
- **Passwort**: das DynDNS Passwort für die Benutzerkennung
- **Prüf Intervall:** Intervall in Sekunden, in dem ggf. die Anmeldung beim DynDNS Server wiederholt wird, wenn bei der letzten Anmeldung ein Fehler aufgetreten ist, und in dem (wenn "benutze Ping" aktiv ist) via Ping an den DyDNS Namen geprüft wird, ob der DynDNS Name korrekt registriert wurde. Tritt hier mehrfach (5 x) hintereinander ein Fehler auf, wird die GPRS Verbindung (und das GPRS Modem) zurückgesetzt.
- **Benutze Ping:** die DynDNS Registrierung wird durch schicken eines Ping requests an den DynDNS Namen überprüft (siehe Prüf Intervall).

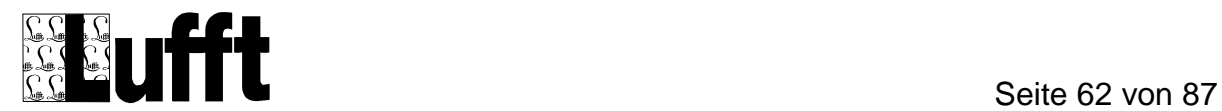

Hinweis: diese Option darf bei Stationen ohne "öffentliche" IP Adresse nicht gesetzt sein, da diese Prüfung sonst immer einen Fehler produziert, und das GPRS Modem zurückgesetzt wird (bei Stationen ohne öffentliche IP Adresse ist die Verwendung von DynDNS aber ohnehin nicht sinnvoll).

- **Letztes Update**: Zeitpunkt zu dem das letzte Update der IP Adresse an den Server geschickt wurde
- **Letzte Antwort**: die Antwort des Servers auf das letzte Update. Positive Antworten des Servers sind "good <ip adresse>" oder "nochg <ip adresse>".

Hinweis: nach der Konfiguration des DynDNS Client wird erst dann eine Verbindung zum DynDNS Server aufgebaut, wenn die GPRS Verbindung aufgebaut wird. Ggf. kann dies durch "Zurücksetzen" der GPRS Verbindung forciert werden.

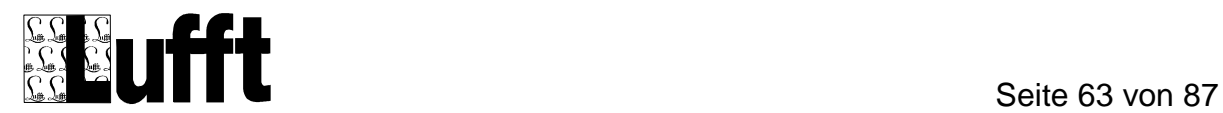

# **5.11 AutoUpdate**

Hier werden die Parameter für das Automatische Update konfiguriert. Die Anwendung überprüft im konfigurierten Intervall, ob auf dem Server spezielle Update-Dateien im allgemeinen Verzeichnis oder im "individuellen" Verzeichnis (siehe "Seriennummer/ID im "System" Dialog unten) für die Station bereitliegen, die noch nicht verarbeitet wurden. Ist dies der Fall, wird die entsprechende Skript-Datei verarbeitet (siehe Software Update / Remote Wartung).

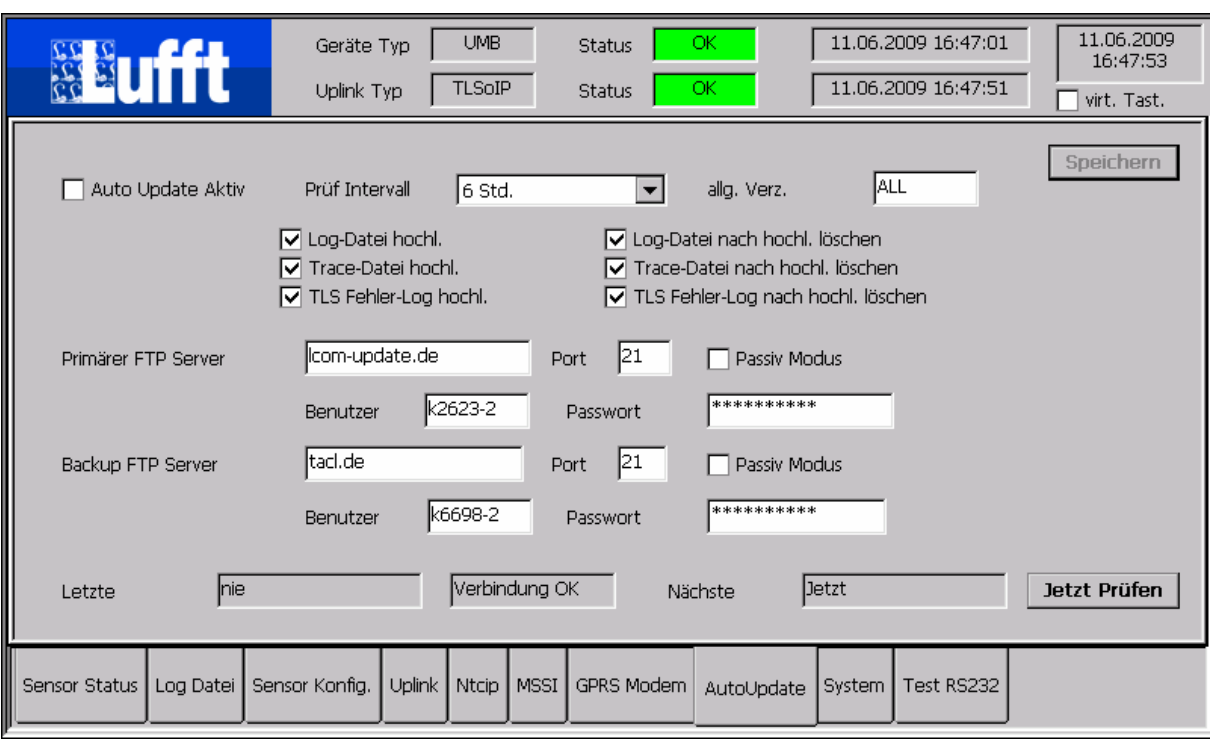

- Allg. Verz.: Verzeichnis auf dem Server für "allgemeine" Updates. **Ggf.**  können Geräte, die zu einem Projekt gehören, hier mit einem "Projekt-**Verzeichnis" konfiguriert werden, so dass dann ein entsprechendes Update von allen Geräten dieses Projektes verarbeitet werden.** (z.B. "SH\_ALLE/")
- Log-Datei hochl.: Die Log-Datei wird gezippt und auf den Server übertragen (in das "individuelle" Verzeichnis der Station)
- Log-Datei nach hochl. löschen: Die Log-Datei wird nach dem Hochladen auf den Server gelöscht – so erfolgt keine mehrfache Übertragung der Daten

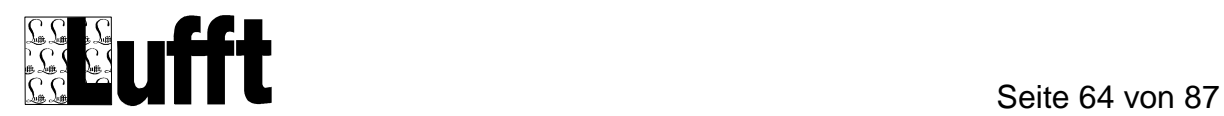

- Trace Datei hochl.: Die Trace Datei wird gezippt und auf den Server übertragen (in das "individuelle" Verzeichnis der Station).
- Trace-Datei nach dem hochl. löschen: Die Trace-Datei wird nach dem Hochladen auf den Server gelöscht – so erfolgt keine mehrfache Übertragung der Daten.
- TLS Fehler.Log hochl.: Eine Log Datei mit einem Trace der TLS DE Fehlermeldungen wird gezippt und auf den Server übertragen (in das "individuelle" Verzeichnis der Station).
- TLSFehler-Log nach hochl. löschen: Die Log Datei wird nach dem Hochladen auf den Server gelöscht – so erfolgt keine mehrfache Übertragung der Daten.
- Primärer/Backup FTP Server: Die Zugangsdaten zu den FTP Servern. Kann der Primäre Server nicht erreicht werden, wird versucht eine Verbindung mit dem Backup Server aufzubauen.

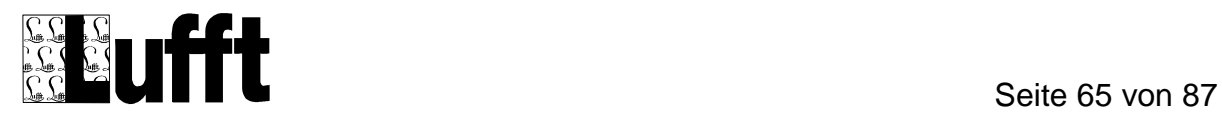

# **5.12 System**

Allgemeine System-Parameter:

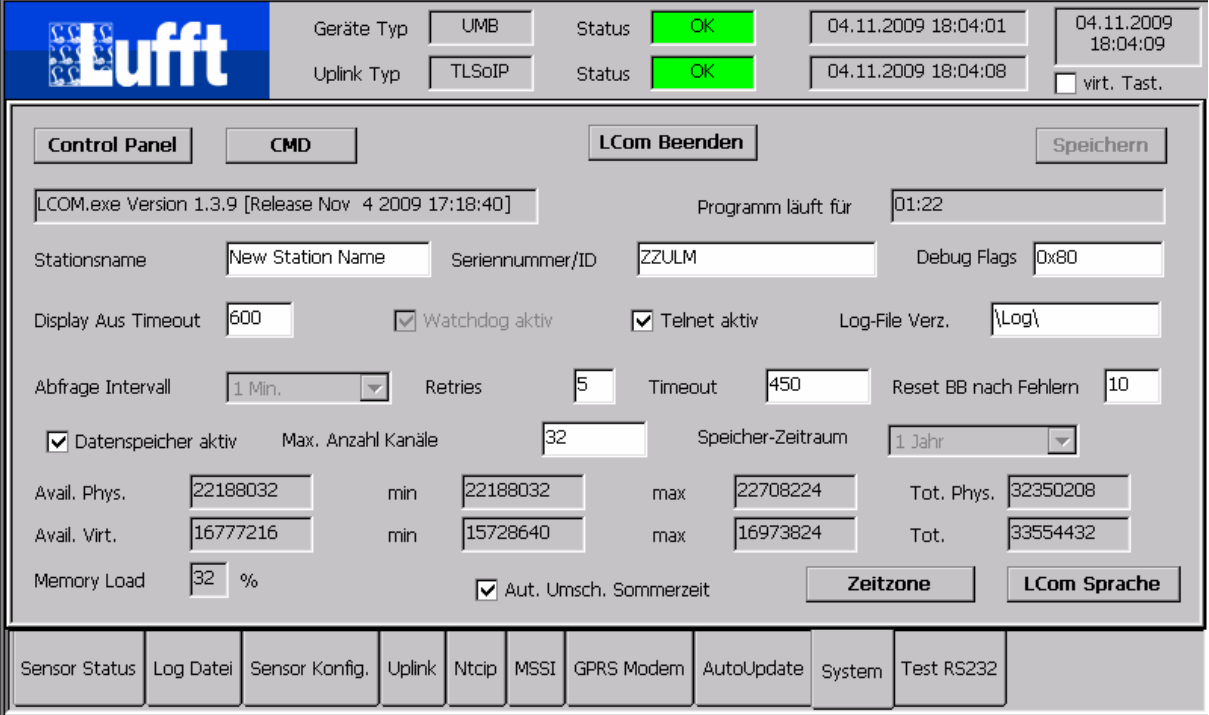

- Control Panel: Startet das Control Panel, z.B. zur Kalibrierung des Bildschirms
- CMD : Startet ein Eingabeaufforderung
- LCom Beenden: Beendet die LCom Anwendung
- **Stationsname:** Name der Station (ohne weitere Bedeutung, nur zu Dokumentations-Zwecken)
- **Seriennummer/ID**: Die eindeutige Kennung für diese Station. Vorgabe: Die MAC Adresse der Netzwerkkarte als Hex-String. Hier sollte ein sinnvoller Name für die Station vergeben werden, so dass die "individuellen" Verzeichnisse auf dem Server (die automatisch durch die Station angelegt werden) leicht zuordenbar sind (z.B. "SH\_WARDER" oder "SH\_AHRENSBOEK" etc).

**ACHTUNG: die ID muss so gewählt werden, dass es ein gültiger** 

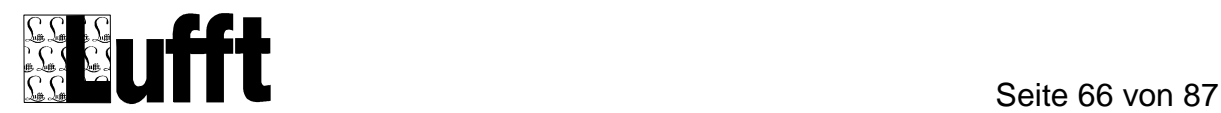

# **Verzeichnisname auf einem Unix System (FTP Server) ist. D.h., keine Leerzeichen, Sonderzeichen, Umlaute (wird durch die Konfigurationsoberfläche NICHT geprüft!!)**

- **Debug Flags**: Einstellungen für Debug/Trace Ausgaben in die Log-Datei.
- **Display Aus Timeout:** Zeitdauer, nach der das Display abgeschaltet (und ein evtl. angemeldeter Benutzer abgemeldet) wird.
- **Telnet aktiv**: der Telnet-Zugang ist aktiviert oder deaktiviert. Für den Telnet Zugang wird in jedem Fall Benutzername und Passwort benötigt.
- **Log-File Verz.:** Verzeichnis für die Log- und Trace Datei. Vorgabe ist \log\ -> auf dem RAM Drive. Kann ggf. z.B. auf \FFSDISK2 umgestellt werden, wenn die Log-Dateien permanent gespeichert werden sollen. Achtung: Schreiben auf das NAND Flash oder USB Stick dauert relativ lange, und kann bei entsprechenden Debug/Trace Level Einstellungen Einfluss auf das Timing- /Antwortzeitverhalten am Inselbus haben!
- **Abfrage-Intervall:** Intervall, in dem die Messdaten von den UMB Geräten abgefragt werden. Fest auf 1 Minute.
- **Retries**: Wiederholungen beim Abfragen des UMB Busses.
- **Timeout:** Timeout für die UMB Kommunikation.
- **Reset BB nach Fehlern:** Kann xx mal nicht für alle konfigurierten Sensoren ein Messwert abgefragt werden, wird das BaseBoard, und damit auch die UMB Geräte, resettiert.
- **Datenspeicher aktiv**: ist das System mit einer SD-Karte ausgestattet, kann hier die Speicherung der Daten auf der SD-Karte aktiviert werden. Die maximale Anzahl von Sensor-Kanälen die gespeichert werden können hängt von der Größe der SD-Karte ab.

Hinweis 1: die SD-Karte wird nach aktivieren dieser Funktion initialisiert. Dies kann einige Zeit in Anspruch nehmen!

Hinweis 2: Nachdem der "Datenspeicher" hierüber prinzipiell aktiviert wurde, muss ggf. in der Sensor-Konfiguration (siehe oben) noch für die gewünschten Kanäle das Speichern der Daten aktiviert werden.

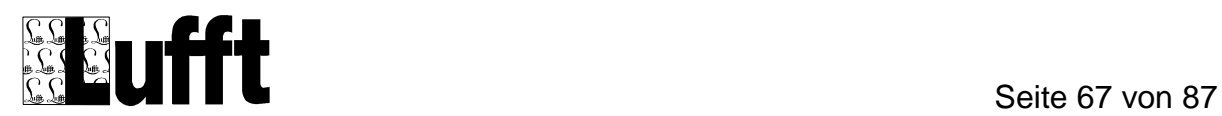

# **5.13 Test RS232**

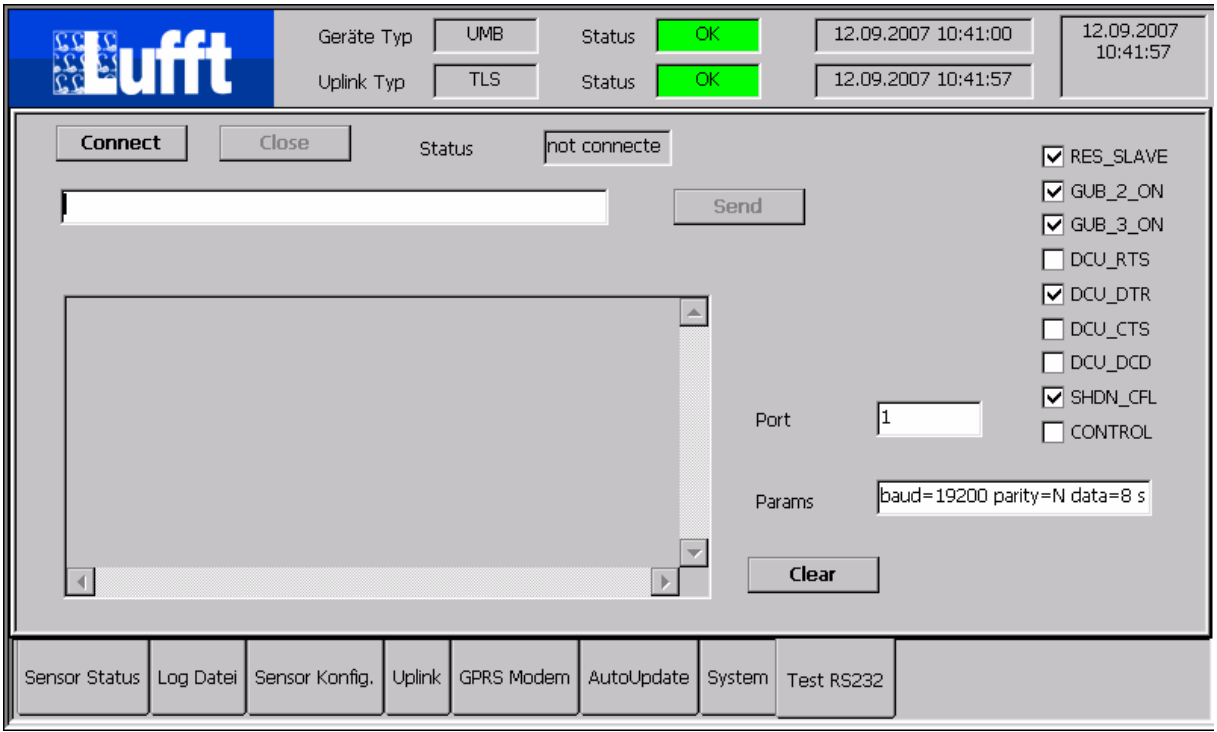

#### Eine einfache Test-Anwendung für RS232 Schnittstellen

Nach dem Öffnen der COM Schnittstelle mit "Connect" kann ein Text in das Eingabefeld ein- und mit "Send" auf der seriellen Schnittstelle ausgegeben werden.

Auf der rechten Seite sind die Leitungen des Digital-IO Bausteins dargestellt, und der Zustand (ein/aus) der entsprechenden Signale kann (bei "Ausgangssignalen") gesetzt werden.

Hinweis: die Signale DCU\_RTS, DCU\_DTR, DCU\_CTS und DCU\_DCD werden hier in RS232 Logik dargestellt/behandelt. Die RS232 Logik ist umgekehrt zur Logik des Digital-IO Bausteins . D.h., ist ein Signal aus Sicht des Digital-Bausteins "an", ist es  $für$  RS232 "aus".

Wird über SHDN\_CFL das Display ausgeschaltet, wird dies von der Anwendung wie das Aktivieren des Bildschirmschoners behandelt, d.h., durch Betätigen der Maus-Taste oder Tippen auf den Bildschirm wird das Display wieder eingeschaltet.

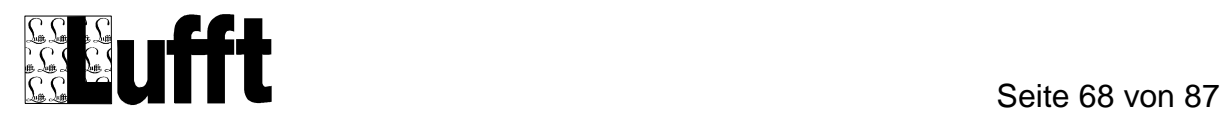

## **5.14 Software Update / Remote Wartung**

Software Updates bzw. Remote Wartung kann prinzipiell entweder über den Web-Server (siehe AutoUpdate) oder über einen USB Stick erfolgen.

Sofern "AutoUpdate" aktiviert und entsprechend konfiguriert ist, überprüft die Software in den eingestellten Abständen, ob auf dem Web-Server im "allgemeinen" oder im "gerätespezifischen" Verzeichnis eine Datei "update.txt" vorhanden ist. Ebenso wird nach dem Einstecken eines USB Sticks geprüft, ob eine solche Datei auf dem USB Stick (d.h. \Hard Disk\update.txt) vorhanden ist.

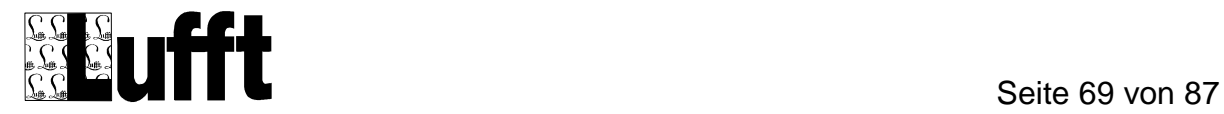

# **5.15 Datei Update.txt**

Die Datei "update.txt" dient zur Ansteuerung des Update-Mechanismus im LCom. Die Datei hat folgenden Inhalt:

1. Zeile: timestamp (UCT/Unix Timestamp als integer) – ggf mit "Lesbarem" Datum nach dem Unix-Timestamp

2. Zeile: optional: der Name der "Update Kommandodatei" die abgearbeitet werden soll (siehe unten). Ist hier kein Name angegeben, wird "update.ucmd" angenommen

Die Ansteuerung/Verarbeitung der Updates erfolgt abhängig davon, wo die Datei "Update.txt" gefunden wird:

- a) update.txt im "allgemeinen" Verzeichnis auf dem FTP Server: Die Datei wird vom LCom gelesen, wenn die Datei einen anderen "last modified" Timestamp hat als zuletzt (bzw. wenn das LCom neu gestartet wurde). Dann wird der in der Datei enthaltene Timestamp (erste Zeile) geprüft. D.h., das Update wird nur dann durchgeführt, wenn dieser Timestamp einen anderen Wert hat als das zuletzt verarbeitete "allgemeine" Update (auch nach einem Neu-Start vom LCom – der zuletzt verarbeitete Timestamp wird im LCom dauerhaft gespeichert). Nach Verarbeitung des Updates wird – bei Erfolg – eine Kopie der "Kommandodatei" mit dem Verarbeitungstimestamp im Dateinamen und einer zusätzlichen Endung .ERROR oder .OK im "Gerätespezifischen" Verzeichnis auf dem Server abgelegt, so dass hier eine einfache Kontrolle erfolgen kann, ob ein LCom ein "allgemeines" Update erfolgreich verarbeiten konnte oder nicht.
- b) Update.txt im "gerätespezifischen" Verzeichnis auf dem FTP Server: Wenn eine solche Datei in diesem Verzeichnis liegt, wird diese vom LCom immer verarbeitet, d.h., die zugeordnete Kommandodatei wird gelesen und ausgeführt. Nach Ausführung werden sowohl die "update.txt" als auch die Kommandodatei auf dem FTP Server umbenannt (womit eine mehrfache Ausführung verhindert wird). Die Dateien werden mit Timestamp und der zusätzlichen Endung ".OK" oder ".Error" versehen.

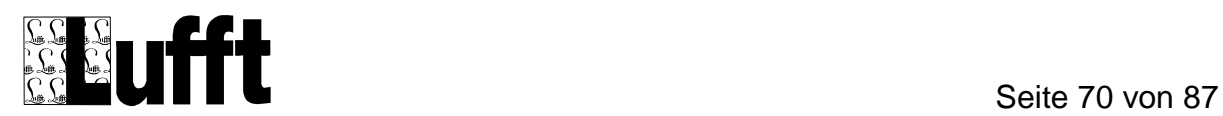

c) Update.txt auf dem USB Stick: Immer wenn ein USB Stick mit einer Datei "update.txt" eingesteckt wird, wird über einen entsprechenden Dialog nachgefragt, ob das Update verarbeitet werden soll oder nicht. Der Dialog wird, wenn er nicht innerhalb einer Minute mit Ja oder Nein beantwortet wird, wieder automatisch geschlossen (ohne dass das Update verarbeitet wird). Nach erneutem Aus-/ und Einstecken (Wartezeit > 3 Sekunden) kann die Funktion wieder aktiviert werden.

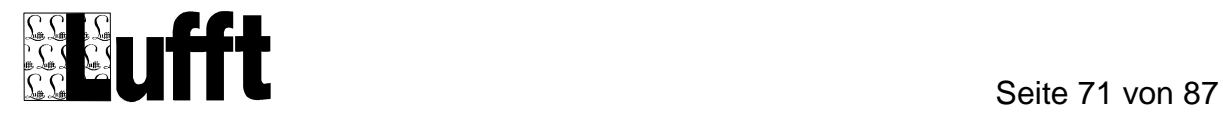

## **5.16 Kommandodatei**

Die Kommandodatei (default: update.ucmd) enthält die eigentlichen Befehle, die vom LCom verarbeitet werden.

Allgemeines Format:

Das Kommando-Schlüsselwort wird in spitzen Klammern "<...>" am Anfang der Zeile angegeben, danach folgen die Parameter für das Kommando durch Komma getrennt. Beim Kommando selbst spielt Groß/Kleinschreibung keine Rolle, bei den Parametern kann dies aber wichtig sein (z.B. bei Dateinamen auf dem FTP Server).

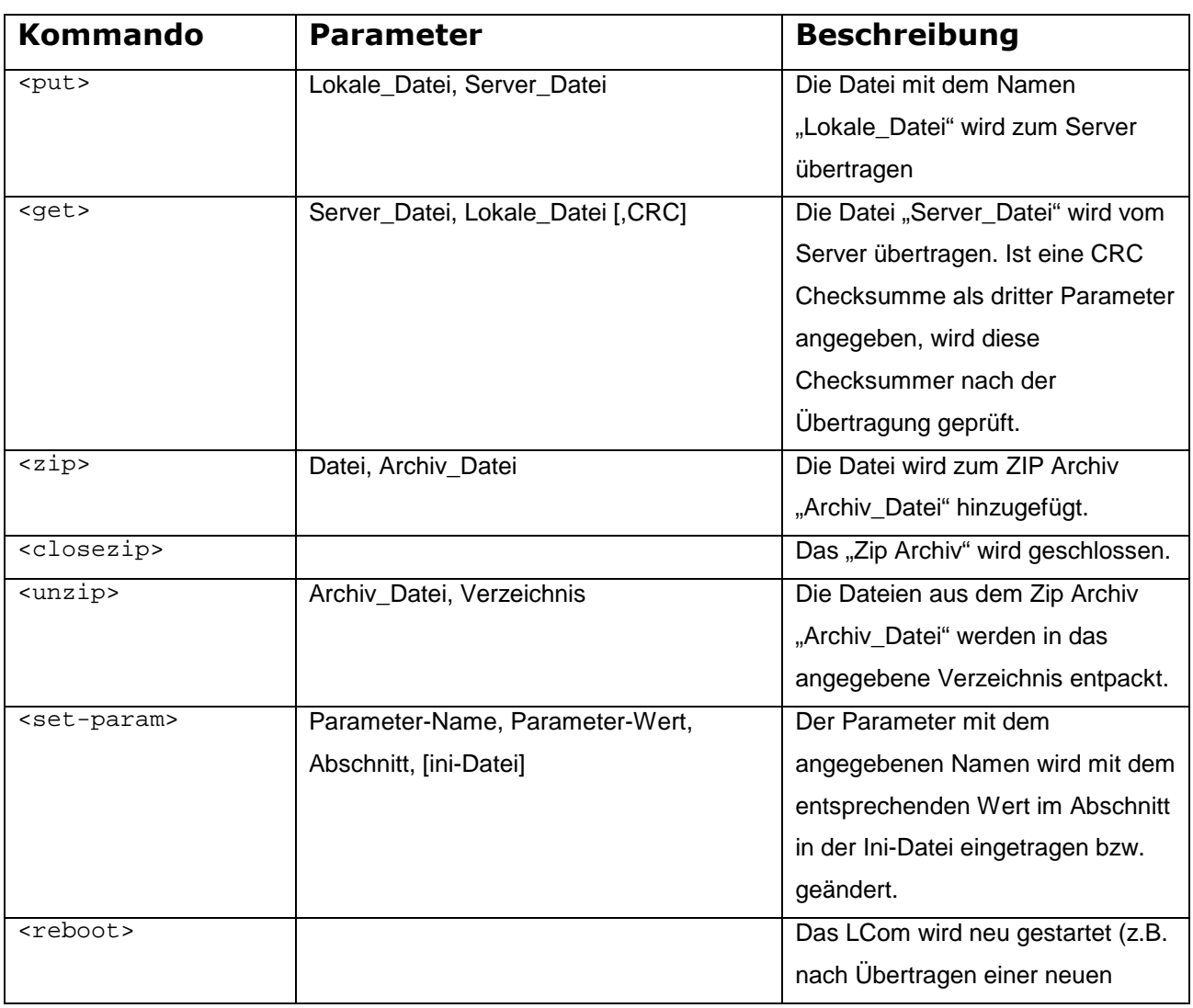

Folgende Befehle werden z.Zt. unterstützt:

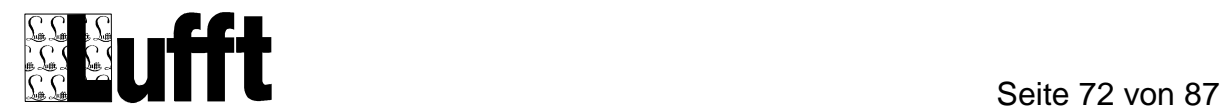
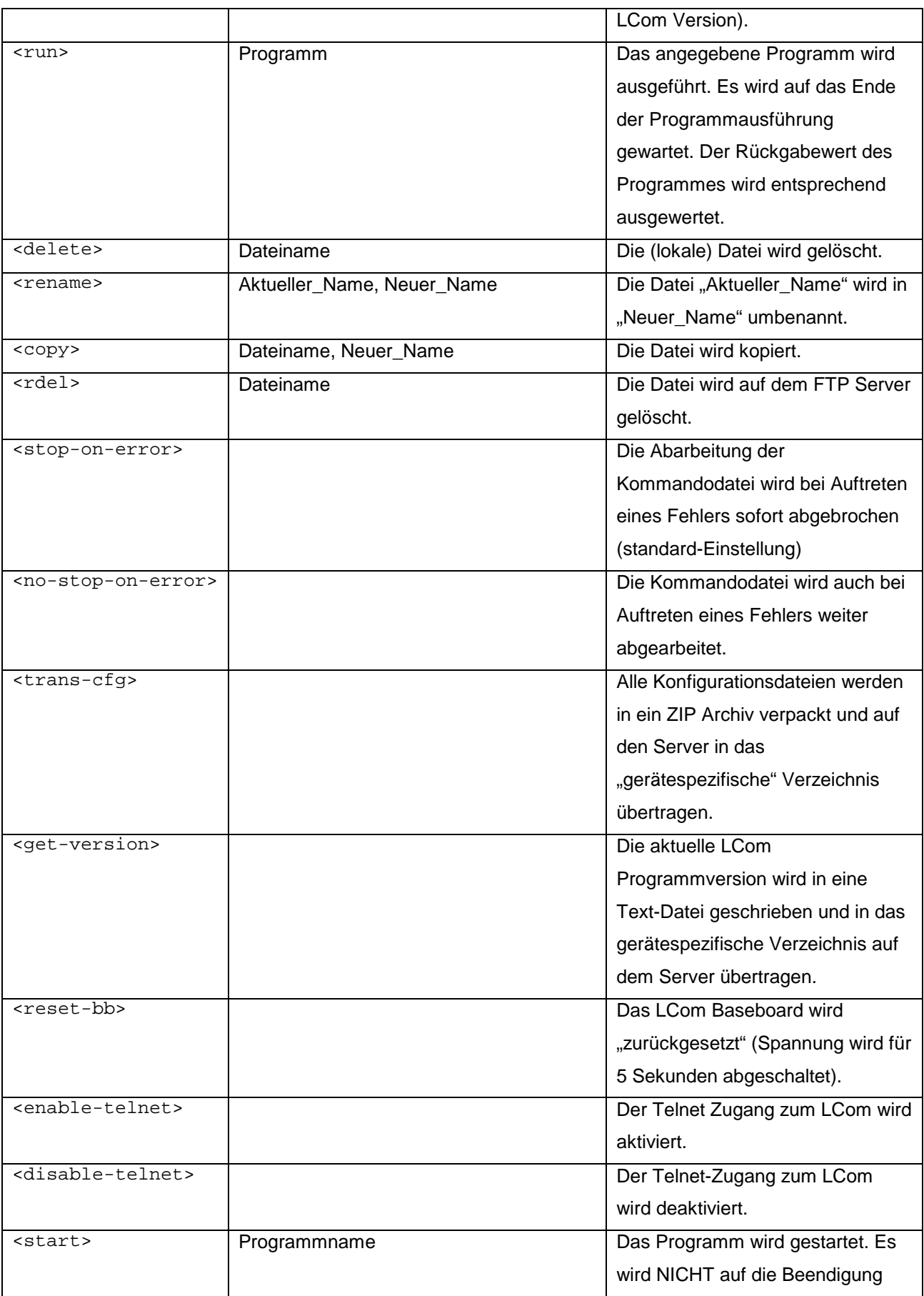

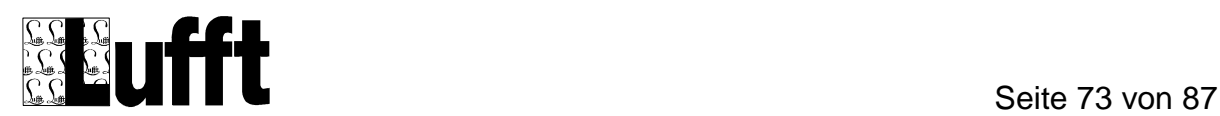

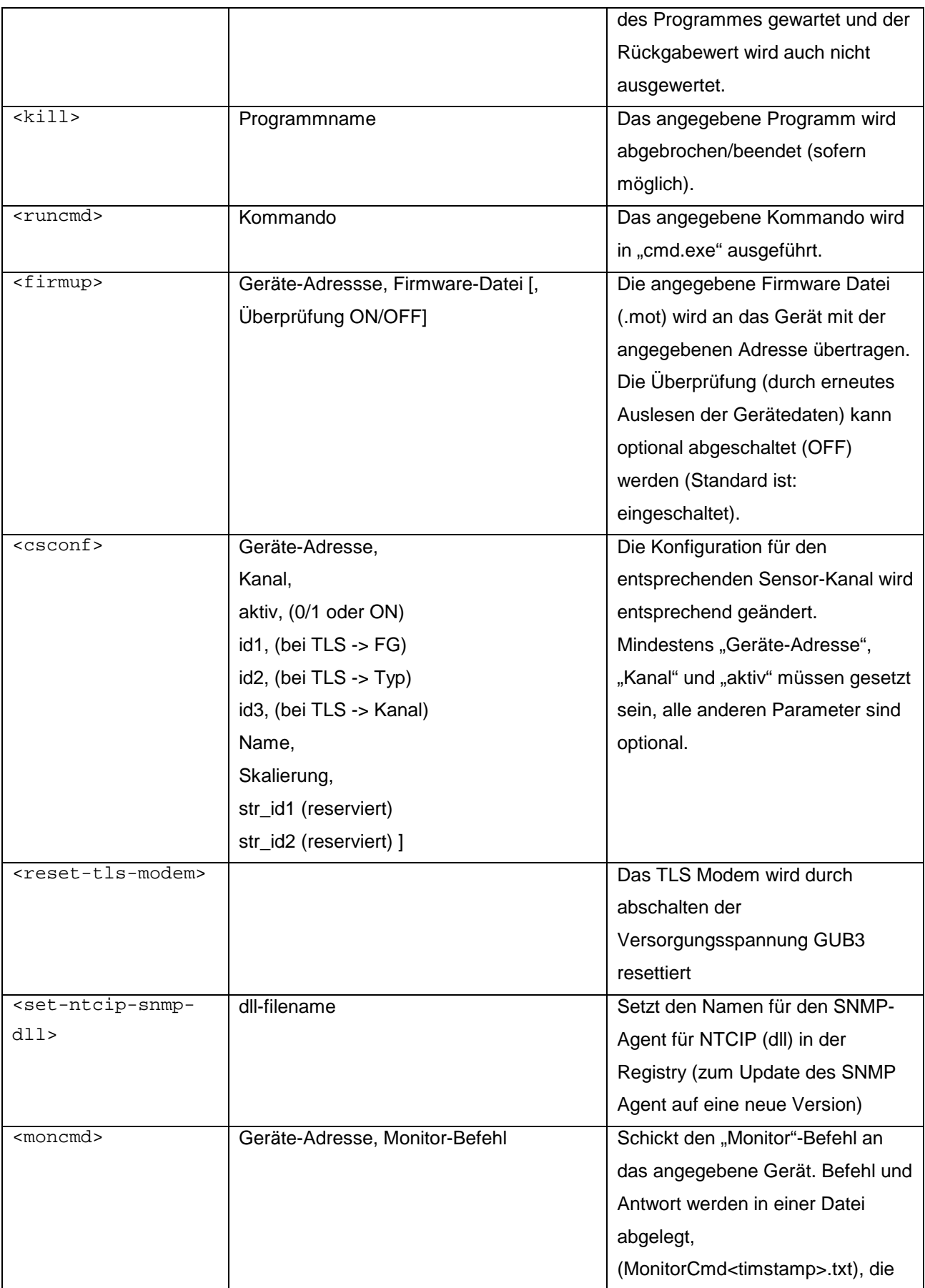

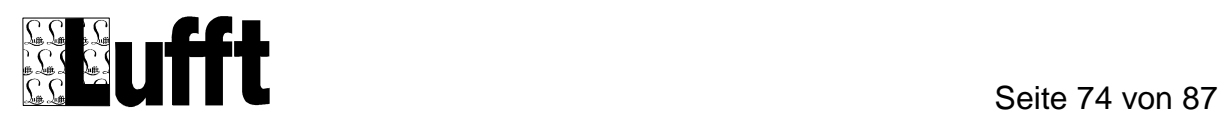

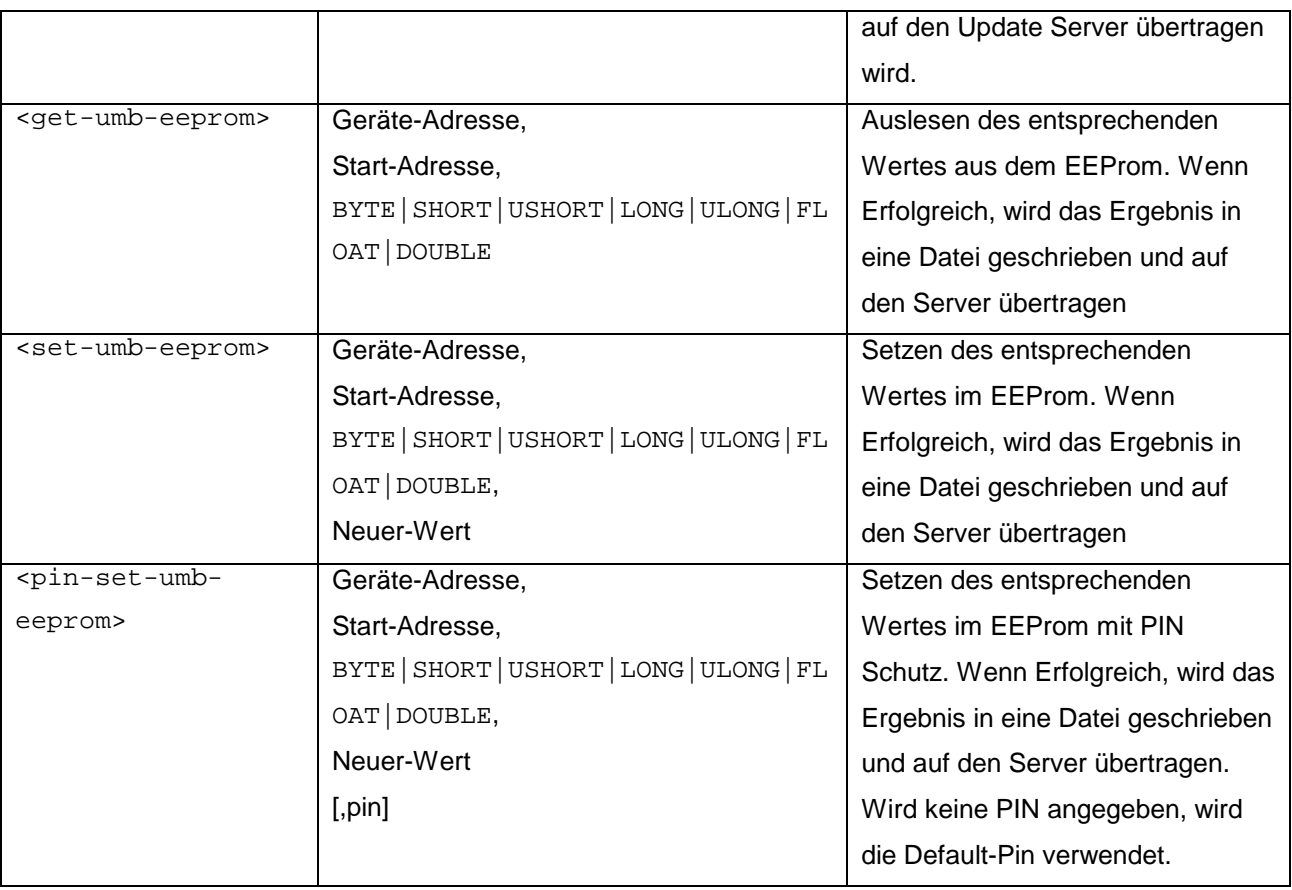

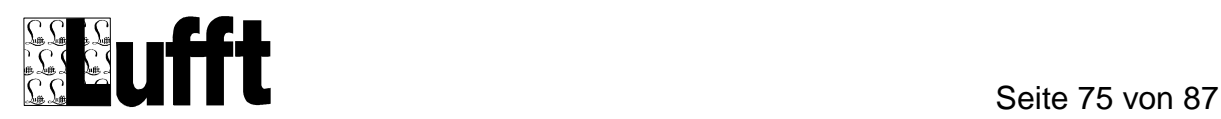

## **5.17 Beispiele**

**Achtung: Bei Übertragung von ZIP Dateien zum LCom (Software Update) sollte das ZIP Archiv über das Serviceprogramm (oder einem ähnlichen Tool) erstellt werden, um sicherzustellen, dass das ZIP Archiv kompatibel mit der LCom Software ist (z.B. keine Pfad-Namen im Archiv…). Es empfiehlt sich alle Update Jobs mit einem Test-Gerät zu testen.** 

Programm-Update via USB Stick

Folgende Dateien sind auf dem USB Stick: Update.txt Update\_LCom.txt LCom.exe Text\_de.uni Text\_en.uni

#### **Datei** "update.txt":

1188475324 update\_LCom.ucmd

#### Datei "update\_LCom.ucmd"

<COPY>\Hard Disk\LCom.exe, \FFSDISK\LCom.exe <COPY>\Hard Disk\Text\_de.uni, \FFSDISK\Text\_de.uni <COPY>\Hard Disk\Text\_en.uni, \FFSDISK\Text\_en.uni <REBOOT>

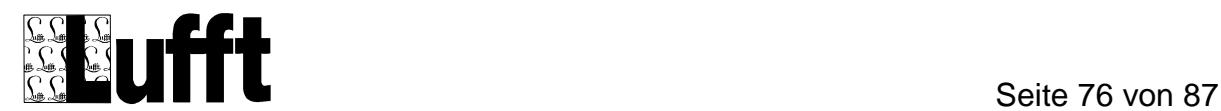

#### **5.17.1 Firmware Update via USB Stick**

Folgende Dateien sind auf dem USB Stick: Update.txt Update\_firmware.txt R2S\_Release\_V48.mot

#### **Datei** "update.txt":

1188475324 update\_firmware.ucmd

#### Datei "update\_firmware.ucmd"

<COPY>\Hard Disk\R2S\_Release\_V48.mot, \temp\R2S\_Release\_V48.mot <FIRMUP>0x2001, \temp\R2S\_Release\_V48.mot

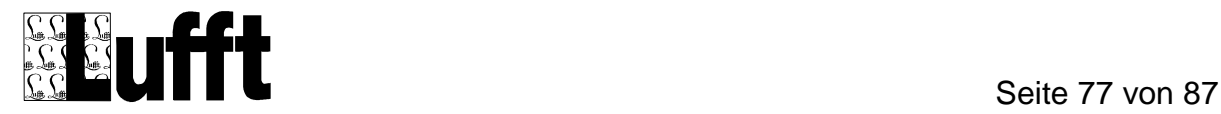

## **5.18 Firmware Update via FTP Server**

Folgende Dateien sind auf dem FTP Server im "gerätespezifischen" Verzeichnis abgelegt:

Update.txt Update\_firmware.txt R2S\_Release\_V48.zip

#### **Datei** "update.txt":

1188475324 update\_firmware.ucmd

#### Datei "update\_firmware.ucmd"

```
<GET><sernum>/R2S_Release_V48.zip, \temp\R2S_Release_V48.zip 
<UNZIP>\temp\R2S_Release_V48.zip, \temp\ 
<FIRMUP>0x2001, \temp\R2S_Release_V48.mot
```
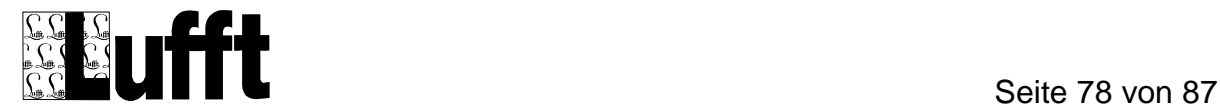

## **5.19 Service-Programm**

Das Service Programm verbindet sich via TCP/IP mit dem LCom, kann also sowohl über LAN, als auch via GPRS eingesetzt werden.

Das Service Programm ist im Prinzip wie die Bedienoberfläche am LCom aufgebaut (nur ohne den "Test-RS232" Dialog).

Nach dem Verbindungsaufbau wird zuerst die Uhrzeit im LCom überprüft und ggf. mit dem PC synchronisiert. Ebenso wird die Sprach (Länder) Einstellung des LCom mit dem Service-Programm verglichen und ggf. angepasst.

Unter dem Menüpunkt "Bearbeiten" stehen dann folgende zusätzliche Funktionen zur Verfügung:

Update Firmware: Die Firmware der am LCom angeschlossenen aktiven UMB Sensoren kann hierüber aktualisiert werden. Dabei wird die Firmware (.mot) Datei zuerst auf das LCom übertragen und dann in das UMB Gerät eingespielt.

Update LCom Software: Hierüber kann das LCom Programm aktualisiert werden.

Editiere Datei: Eine Datei wird vom LCom übertragen und ein Editor gestartet. Wurde die Datei verändert, wird die geänderte Datei wieder zurückübertragen.

Datei vom LCom übertragen: Eine Datei wird vom LCom auf den PC übertragen.

Datei zum LCom übertragen: Eine Datei wird vom PC zum LCom übertragen.

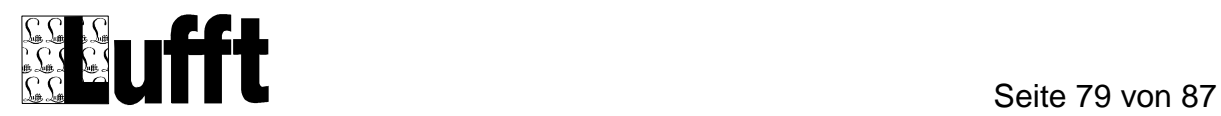

## **6 Anhang**

## **6.1 Unterstütze TLS DE Daten-Typen**

#### **6.1.1 FG3**

Prinzipiell werden alle im TLS Standard 2002 beschriebenen Typen unterstützt. Dies sind:

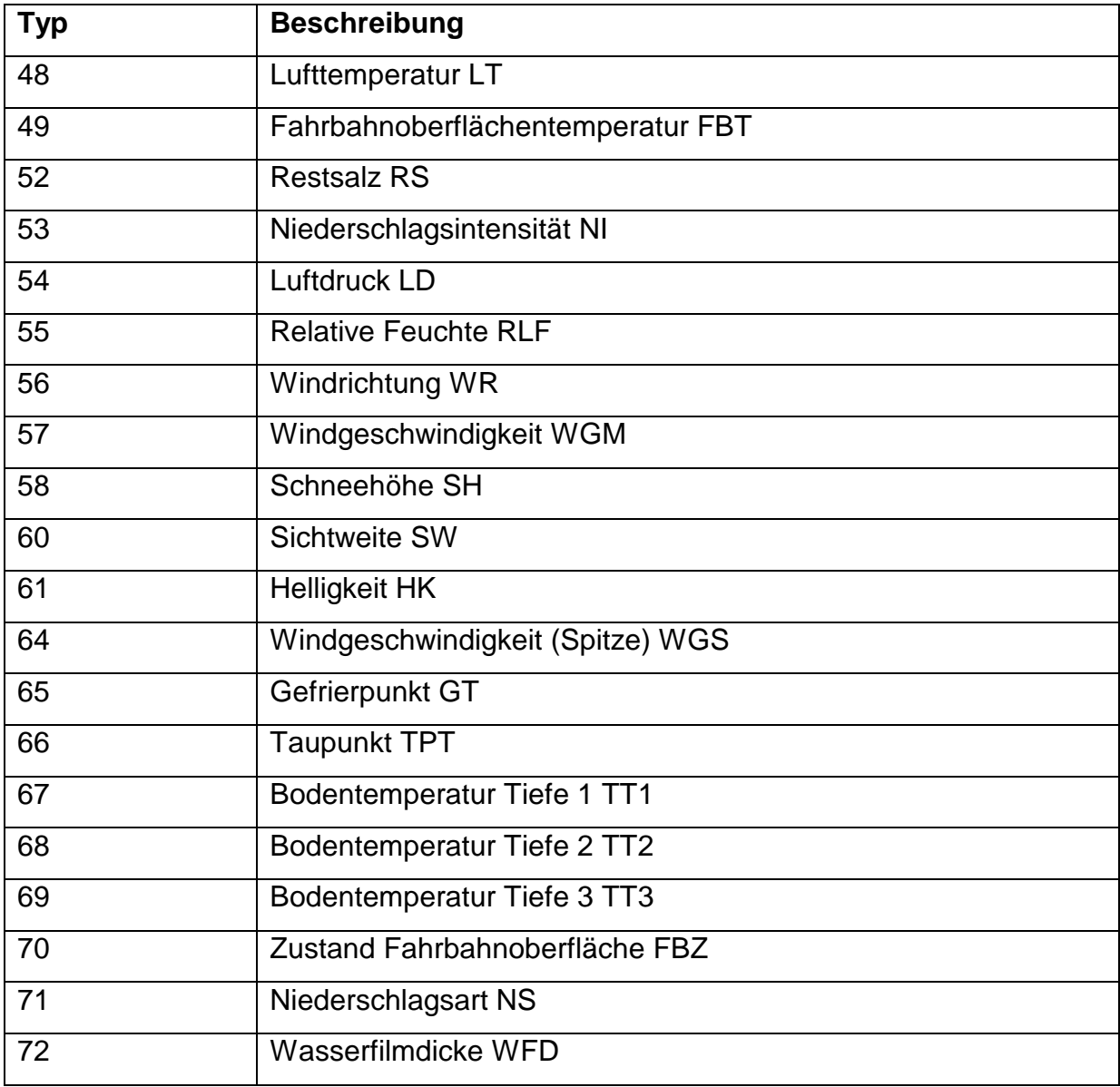

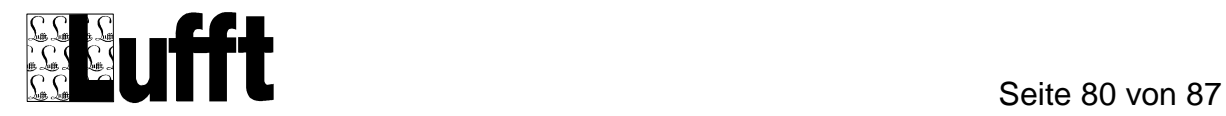

Daneben werden für die Kompatibilität mit dem TLS Standard 1993 folgende Typen zusätzlich unterstützt:

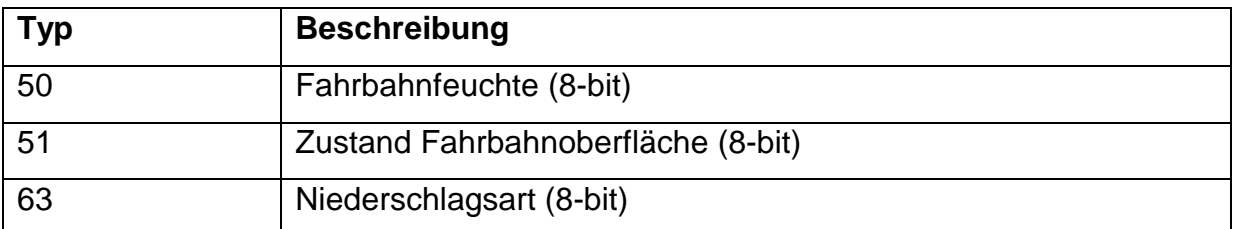

Daneben können folgende benutzerdefinierten Typen verwendet werden:

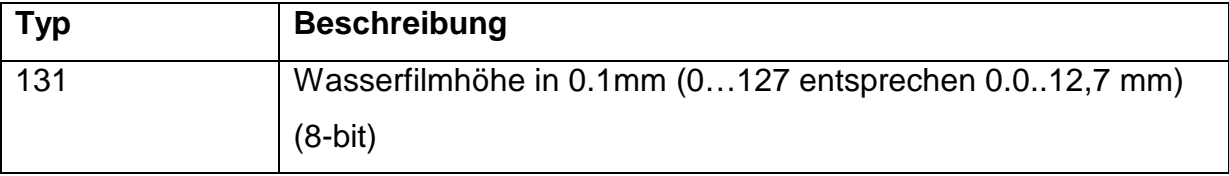

Für alle Daten-Typen gilt, dass prinzipiell (sofern nicht durch Skalierung oder Werte-Mapping angepasst) der vom entsprechend konfigurierten UMB Sensor gelieferte Wert verwendet wird. Müssen die Werte umgerechnet bzw. angepasst werden (z.B. für den alten Typ 51), muss eine entsprechende Konfiguration des Sensors (Skalierung/Werte-Mapping) erfolgen.

#### **6.1.2 FG6**

Von den FG6 Standard-Datentypen werden unterstützt:

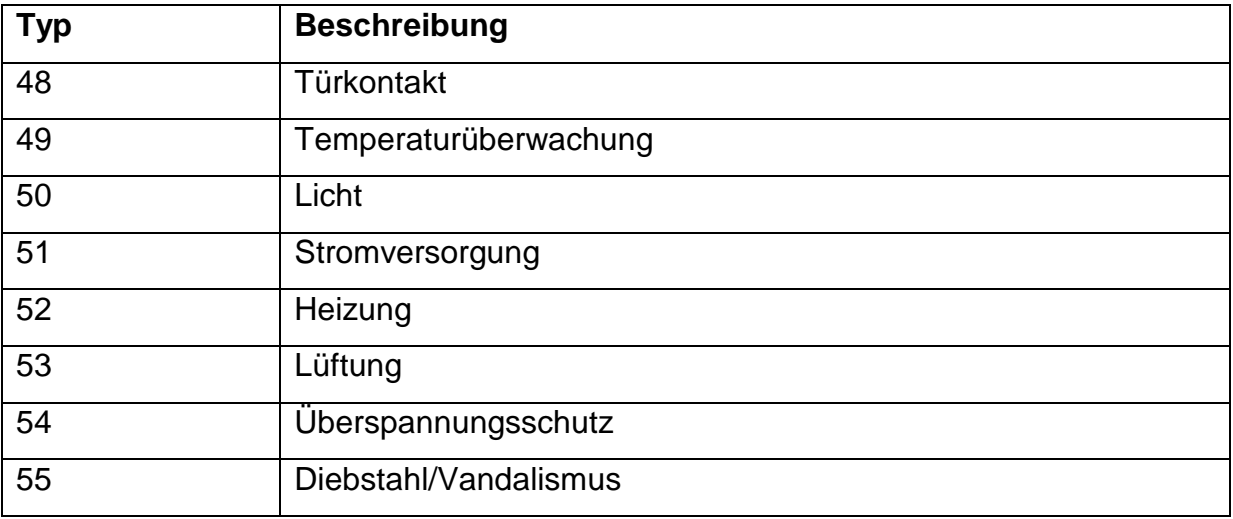

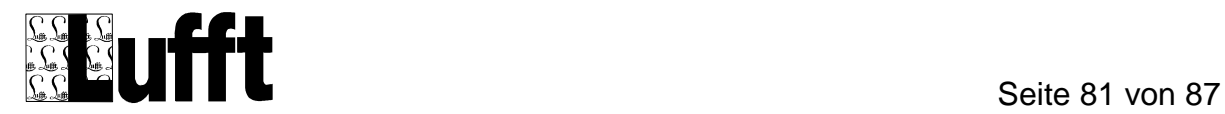

Für diese DE-Typen der FG6 gilt, wie bei der FG3, dass die entsprechende Kodierung der Werte in TLS Einheiten ggf. über ein entsprechendes Werte-Mapping sichergestellt werden muss. Beim Türkontakt Typ 48 gilt: ein Wert (ggf. nach dem Werte-Mapping) von 0 wird als "Tür offen", ein Wert ungleich 0 als "Tür geschlossen" gemeldet.

Daneben werden folgende benutzerdefinierten Typen unterstützt:

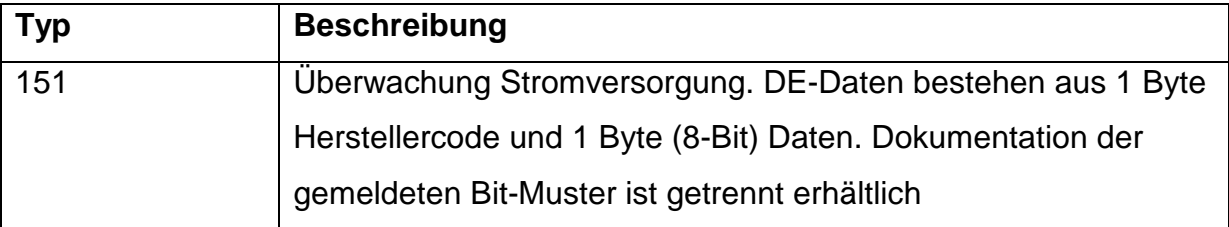

Beim DE Typ 151 wird ein eventuell für den Sensor konfiguriertes Werte-Mapping NICHT angewendet, sondern es erfolgt eine Umrechnung des Eingangswertes (Widerstand) entsprechend der speziellen Regeln für diesen benutzerdefinierten Typ.

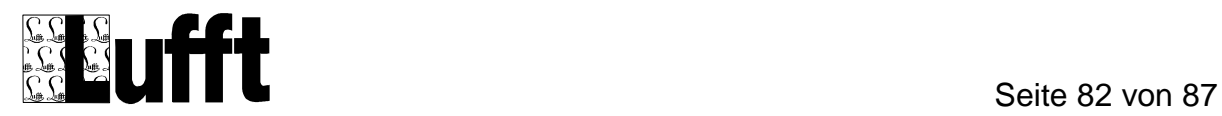

### **6.2 Beispiel Anschluss**

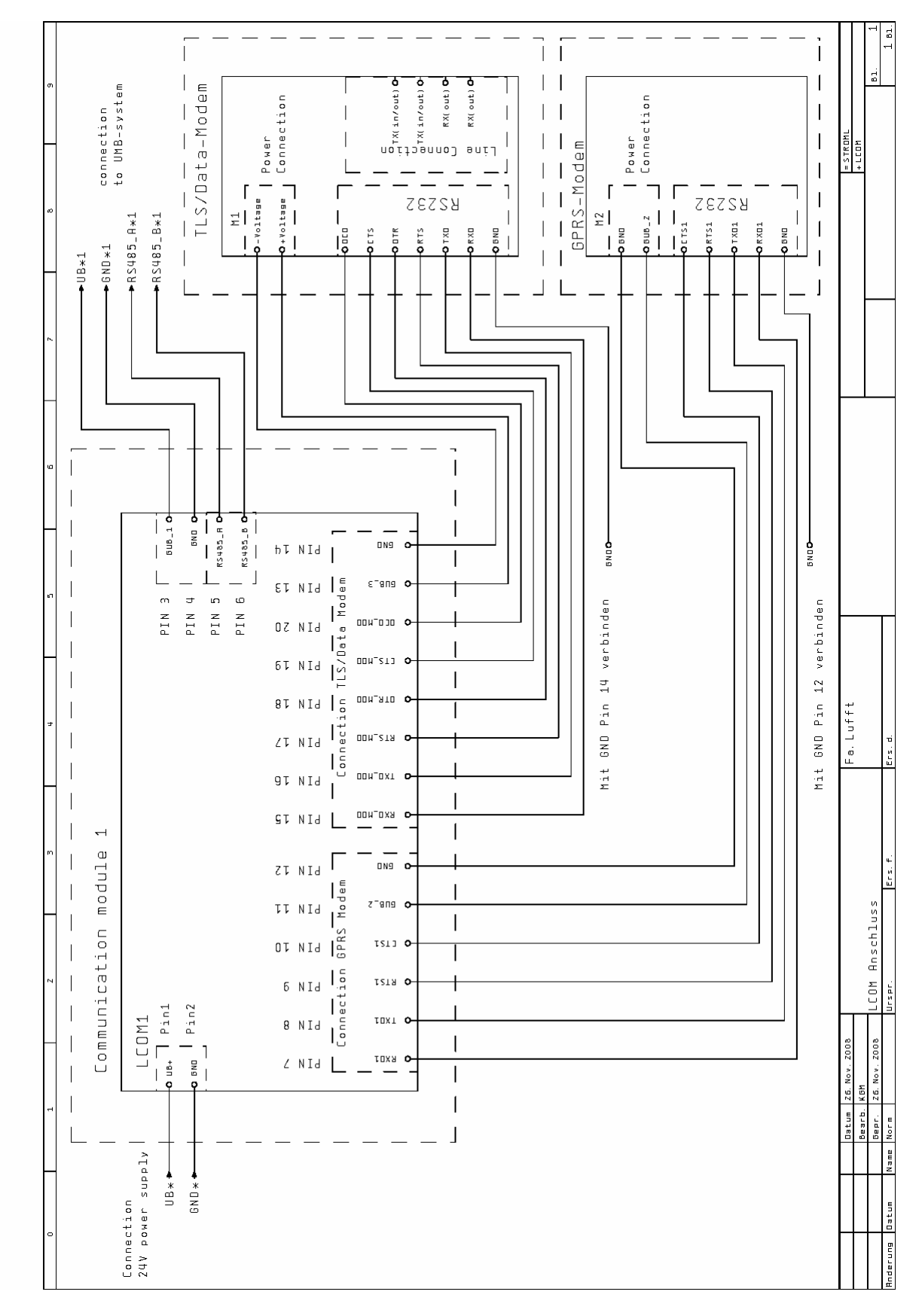

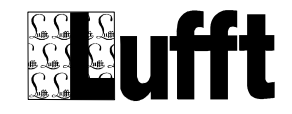

# **6.3 Änderungshistorie Software**

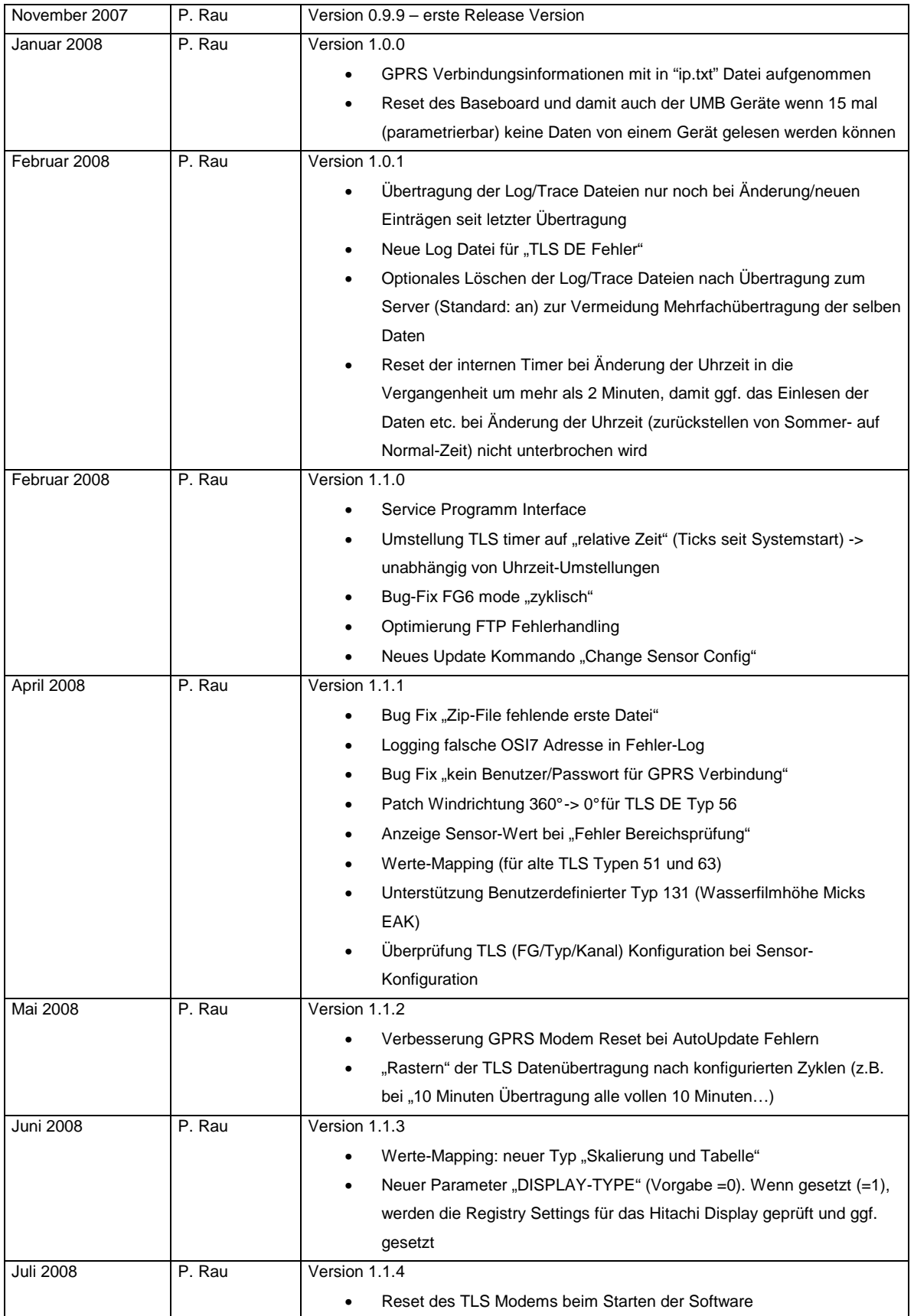

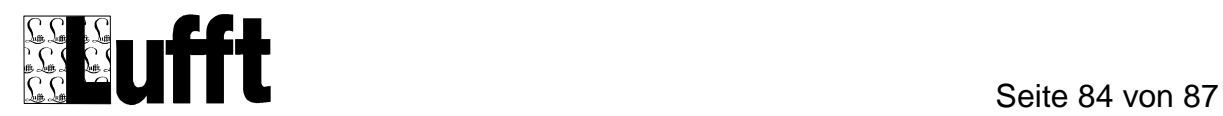

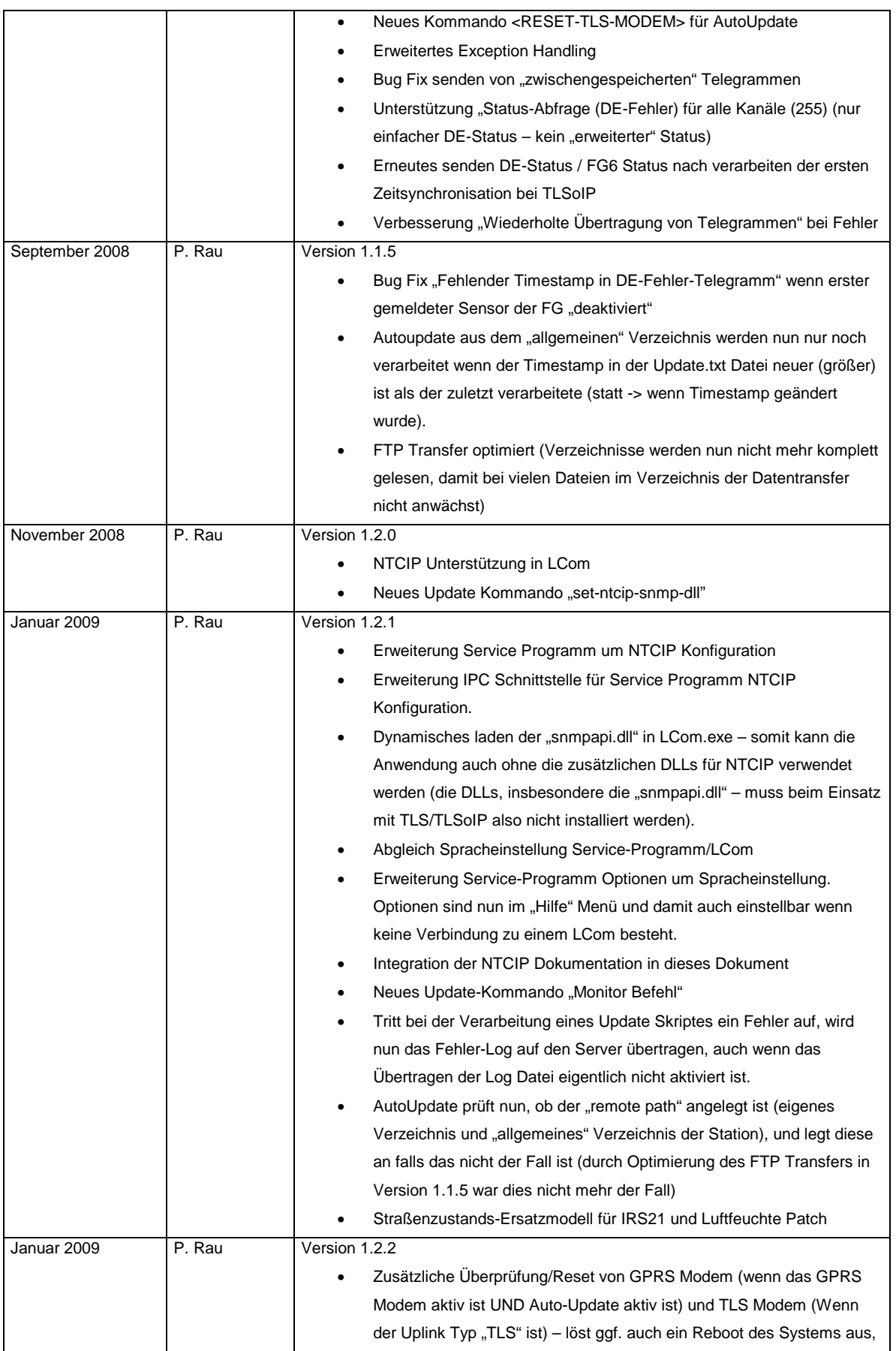

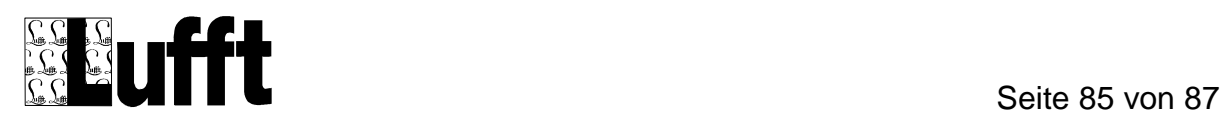

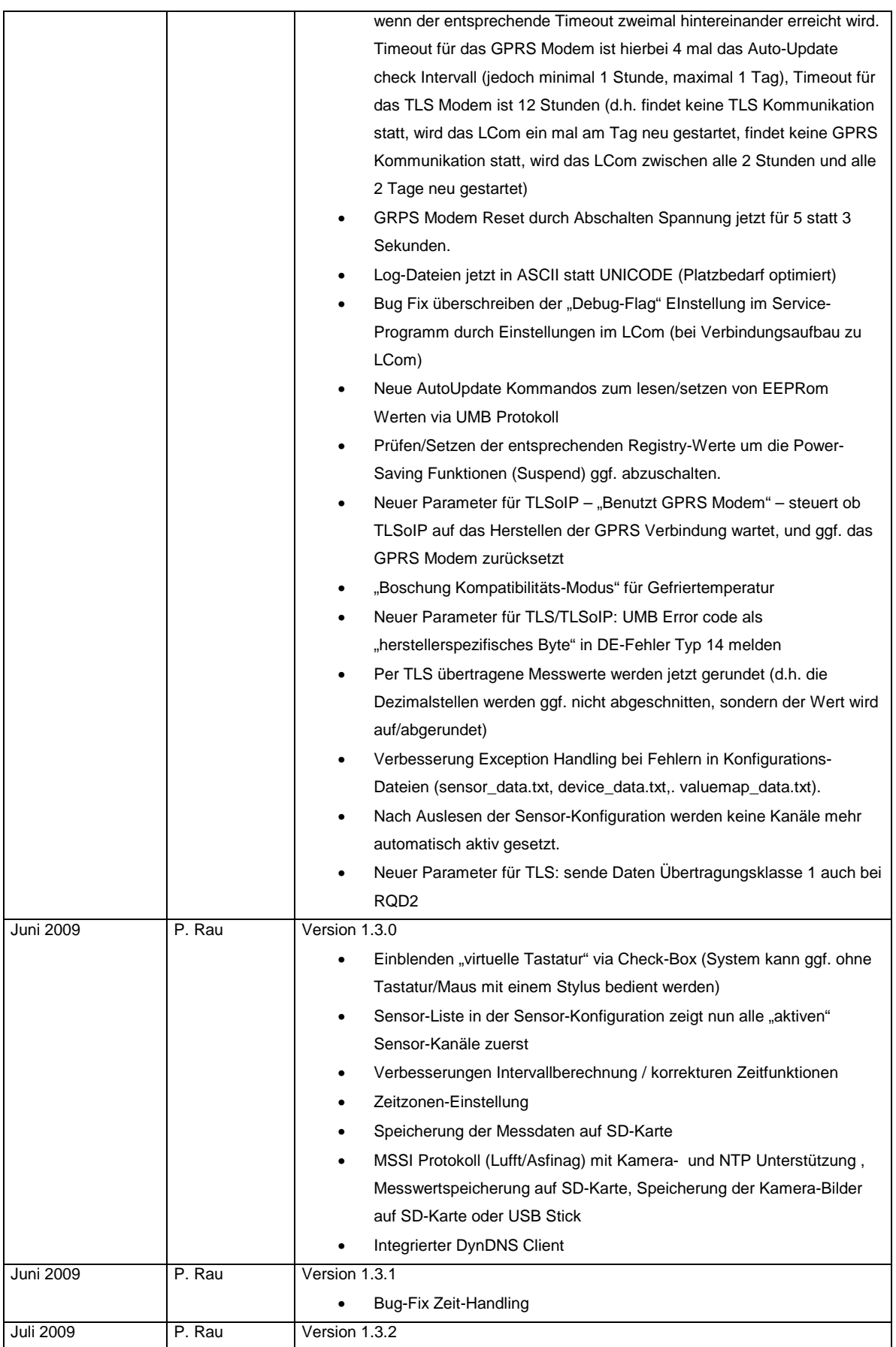

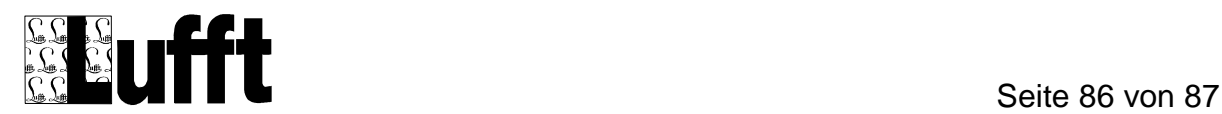

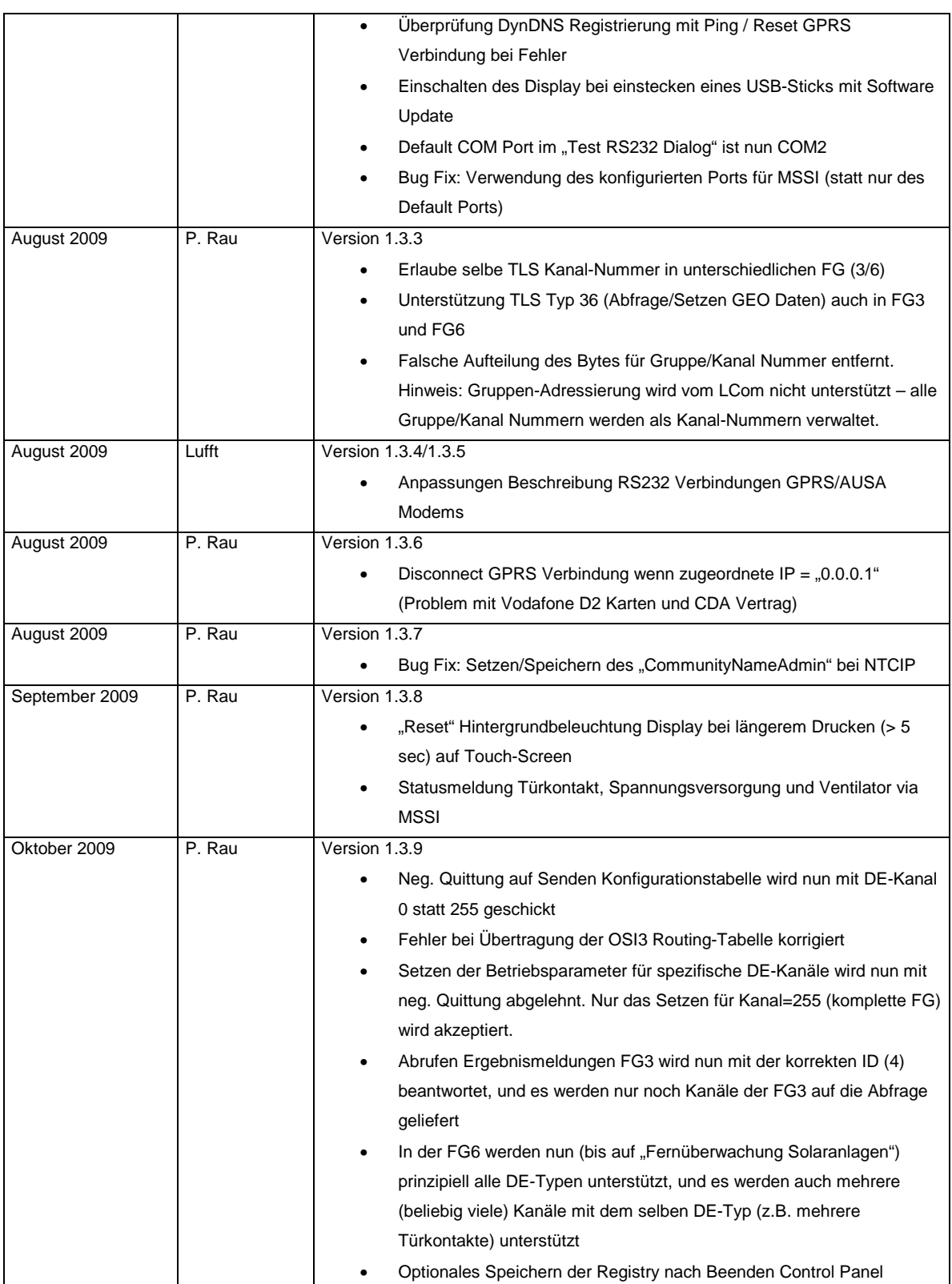

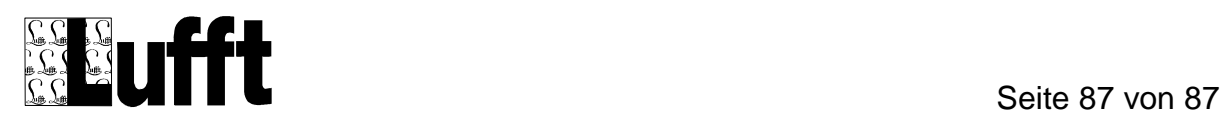